*Universidad del Bío-Bío. Sistema de Bibliotecas – Chile* 

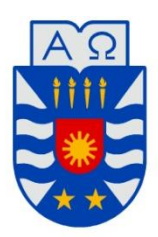

# **UNIVERSIDAD DEL BÍO-BÍO** FACULTAD DE INGENIERÍA

DEPARTAMENTO DE INGENIERÍA ELÉCTRICA Y ELECTRÓNICA

# **"SISTEMA DE GENERACIÓN EÓLICA BASADO EN MÁQUINA DE INDUCCIÓN DE ROTOR BOBINADO"**

AUTORES: ENZO OJEDA VILLARROEL FELIPE RIQUELME RIQUELME

SEMINARIO PARA OPTAR AL TÍTULO DE INGENIERO DE EJECUCIÓN EN ELECTRICIDAD

> CONCEPCIÓN – CHILE 2015

*Universidad del Bío-Bío. Sistema de Bibliotecas – Chile* 

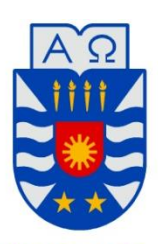

**UNIVERSIDAD DEL BÍO-BÍO** FACULTAD DE INGENIERÍA

DEPARTAMENTO DE INGENIERÍA ELÉCTRICA Y ELECTRÓNICA

# **"SISTEMA DE GENERACIÓN EÓLICA BASADO EN MÁQUINA DE INDUCCIÓN DE ROTOR BOBINADO"**

# AUTORES: ENZO OJEDA VILLARROEL FELIPE RIQUELME RIQUELME

:

DOCENTE PATROCINANTE:

JAVIER RIEDEMANN AROS

DOCENTES ADJUNTOS:

JUAN CARLOS DELGADO NAVARRO FABRICIO IVÁN SALGADO DÍAZ

> CONCEPCIÓN-CHILE 2015

# **CONTENIDOS**

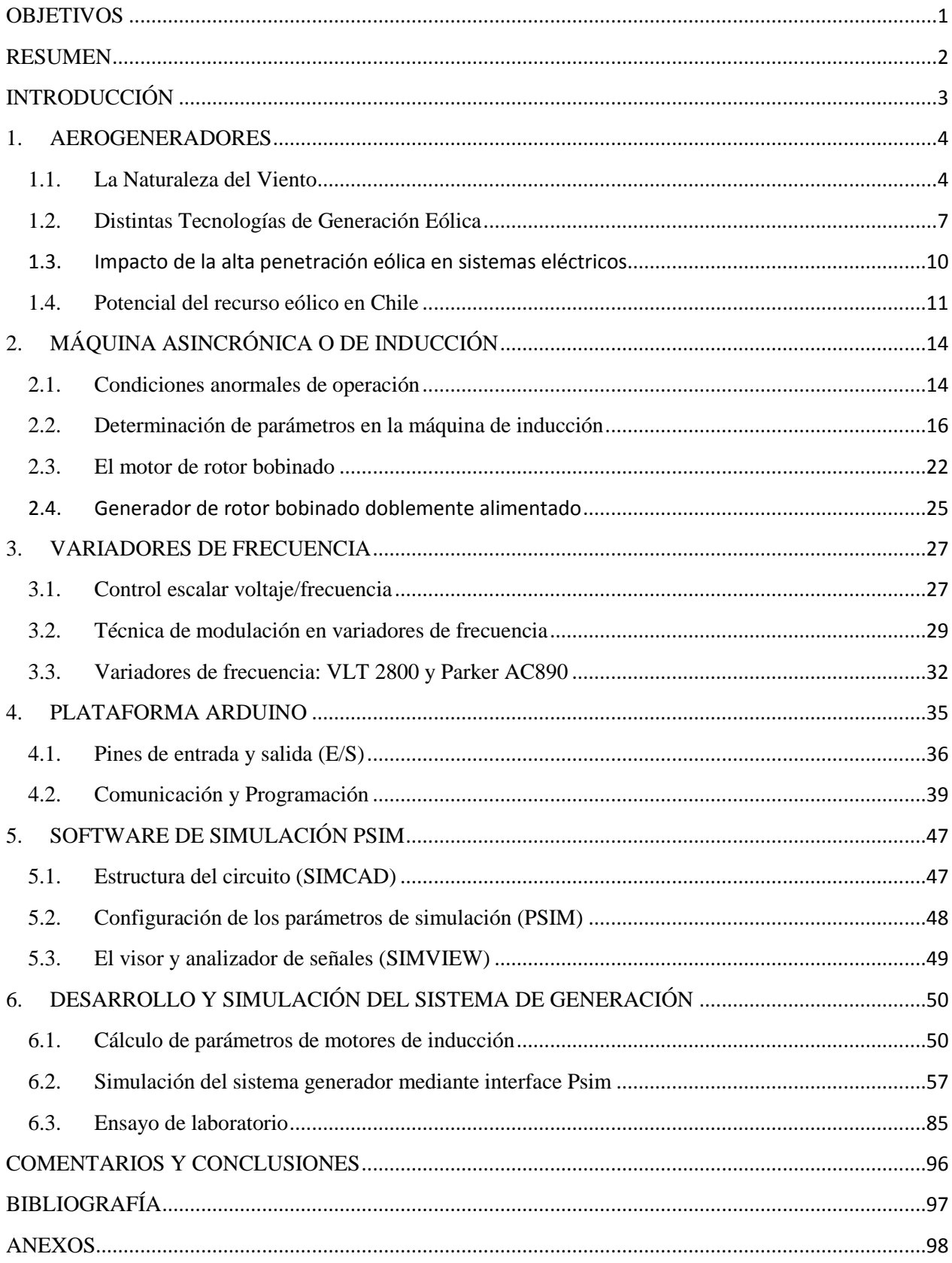

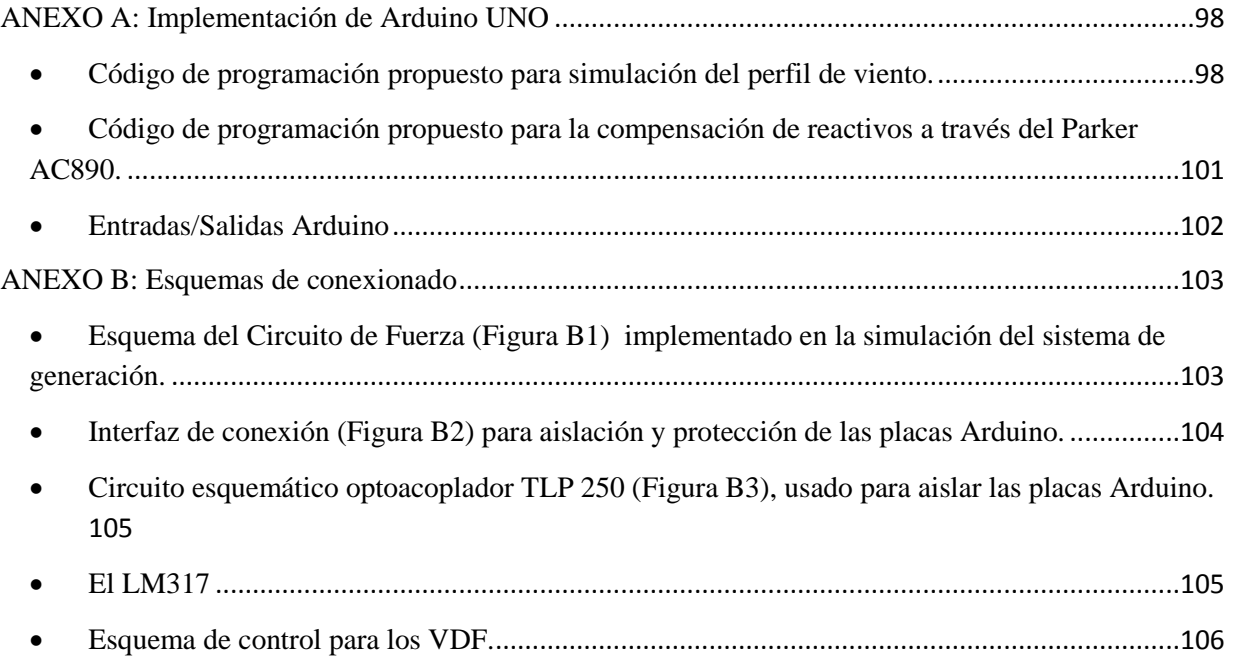

# **OBJETIVOS**

# <span id="page-4-0"></span>**OBJETIVO GENERAL**

 Implementar un esquema de generación eólica para carga aislada utilizando un generador de inducción de rotor bobinado.

# **OBJETIVOS ESPECÍFICOS**

- Emular una turbina eólica usando una máquina de inducción jaula de ardilla accionado por el VDF Danfoss VLT2800. En la plataforma de desarrollo Arduino se debe programar un perfil de viento, el cual debe ser aplicado como referencia de frecuencia al VDF.
- La máquina de inducción jaula de ardilla debe acoplarse a una máquina de inducción de rotor bobinado que actuará como generador para alimentar una carga aislada.
- Los reactivos se suministrarán al rotor del generador a través de un VDF Parker AC890
- Simular el sistema en PSim.

# **RESUMEN**

<span id="page-5-0"></span>El objeto del presente seminario es el diseño y simulación de un sistema de generación eólico basado en una máquina de inducción de rotor bobinado (MIRB) como generador y un motor jaula de ardilla (MIJA) como motor primario, simulando las aspas de un aerogenerador. Para el desarrollo de este proyecto se ha tenido en cuenta las especificaciones de diseño de las máquinas y el modelado de estas según su funcionamiento eléctrico, calculando para ello los parámetros del circuito equivalente completo de cada máquina. Además, a través de la interface de diseño Psim se analizó el comportamiento de dicho diseño para comprender su funcionamiento y ver si es factible su simulación en la práctica.

Luego se realiza la selección y dimensionamiento de los componentes que se utilizarán para el diseño del sistema. En el caso de los convertidores de frecuencia se incluyen los cálculos necesarios para establecer sus parámetros y los distintos procedimientos electrónicos de control que llevan a cabo.

Es importante destacar en principio la gran utilidad de los generadores asíncronos de rotor bobinado en configuraciones de generación eólica. Su principal característica es la incorporación de un convertidor de frecuencia conectado al rotor que permite el control y compensación de las tensiones, intensidades y frecuencias del mismo.

En este proyecto, esto se logra gracias a la lectura y envío de una señal de salida analógica a través de una tarjeta Arduino UNO al convertidor conectado al rotor del MIRB, dicha señal entregada por el convertidor de frecuencia que controla al MIJA, representa la velocidad instantánea de esta máquina.

Gracias al control sobre estos parámetros, se consigue que el generador en su salida permanezca prácticamente a frecuencia y tensión constante, aunque varíe la velocidad de giro del motor primario, la que varía según un perfil de viento simulado en un código de programación entregado por una tarjeta Arduino UNO. Esta característica es extremadamente útil en configuraciones de velocidad variable como es la generación eólica. El control que entrega el convertidor de frecuencia permite a la máquina una mayor estabilidad, así como capacidad de reacción frente a posibles fallas.

Se completa el proyecto incluyendo pruebas, mediciones y obtención de gráficas de señales del sistema de generación simulado en laboratorio.

# **INTRODUCCIÓN**

<span id="page-6-0"></span>Hoy en día el suministro de energía tiene un papel especialmente relevante en nuestra sociedad, especialmente el suministro de energía eléctrica. A diario se muestra en diferentes medios de comunicación que enfatizan la creciente concienciación social y cultural en cuanto a la conservación del entorno, la sostenibilidad del sistema, la garantía de suministro así como los efectos del cambio climático.

Todos estos problemas y demandas se pueden solucionar haciendo uso de las energías renovables que en estos momentos se encuentran en una situación de gran capacidad. Sus ventajas incluyen el hecho de ser una fuente inagotable así como recurrente. Cabe añadir que las fuentes de energía renovable producen prácticamente una nula aportación de CO2 a la atmósfera, contribuyendo a disminuir el conocido efecto invernadero.

El generador de inducción de rotor bobinado (GIRB) es una máquina de inducción de velocidad variable, muy utilizada en generadores eólicos. Donde la compensación de reactivos y por ende la estabilidad de su salida se logra a través de un convertidor PWM AC/DC/AC conectado al rotor de esta.

En este trabajo se modelará el sistema de generación y control asociado al convertidor conectado al rotor. El modelo será verificado mediante simulaciones en el tiempo en la interface Psim, observándose el comportamiento transitorio de las principales variables involucradas. Se considerarán cambios bruscos en la velocidad del viento y de la carga conectada en los terminales de salida del generador.

El objetivo de este trabajo es conocer el comportamiento del generador eólico y su control de velocidad asociado. La primera aproximación en la resolución de este problema consistirá en el modelado de la parte del circuito directamente asociada al control de tensión y frecuencia.

Por esa razón el modelo que se llevará a cabo tendrá el estudio de laboratorio asociado a variaciones en la frecuencia, el cual requerirá del modelo completo incluyéndose el modelado del generador y el control del convertidor conectado al rotor, introduciéndose correctamente de esta manera, la dinámica asociada al control de potencia.

## <span id="page-7-0"></span>**1. AEROGENERADORES**

La energía eólica depende de la velocidad del viento. Al ser esta altamente variable, hace que el conocimiento de sus características, junto con la identificación de los factores que influyen en él, sea indispensable para mejorar y optimizar la planificación y operación de parques eólicos y poder conocer sus efectos sobre la red eléctrica.

La producción de energía eléctrica mediante el uso de generadores eólicos se basa en aprovechar la energía el viento para hacer girar una turbina, la cual está convenientemente acoplada a un generador eléctrico. Existen diversas turbinas con diseños y tamaños adecuados para diferentes perfiles de viento, a modo de ejemplo se pueden nombrar los aerogeneradores con velocidad fija, velocidad variable, modelos bi-pala, tri-pala, entre otros.

Una planta de generación eólica se compone de un conjunto de turbinas o generadores eólicos debidamente controlados, con el fin de obtener un efecto aditivo sobre las potencias que genera cada turbina individualmente. En este aspecto el sistema de control posee una componente de control individual para cada turbina y una componente de control supervisor del parque eólico en su conjunto, que coordina y da cursos de acción sobre los controles individuales.

### <span id="page-7-1"></span>**1.1. La Naturaleza del Viento**

La atmósfera de la tierra se puede modelar como una gran máquina térmica donde las masas de aire se desplazan producto de sus diferencias de temperatura, básicamente bloques calientes de aire se desplazan a zonas frías y viceversa. Este desplazamiento corresponde a la transformación de energía térmica proveniente de la radiación solar en energía cinética, dando así origen al viento.

Como se dijo, el viento es altamente variable, tanto temporalmente como geográficamente, al mismo tiempo se ve afectado por fenómenos locales, como la topología de la zona, la cercanía al océano y la altura sobre el nivel del mar.

Este recurso presenta variaciones temporales de largo plazo, del orden de décadas u años, las cuales son difíciles de predecir y disminuyen la precisión de los estudios de factibilidad económica de proyectos eólicos [6].

En escalas de tiempo más cortas, del orden de semanas o días, el comportamiento del viento es en cierta medida predecible, gracias a la meteorología junto con la ayuda de fotos satelitales, las que permiten divisar y conocer frentes meteorológicos que afecten el parque.

En escalas temporales diarias, es posible predecir el comportamiento del viento de tal manera de coordinar el despacho del parque generador eléctrico.

Para escalas menores del orden de minutos y segundos existen variaciones debido a la turbulencia, las cuales afectan el suministro de energía, y el comportamiento de las turbinas.

Todos los anteriores son factores importantes al momento de la evaluación de un terreno para su posible uso en la instalación de turbinas eólicas.

Debido a lo anteriormente expuesto, se puede caracterizar al viento con una naturaleza de carácter aleatoria y compleja de predecir debido a los múltiples factores que influyen en su comportamiento. Sin embargo, con el conocimiento de estos factores junto con herramientas estadísticas, es posible llegar a niveles aceptables de estimación del régimen eólico que afectará a un parque generador en particular.

### **1.1.1. Potencia Extraíble del Viento**

El viento al trasladarse con una velocidad posee energía que se puede extraer con el propósito de generar electricidad.

El viento es una masa de aire que se traslada de una zona a otra, producto de gradientes térmicos. Toda masa de aire que se mueve a una velocidad, tendrá una energía cinética, dada por:

$$
E = \frac{1}{2}mv^2\tag{1.1}
$$

Donde:

 $m =$ Masa del Aire.

 $v =$  Velocidad con que se mueve cuya masa de aire.

La potencia que se extrae de este bloque de aire, depende de la masa de este y de la velocidad con que se desplaza en ese instante [5]. Es decir, la potencia del viento es la derivada de la energía, la cual depende de la variación de la masa de un instante a otro:

$$
P_{viento} = \frac{dE}{dt} = \frac{1}{2} \left(\frac{dm}{dt}\right) v^2 \tag{1.2}
$$

La diferencia de masa  $\frac{dm}{dt}$  del bloque de aire en un instante está determinada por su densidad  $\rho$ , su área A, y su velocidad instantánea  $\frac{dx}{dt}$ , lo cual se muestra a continuación:

$$
\frac{dm}{dt} = \rho A \frac{dx}{dt} = \rho A v \tag{1.3}
$$

Entonces se concluye que la potencia del viento es función de (1.2) y (1.3).

$$
P_{viento} = \frac{1}{2} \rho A v^3 \tag{1.4}
$$

Donde:

 $\rho$  = densidad del aire (magnitud referida a la cantidad de masa contenida en un determinado volumen).

 $A = el$  área del bloque de aire.

 $v =$  velocidad del viento.

Por lo tanto, como se muestra en la Figura 1.1 entre mayor sea el área de la masa interceptada por la turbina, mayor será la potencia extraíble, esta razón explica las grandes dimensiones de los aerogeneradores.

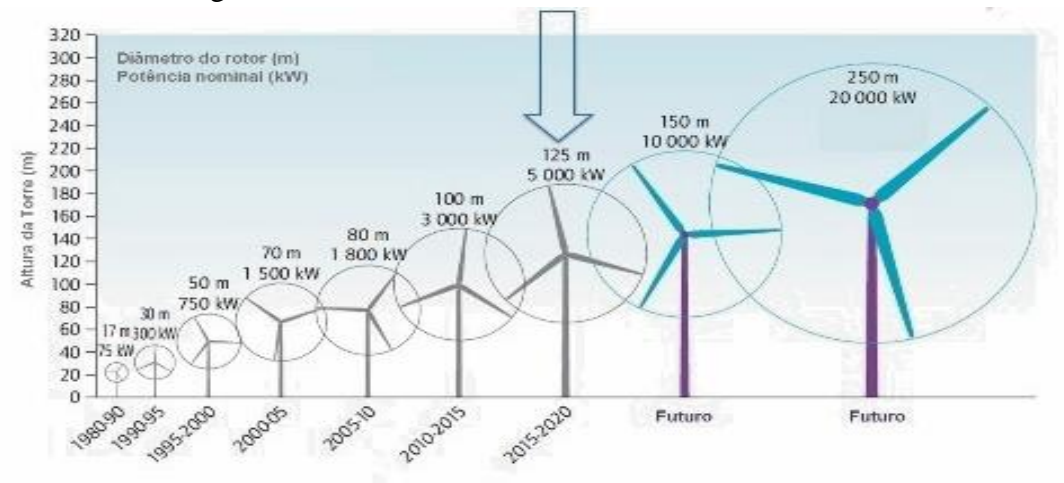

**Figura 1.1.** Desarrollo de los Aerogeneradores.

## <span id="page-10-0"></span>**1.2. Distintas Tecnologías de Generación Eólica**

Los aerogeneradores utilizados actualmente para la transformación de energía eólica en eléctrica no incorporan una tecnología uniforme ya que existen varios prototipos, los cuales implementan distintos mecanismos y tecnologías de generación. Por ejemplo, existen aerogeneradores que utilizan desde máquinas sincrónicas de imán permanente con inversores, hasta máquinas de inducción con etapa de control dinámico de deslizamiento [6]. Cada tecnología de generación presenta sus ventajas y desventajas en distintos aspectos tales como su costo, mecanismos de control, calidad y más.

A continuación se discutirán brevemente las tecnologías, que son las más factibles de ser implementadas en parques eólicos en el Sistema Interconectado Central en Chile (SIC). Esta corresponde a los aerogeneradores denominados de Inducción de Velocidad Fija (Figura 1.2), de Inducción Doblemente alimentado (Figura 1.3), y Sincrónico de Velocidad Variable (Figura 1.4).

### **1.2.1. Generador de Inducción de Velocidad Fija**

Esta tecnología de generación es la más simple y común, ya que introduce un generador de inducción de rotor de jaula de ardilla, el cual se acopla directamente a la red.

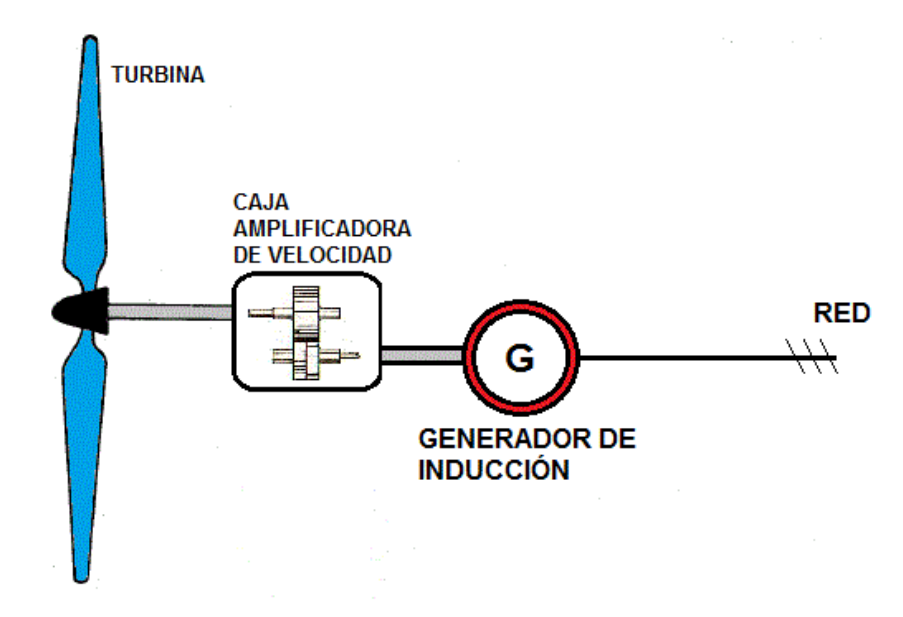

**Figura 1.2.** Generador de Inducción de Velocidad Fija.

Sus mayores ventajas consisten en el menor tamaño y bajo costo de inversión, operación y mantenimiento de las máquinas de inducción. Además, permite implementar métodos simples de control reduciendo de esta forma aun más los costos. Sin embargo, esta tecnología presenta desventajas en lo referente a la calidad del suministro ya que necesita de compensación reactiva de potencia, y además el sistema de control que utiliza no ejerce control sobre velocidad ni el deslizamiento lo cual provoca que las inyecciones de energía a la red se vean fuertemente afectadas por variaciones en la velocidad del viento.

#### **1.2.2. Generador de Inducción de Velocidad Fija con Capacidad FRT**

Esta tecnología de generación es igual a la anterior a excepción que presenta además equipos que permiten un control dinámico del consumo de reactivos mediante diversos equipos como son los Compensadores Estáticos de Potencia Reactiva (SVCs), Compensadores Estáticos Síncronos (STATCOMs) y bancos de condensadores electrónicamente controlados.

### **1.2.3. Generador de Inducción Doblemente Alimentado**

Esta tecnología utiliza una máquina de inducción con acceso al rotor mediante una etapa de inversión, lo cual permite inyectar o extraer energía del rotor controlando el nivel de reactivos y, por consiguiente, la velocidad de giro del rotor de la máquina. Se denomina doblemente alimentado debido a que los reactivos necesarios para la excitación de la máquina son suministrados tanto por el estator como por el inversor en el lado del rotor.

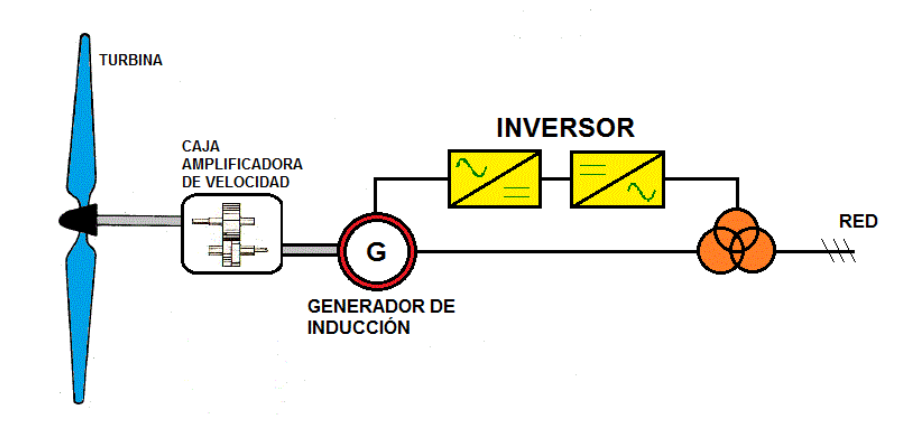

**Figura 1.3.** Generador Doblemente Alimentado.

Las ventajas que presenta el generador doblemente alimentado, consisten en un control variable de los reactivos consumidos por el rotor, lo cual permite un control de la velocidad frente a variaciones del viento y perturbaciones del sistema eléctrico, de esta manera ofreciendo una mejor calidad del servicio. No obstante, estas ventajas se obtienen a un costo mayor debido a la necesidad de un inversor. Además, el acceso al rotor introduce mayores costos de mantenimiento de los generadores.

### **1.2.4. Generador Sincrónico de Velocidad Variable**

La utilización de generadores sincrónicos en sistemas eléctricos requiere que el generador gire siempre a una velocidad constante y en sincronismo con las restantes máquinas sincrónicas conectadas a la red, lo cual en el caso de la energía eólica es complicado debido a la velocidad variable del viento. Sin embargo, gracias a la electrónica de potencia, es posible conectar estos generadores sincrónicos de velocidad variable a la red eléctrica mediante una etapa de rectificación e inversión. Esta interfaz permite rectificar la señal de corriente alterna desacoplándola de la red eléctrica, para luego ser convertida, mediante una etapa inversora, en una señal de corriente alterna a la misma frecuencia de la red eléctrica.

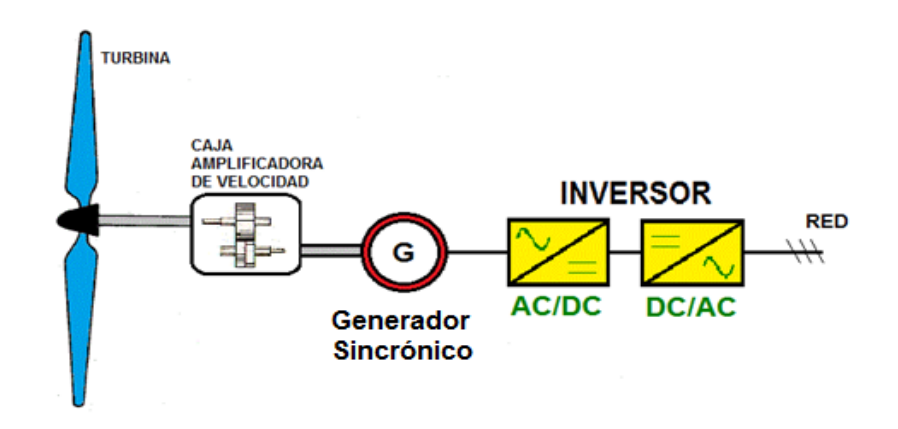

**Figura 1.4.** Generador Sincrónico de Velocidad Variable.

Las principales ventajas de este tipo de generación recaen en la mayor capacidad de control en la inyección de potencia activa y reactiva a la red, mejorando sustancialmente la calidad del servicio. No obstante, el uso de rectificadores e inversores de potencia igual a la del parque, elevan los costos de inversión en gran medida. Además, el uso de estas etapas de rectificación e inversión conllevan a un aumento de la contaminación armónica de la red, los cuales en el caso de una integración masiva de esta tecnología puede dañar la integridad del sistema interconectado.

### <span id="page-13-0"></span>**1.3. Impacto de la alta penetración eólica en sistemas eléctricos**

La integración a gran escala de energía eólica conlleva nuevos desafíos para los operadores de modo de mantener sus estándares de seguridad y calidad de servicio.

### • Armónicas:

Su estudio es importante ya que las mismas pueden causar daños tanto a los equipos de la empresa distribuidora como a los usuarios. Los primeros equipos de turbinas eólicas usaban sistemas de conversión, como el puente de tiristores de 6 pulsos, sin filtros de corrección de armónicas, resultando por lo tanto armónicas de bajo orden. Hoy en día los convertidores producen una salida con muy bajo contenido de armónicas

### Regulación de tensión:

Los primeros generadores asincrónicos fueron instalados con un hardware inadecuado para compensar la potencia reactiva, dando como resultado una tensión difícil de controlar.

Las turbinas de viento actualmente en producción y en funcionamiento corresponden en su mayoría a generadores de inducción que requieren de potencia reactiva para poder generar. Si el sistema de potencia no es capaz de suministrar esta potencia reactiva una inestabilidad de tensión e incluso el colapso del sistema puede ocurrir.

Hoy en día el uso de electrónica de potencia en las turbinas de viento de velocidad variable, ha demostrado un amplio rango de control del factor de potencia en todas las condiciones de operación.

### • Control de Frecuencia:

Las centrales eólicas conectadas a sistemas débiles pueden tener dificultades en mantener la frecuencia nominal. La frecuencia del sistema varía debido a que una variación repentina del viento provoca un cambio brusco en la generación de potencia activa.

Si existe una variación significativa en la potencia entregada o demandada es posible que la central convencional no sea capaz de responder y el sistema colapse. Esto es cierto en medida que las tecnología de las turbinas no sea capaz de proveer ajuste de generación, sin embargo actualmente todas las turbinas son diseñadas para proveer regulación de frecuencia.

La respuesta a un alza de frecuencia se puede lograr mediante variadores de velocidad de giro de las aspas y/o control del rotor del generador pudiendo así reducir la potencia entregada.

Para el caso de baja de frecuencia es un caso distinto pues obviamente no es posible sacar más potencia al viento de la que tiene en el momento de la regulación. Para este caso lo que se hace es utilizar en funcionamiento normal a las turbinas ineficientemente, es decir transformando menos cantidad de la energía del viento en energía eléctrica.

### <span id="page-14-0"></span>**1.4. Potencial del recurso eólico en Chile**

Este tipo de energía comenzó su apogeo a mediados de los años 80, en respuesta a la crisis del petróleo de la década anterior y cuando la sociedad global comenzaba a tomar cada vez más conciencia del daño ambiental que estaba provocando el desarrollo.

En Chile, en el año 2013 se promulga la ley conocida como 20 / 25, donde el país se ha fijado la meta para el año 2025, que el 20% de sus requerimientos energéticos provengan de fuentes de energías renovables no convencionales, como la mareomotriz, biomasa, mini hidro, solar, geotérmica y por supuesto, la energía eólica. Con esto el conocimiento sobre el potencial eólico se ha desarrollando aun más.

Una de las características de este recurso es su condición de variabilidad, por cuanto depende de condiciones atmosféricas. Esto lleva a que se requieran exhaustivas mediciones de viento para una precisa evaluación del potencial energético explotable en el emplazamiento.

La Comisión Nacional de Energía, por su parte, ya está inmersa en investigaciones para ver la factibilidad de potenciar aun más la energía eólica en nuestro país, efectuado varios estudios que permitieron identificar zonas con un potencial eólico interesante.

Esos estudios han concluido que en Chile existen más localidades con un alto potencial eólico en las regiones de Atacama, Tarapacá, Los Lagos y la Araucanía e incluso hay varios proyectos para abastecer a localidades aisladas.

Esta situación se ve potenciada con la promulgación de la [Ley de Concesiones 20.701 que,](http://www.minenergia.cl/ministerio/noticias/generales/gobierno-promulga-ley-20-25-y-anuncia.html)  [según se indica en el Ministerio de Energía,](http://www.minenergia.cl/ministerio/noticias/generales/gobierno-promulga-ley-20-25-y-anuncia.html) que hará más expeditos los procedimientos para otorgar concesiones, contribuyendo al impulso de la inversión y la competitividad en el mercado eléctrico, especialmente con la incorporación de ERNC, dando mayor certeza al sistema y evitando problemas de abastecimiento.

Debido a que realizar mediciones en todas las zonas de un país o hasta de una región más pequeña resulta extremadamente costoso, se han desarrollado mapas eólicos, como los de la Figura 1.5, donde se muestra el potencial eólico en chile según el explorador de energía eólica resultante de una estrecha y prolongada colaboración entre el Ministerio de Energía, la Agencia de Cooperación Internacional Alemana (GIZ) y el Departamento de Geofísica de la Universidad de Chile. En donde se indican los regímenes de viento determinados mediante estudios meteorológicos, mediciones realizadas por privados, y otros mediante la extrapolación espacial del régimen mediante modelos matemáticos.

Estos modelos matemáticos consideran la topografía, los efectos de la superficie y la meteorología característica de la zona de análisis para desarrollar modelos tridimensionales del viento.

Estos modelos son usados para estimar el régimen de viento de una zona y así poder realizar estudios de prefactibilidad y factibilidad de proyectos eólicos.

En caso de que estos estudios sean aprobados, es necesario realizar mediciones en la localidad para obtener mediciones reales de la zona y mejorar la evaluación de los proyectos.

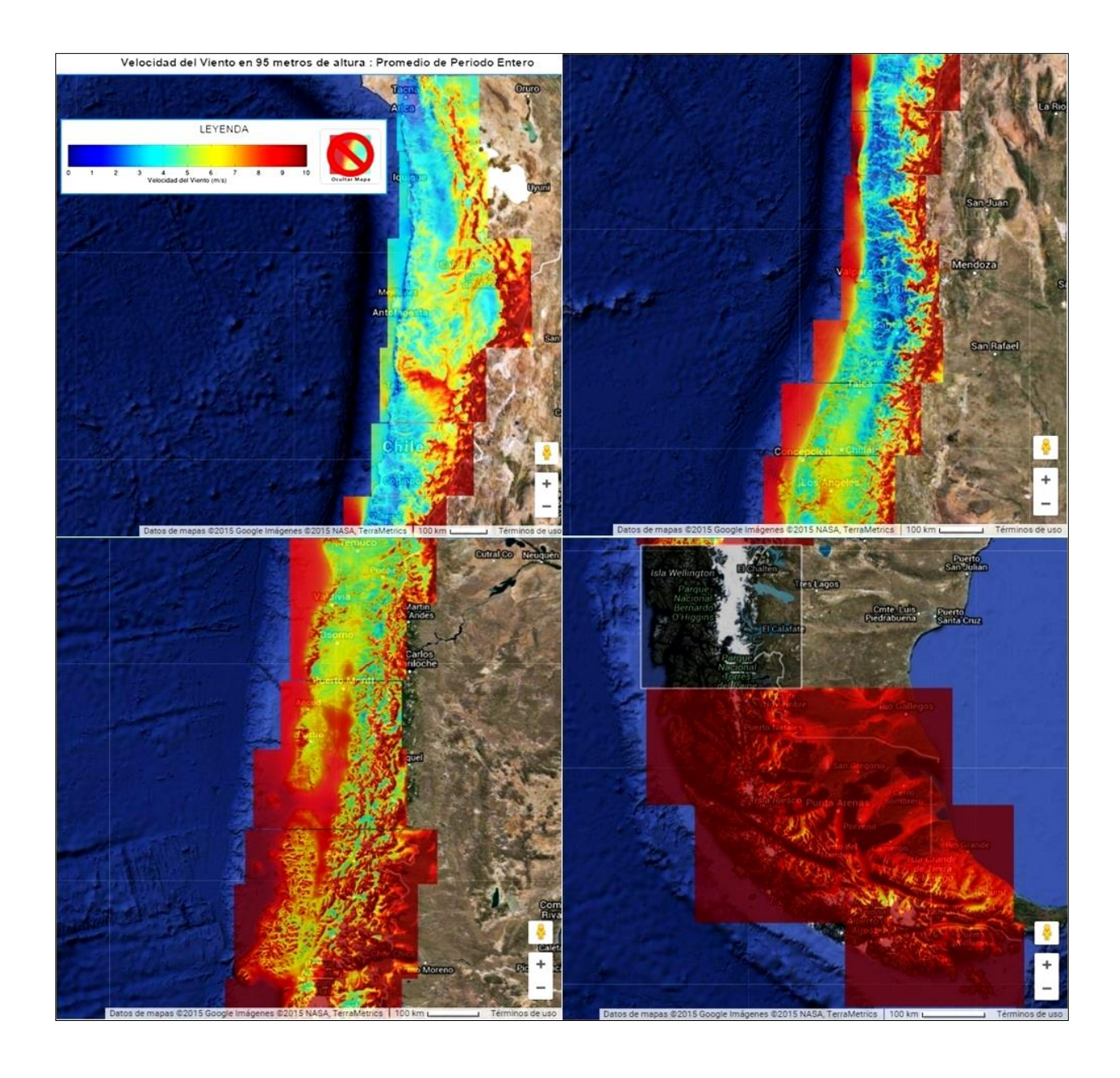

**Figura 1.5.** Información Detallada sobre el Recurso Eólico Disponible en Chile, con una Escala de Viento de 0 a 10 m/s.

# <span id="page-17-0"></span>**2. MÁQUINA ASINCRÓNICA O DE INDUCCIÓN**

La máquina asincrónica trifásica es el motor industrial por excelencia, debido a sus características de fiabilidad, robustez, mínimos requerimientos de mantención, menores costos de operación ya que pueden operar directamente conectadas a la red eléctrica (frecuencia y voltaje constante), elevada relación potencia/peso, y como tal constituye la inmensa mayoría de la potencia instalada en accionamientos industriales.

El funcionamiento del motor asíncrono de inducción se basa en la acción del flujo giratorio generado en el circuito estatórico sobre las corrientes inducidas por dicho flujo en el circuito del rotor.

La acción mutua del flujo giratorio y las corrientes existentes en los conductores del rotor originan fuerzas electrodinámicas sobre los propios conductores que arrastran al rotor haciéndolo girar.

La máquina asíncrona o de inducción como motor presenta una característica fundamental de que su velocidad de giro, dependiendo del par resistente que le ofrezca la carga, varía entre límites muy estrechos, siempre por debajo de la velocidad de sincronismo, es decir, no puede ir a la misma velocidad que la del campo magnético giratorio. Esto se debe a que cada momento recibe impulsos del campo, pero al cesar el empuje, el rotor se retrasa. A este fenómeno se le llama deslizamiento.

Como toda máquina eléctrica puede funcionar como generador teniendo una presencia importante en generación eólica, pero en tal caso requiere el uso de convertidores electrónicos de frecuencia para la conexión a la red, que hacen que sus prestaciones se parezcan prácticamente a la de una máquina sincrónica.

Tanto el estator como el rotor o el entrehierro son parte del circuito magnético atravesado por el flujo común de la máquina y juegan por tanto un papel activo en la conversión de energía.

# <span id="page-17-1"></span>**2.1. Condiciones anormales de operación**

La operación anormal de un motor puede ser provocada por problemas internos o a condiciones externas. Los problemas pueden originarse por cualquiera de las siguientes causas:

### **Sobrecarga**

Aun cuando los motores de inducción estándar pueden desarrollar hasta dos veces su potencia nominal durante periodos cortos, no deben funcionar continuamente por encima de su capacidad nominal. Las sobrecargas provocan sobrecalentamiento, el cual deteriora el aislamiento y reduce la vida útil del motor. En la práctica, la sobrecarga dispara los relevadores de sobrecarga térmica localizados en la caja de arranque y el motor se detiene antes de que su temperatura se eleve demasiado.

### **Cambio en la frecuencia**

En un sistema de distribución grande nunca ocurren cambios importantes, excepto durante alteraciones mayores. Sin embargo, la frecuencia puede variar significativamente en sistemas aislados.

La consecuencia más importante de un cambio de frecuencia es el cambio de velocidad resultante en un motor: si la frecuencia disminuye 5%, la velocidad también disminuye 5%.

Las máquinas, herramienta y otros equipos impulsados por medio de un motor donde la frecuencia es de 50 Hz pueden provocar problemas cuando se conectan a un sistema de 60 Hz. Todo funciona 20% más rápido de lo normal y esto puede dañar algunas aplicaciones. En esos casos se reduce la velocidad del motor o se utiliza una costosa fuente auxiliar de 50 Hz.

Un motor de 50 Hz puede operar en una línea de 60 Hz, y viceversa, pero su tensión en sus terminales se deberá aumentar un 120% y reducirse un 83% que indica la placa de identificación, según corresponda. El par o momento de torsión máximo y el par o momento de torsión de arranque son entonces casi iguales que antes y el factor de potencia, la eficiencia y la elevación de la temperatura permanecen satisfactorios.

#### **Cambios del voltaje de línea**

La consecuencia más importante de un cambio del voltaje de línea es su efecto en la curva de momento de torsión-velocidad del motor. De hecho, el momento de torsión a cualquier velocidad es proporcional al cuadrado del voltaje aplicado. Por lo tanto, si el voltaje en el estator disminuye 10%, el momento de torsión a cualquier velocidad disminuirá en aproximadamente

20%. A menudo se produce una caída del voltaje de línea durante el arranque, a causa de la excesiva corriente de arranque absorbida de la línea. A consecuencia del voltaje más bajo, el momento de torsión de arranque puede ser mucho menor que su valor nominal.

Por otra parte, si el voltaje de línea es demasiado alto cuando el motor está funcionando, el flujo por polo estará por encima de lo normal. Para un motor que funciona a plena carga, esto incrementa tanto las pérdidas en el hierro como la corriente magnetizante, provocando así que la temperatura se incremente un poco y el factor de potencia se reduzca ligeramente.

Si los voltajes trifásicos están desequilibrados, pueden ocasionar un serio desequilibrio de las tres corrientes de línea. Esta condición incrementa las pérdidas en el estator y el rotor, y el resultado es una temperatura más alta. Un desequilibrio del voltaje de 3.5% puede hacer que la temperatura se incremente en 15 °C.

### <span id="page-19-0"></span>**2.2. Determinación de parámetros en la máquina de inducción**

Los ensayos del motor de inducción permiten determinar los parámetros del circuito equivalente de la máquina, mostrado en la siguiente figura.

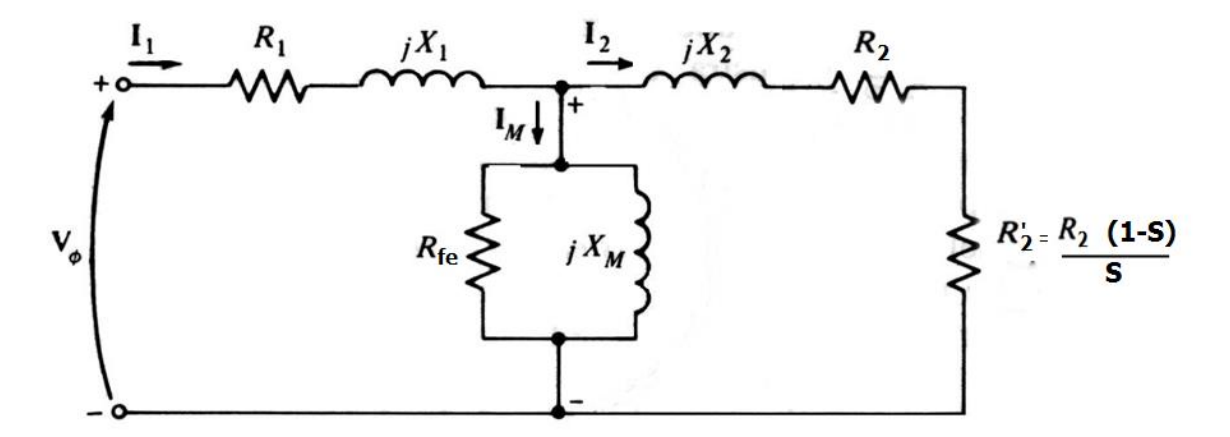

**Figura 2.1.** Circuito Equivalente del Motor de Inducción.

Existen prácticamente dos tipos de pruebas, denominadas ensayo de vacío (Figura 2.2) y ensayo de cortocircuito (Figura 2.4), aunque existe una tercera prueba pero no menos importante que es la prueba DC (Figura 2.3) [2], que permite la determinación de resistencia del estator.

### **2.2.1. Prueba de vacío o de rotor libre.**

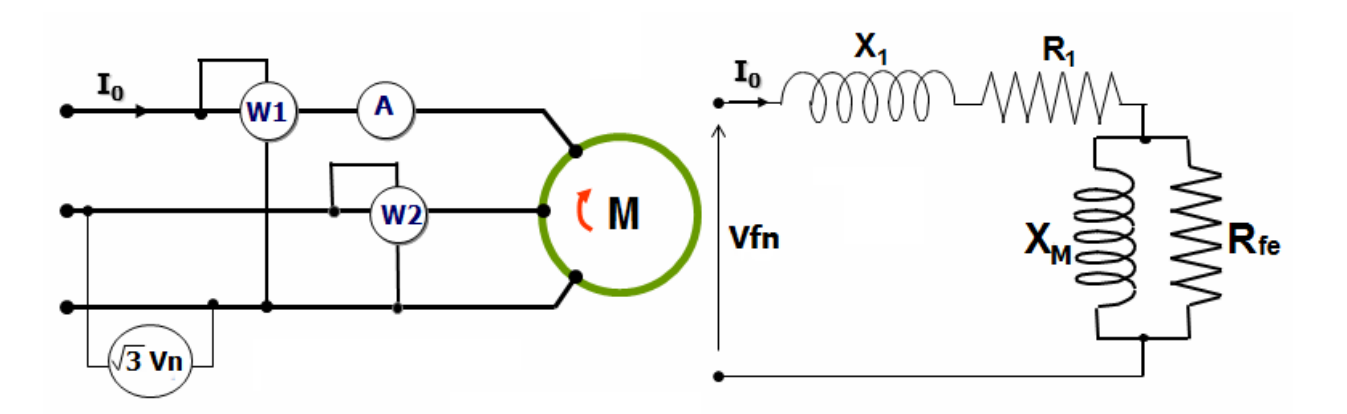

**Figura 2.2.** Esquema del Circuito en Ensayo de Vacío.

El ensayo de vacío del motor asíncrono permite determinar las pérdidas y parámetros de la rama en paralelo del [circuito equivalente del motor asíncrono.](http://ingenieriaelectricafravedsa.blogspot.com/2014/12/circuito-equivalente-motor-asincrono.html)

El **ensayo de vacío consiste** en hacer funcionar al motor, a tensión nominal, y a frecuencia nominal, sin ninguna carga mecánica acoplada al eje, es decir, la máquina trabaja a rotor libre. En estas condiciones la velocidad de giro del motor estará muy cercana a la velocidad de sincronismo, de tal forma, esto implica un deslizamiento cero (s=0), teniendo una resistencia del secundario R<sub>2</sub>  $\left[\frac{(1-s)}{s}\right]$  $\frac{S}{s}$  muy grande.

La consecuencia directa de un valor de resistencia muy elevado en el secundario (tiende al infinito), es que la corriente circulante por el rotor es nula  $(I_2=0)$ . De este modo, las pérdidas en el cobre del rotor son despreciables.

La potencia absorbida en el ensayo de vacío es igual a la suma de las pérdidas en el cobre del estator, las pérdidas en el hierro y las pérdidas mecánicas.

$$
P_0 = P_{Fe} + P_m + P_{Cu1}
$$
 (2.1)

Donde:

 $P_0$  = Potencia en vacío.

 $P_{Fe}$  = Pérdidas en el hierro.

 $P_m$  = Pérdidas mecánicas.

 $P_{Cu1}$  = Pérdidas en el cobre del estator.

Para determinar cada una de las pérdidas anteriores es preciso completar el ensayo de vacío con medidas adicionales. Para determinar las pérdidas en el hierro y las pérdidas mecánicas es preciso hacer mediciones de potencia y corriente en vacío a diferentes tensiones, comenzando a algo superior de la tensión nominal, luego entre el 30 y 50 % de ella. Para así obtener una curva de reparto de las pérdidas en vacío en función de la tensión aplicada, como se indica en la Figura 2.4.

El valor de las pérdidas en el cobre del estator se obtiene multiplicando la corriente de vacío por el valor de la resistencia estatórica por fase, cuya resistencia se calcula en **el ensayo de corriente continua** de la máquina asíncrona.

En esta operación, básicamente, se aplica un voltaje dc a los devanados del estator como se muestra en la figura 2.3, donde la corriente fluye a través de dos devanados.

Puesto que la corriente es continua, no hay voltaje inducido en el rotor, la ley de ohm da el valor de  $R_1$ .

$$
2R_1 = \frac{V_{DC}}{I_{DC}}\tag{2.2}
$$

Despejando  $R_1$  de (2.2) se tiene:

$$
R_1 = \frac{V_{DC}}{2I_{DC}}\tag{2.3}
$$

Donde:

 $R_1$  = Resistencia de estator.

 $V_{DC}$  = Tensión en corriente continua medida.

 $I_{DC}$  = Corriente dc medida en el ensayo.

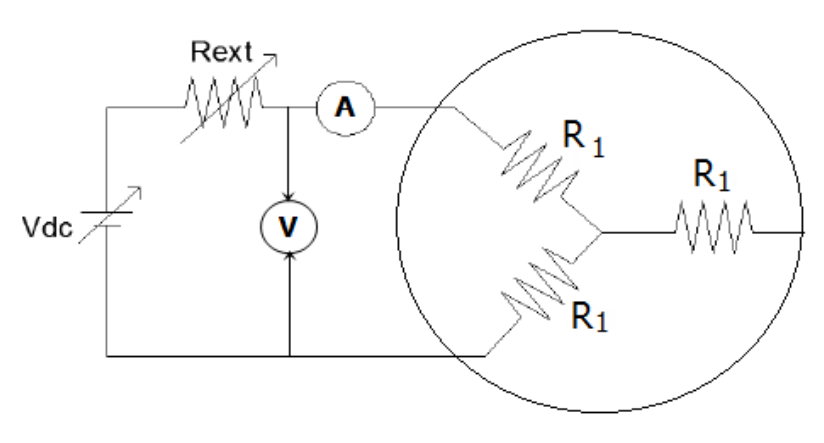

**Figura 2.3.** Circuito Prueba DC.

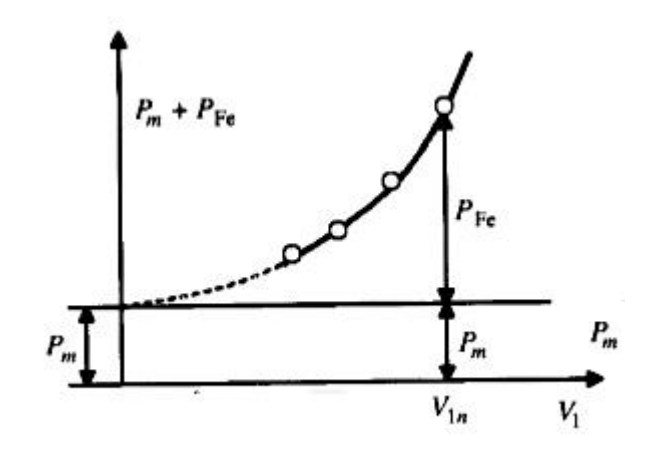

**Figura 2.4.** Reparto de las Pérdidas en Vacío en Función de la Tensión.

A partir de estas mediciones de corriente y potencia en vacío se deducen las pérdidas  $P_{fe}$  +  $P_m$  en función de V<sub>1</sub>, obteniendo una curva de tipo parabólico, mostrada en la Figura 2.4. Extrapolando esta curva, hasta que corte el eje de ordenadas, se obtiene para  $V_1=0$ , el valor de las pérdidas mecánicas, ya que las pérdidas en el hierro son nulas al no existir flujo. El valor de las pérdidas en el hierro a la tensión asignada vendrá dado por la ordenada existente entre la curva  $P_{fe} + P_m$  y la horizontal  $P_m$  a esa tensión.

En consecuencia, de acuerdo a las mediciones y a las siguientes expresiones aproximadas:

$$
Cos \varphi_0 = \frac{P_{fe}}{3 \cdot V_{nf} \cdot I_0}
$$
\n(2.4)

$$
I_{fe} = I_0 \cos \varphi \tag{2.5}
$$

$$
I_M = I_0 \, \sin \varphi \tag{2.6}
$$

$$
R_{fe} = \frac{V_{nf}}{I_{fe}}\tag{2.7}
$$

$$
X_M = \frac{V_{nf}}{I_M} \tag{2.8}
$$

Donde:

- $\cos \varphi$  = Factor de potencia en vacío.
- $P_{fe}$  = Potencia en el núcleo.
- $V_{nf}$  = Voltaje nominal por fase.
- $I_0$  = Corriente en vacío.
- $I_{fe}$  = Corriente en el núcleo.
- $I_M$  = Corriente de magnetización.
- $R_{fe}$  = Resistencia de pérdida en el núcleo.
- $X_M$  = Reactancia de magnetización.

### **2.2.2. Prueba de cortocircuito o rotor bloqueado.**

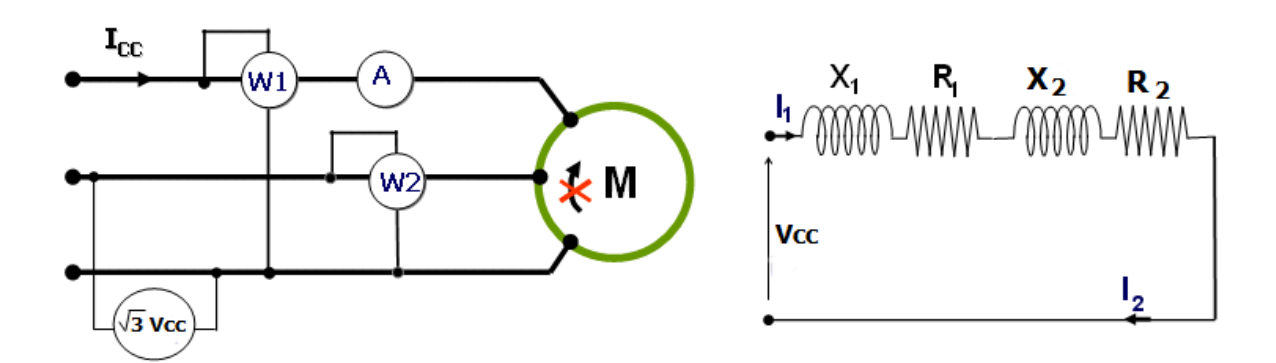

**Figura 2.5.** Esquema Ensayo a Rotor Bloqueado.

Este ensayo se realiza bloqueando el rotor impidiéndole que gire, lo que indica que, el motor se comporta como un transformador con el secundario en cortocircuito. Al estator se le aplica una tensión creciente, partiendo de cero, hasta que la corriente absorbida sea la nominal, midiendo a la vez la tensión aplicada por fase y la potencia absorbida total  $P_{cc}$ . La corriente de vacío I<sub>0</sub> es entonces despreciable frente a I<sub>1</sub> debido a la pequeña tensión necesaria, resultando el circuito equivalente de la Figura 2.5, que se obtiene al despreciar la rama paralelo del circuito equivalente y hacer  $R_2 \left[ \frac{(1-s)}{s} \right]$  $\left[\frac{-s}{s}\right] = 0$ , debido a que estas condiciones el deslizamiento es la unidad. En consecuencia, este ensayo permite determinar los parámetros de la rama serie del motor.

Debe destacarse que, al estar bloqueado el rotor, la frecuencia en este coincide con la de la red; sin embargo cuando el motor funciona a plena carga, el deslizamiento es muy pequeño, por lo que la frecuencia del rotor es muy reducida. Teniendo en cuenta que en este ensayo se determinan a la vez los parámetros del estator y los del rotor, la frecuencia a emplear en esta prueba es un compromiso entre las frecuencias que tendrá el rotor y que tendrá el estator.

Es por esto que la Norma 112 del IEEE, recomienda que este ensayo se realice con una frecuencia del 25 por 100 de la frecuencia nominal.

De las medidas efectuadas se puede obtener:

$$
Cos \varphi_{cc} = \frac{P_{cc}}{3 \cdot V_{nfcc} \cdot l_{cc}} \tag{2.9}
$$

$$
R_{cc} = R_1 + R_2 = \frac{Vccf}{I_n} \cos \varphi \tag{2.10}
$$

$$
X_{cc} = X_1 + X_2 = \frac{\text{Vccf}}{I_n} \sin \varphi \tag{2.11}
$$

Donde:

 $\cos \varphi_{cc}$  = Factor de potencia en corto.

 $R_{cc}$  = Resistencia equivalente en corto.

 $X_{cc}$  = Reactancia equivalente en corto.

 $R_1$  = Resistencia por fase del estator.

 $R_2$  = Resistencia por fase del rotor.

 $X_1$  = Reactancia de dispersión del estator.

 $X_2$  = Reactancia de dispersión del rotor.

 $V_{ccf}$  = Voltaje por fase en corto.

 $I_n$  = Corriente en corto (nominal).

Puesto que la reactancia es directamente proporcional a la frecuencia, la reactancia equivalente total  $X_{LR}$  a la frecuencia de operación normal se puede encontrar como:

$$
X_{LR} = \frac{f_n}{f_{prueba\_cc}} \cdot X_{cc}
$$
 (2.12)

Para separar el aporte de las reactancias reciprocas del rotor y estator, se tiene que estas son proporcionales en motores de ciertos tipos de diseño [1]. La tabla 2.1 resume esta experiencia. En la práctica, no hay un problema real al analizar  $X_{LR}$ , puesto que la reactancia es la suma de  $X_1+X_2$  en todas las ecuaciones del par.

**Tabla 2.1.** Reglas prácticas para dividir las reactancias del circuito del rotor y del estator.

| Diseño del motor |                    | $X_2$       |
|------------------|--------------------|-------------|
| Rotor bobinado   | $0.5X_{LR}$        | $0.5X_{LR}$ |
| Clase A          | $0.5X_{LR}$        | $0.5X_{LR}$ |
| Clase B          | 0.4X <sub>LR</sub> | $0.6X_{LR}$ |
| Clase C          | $0.3X_{LR}$        | $0.7X_{LR}$ |
| Clase D          | $0.5X_{LR}$        | $0.5X_{LR}$ |

### <span id="page-25-0"></span>**2.3. El motor de rotor bobinado**

Los motores de rotor bobinado tienen el mismo estator que los de jaula de ardilla, pero el rotor también lleva un devanado trifásico, conectado en estrella por uno de los extremos, mientras que el otro extremo va unido a una serie de anillos deslizantes, montados sobre una base aislante, dando lugar a un colector de anillos. Sobre los anillos se apoyan unas escobillas para tener al alcance estos terminales en el exterior por medio de una placa de bornes o placa de conexión, en donde es necesario conectar un reóstato de arranque para la partida del motor, gracias a este reóstato se puede regular la resistencia del inducido, y así lograr arranques escalonados (Figura 2.6).

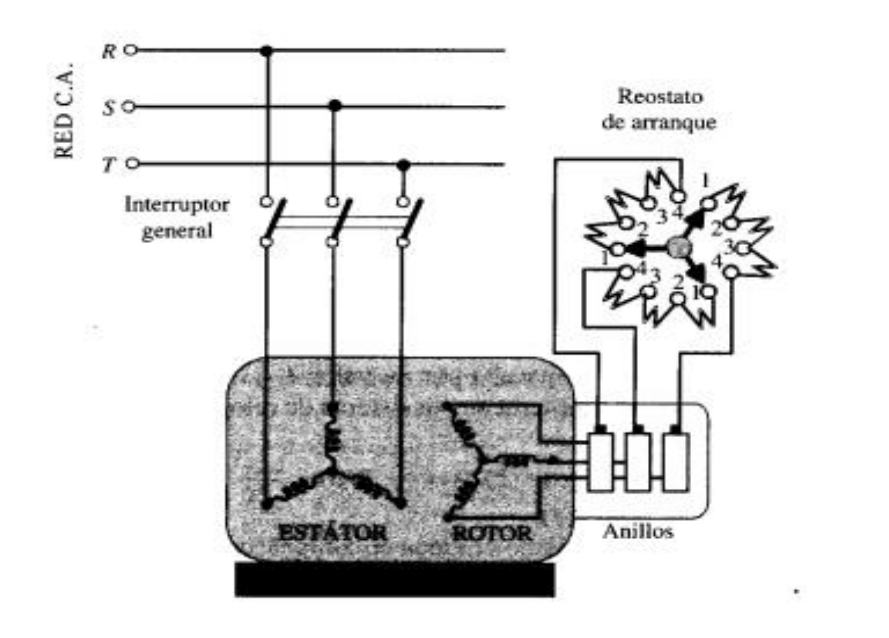

**Figura 2.6.** Motor de Inducción de Rotor Bobinado y Reóstato de Arranque Correspondiente.

Si bien este tipo de motor cuesta más que uno de jaula de ardilla, ofrece las siguientes ventajas:

1. La corriente con el rotor bloqueado se puede reducir drásticamente insertando tres resistores externos en serie con el rotor. No obstante, el par o momento de torsión con el rotor bloqueado seguirá siendo alto, e incluso más alto que el de un motor de jaula de ardilla de potencia equivalente.

2. Se puede variar la velocidad variando los resistores externos del rotor.

3. El motor es ideal para acelerar cargas de alta inercia, las cuales requieren mucho tiempo para adquirir velocidad.

### **2.3.1 Máquina de inducción doblemente alimentada**

Se dice de una máquina de inducción rotor devanado doblemente alimentada, cuando el estator y el rotor de esta están conectados a fuentes de corriente alterna distintas que tengan frecuencias diferentes. Una de las aplicaciones que se le da como motores es para impulsar bombas de velocidad variable. También se pueden utilizar como generadores de velocidad variable impulsados por turbinas de viento.

# **Relaciones de velocidad**

# **Velocidad subsíncrona:**

La máquina puede operar como motor y a velocidad subsíncrona, si y solo si el rotor gira a una velocidad:

$$
n = \frac{120}{p} \left( f - f_2 \right) \tag{2.13}
$$

Donde:

 $n =$  Velocidad del rotor.

 $f =$  Frecuencia aplicada al estator.

 $f_2$  = Frecuencia aplicada al rotor.

 $p =$ Nmero de polos del motor

A modo de ejemplo, si el flujo creado por un estator gira a la velocidad síncrona usual de  $n_s = 1800$  r. p. m en sentido horario y el flujo del rotor a  $n_2 = 420$  r. p. m, también en sentido horario. Entonces el motor estará a una velocidad subsíncrona si la velocidad del rotor  $n$  es exactamente  $n_s - n_2 = 1380 r. p.m.$ 

A otra velocidad, los polos se deslizarían mas allá de los polos del estator y el momento de torsión promedio seria cero y el motor se detendría.

### **Velocidad supersíncrona:**

Cuando el flujo del rotor gire en sentido anti-horario con respecto al rotor. En estas condiciones, los polos N del estator sólo pueden bloquearse con los polos S del rotor siempre que el rotor gire en el sentido horario a una velocidad de  $1800 + 420 = 2220$  rpm. Bajo estas condiciones, se dice que el motor está funcionando a una velocidad supersíncrona cuando:

$$
n = \frac{120}{p}(f + f_2)
$$
 (2.14)

## <span id="page-28-0"></span>**2.4. Generador de rotor bobinado doblemente alimentado**

La gran parte de las turbinas eólicas del mundo utilizan un generador asíncrono trifásico (de rotor bobinado), también llamado generador de inducción, para generar corriente alterna.

La gran ventaja de un generador de inducción es su simplicidad. Un generador de inducción no necesita un circuito de campo separado y no debe estar accionado continuamente a una velocidad fija. Pero al no contar con un circuito de campo separado no puede producir potencia reactiva. En efecto, consume potencia reactiva, y se le debe conectar una fuente externa de potencia reactiva todo el tiempo para mantener su campo magnético estatórico y debe controlar la tensión en los terminales del generador (tratándose de un generador de inducción aislado, ya que normalmente, conectado a la red esta tensión es mantenida por el sistema de potencia externo al cual se encuentra conectado.

Otra de las razones para la elección de este tipo de generador es que es muy fiable, y comparativamente no suele resultar caro. Este generador también tiene propiedades mecánicas que lo hace especialmente útil en turbinas eólicas (el deslizamiento del generador, y una cierta capacidad de sobrecarga).

El motor de inducción doblemente alimentado que acabamos de describir puede operar como generador. Todo lo que se necesita es aplicar un momento de torsión al eje que tienda a incrementar la velocidad subsíncrona o supersíncrona [3]. Esto hace que los polos del rotor se muevan un poco hacia delante de los polos del estator, sin que cambie la velocidad. En estas condiciones, la dirección del flujo de potencia cambia, como se indica en las Figuras 2.7 y 2.8. La Figura 2.7 aplica cuando el generador funciona en el modo subsíncrono; la Figura 2.8 es para el modo supersíncrono. La transición de la operación subsíncrona a supersíncrona se realiza variando la frecuencia  $f_2$  y la secuencia de fase de la fuente  $E_R$ .

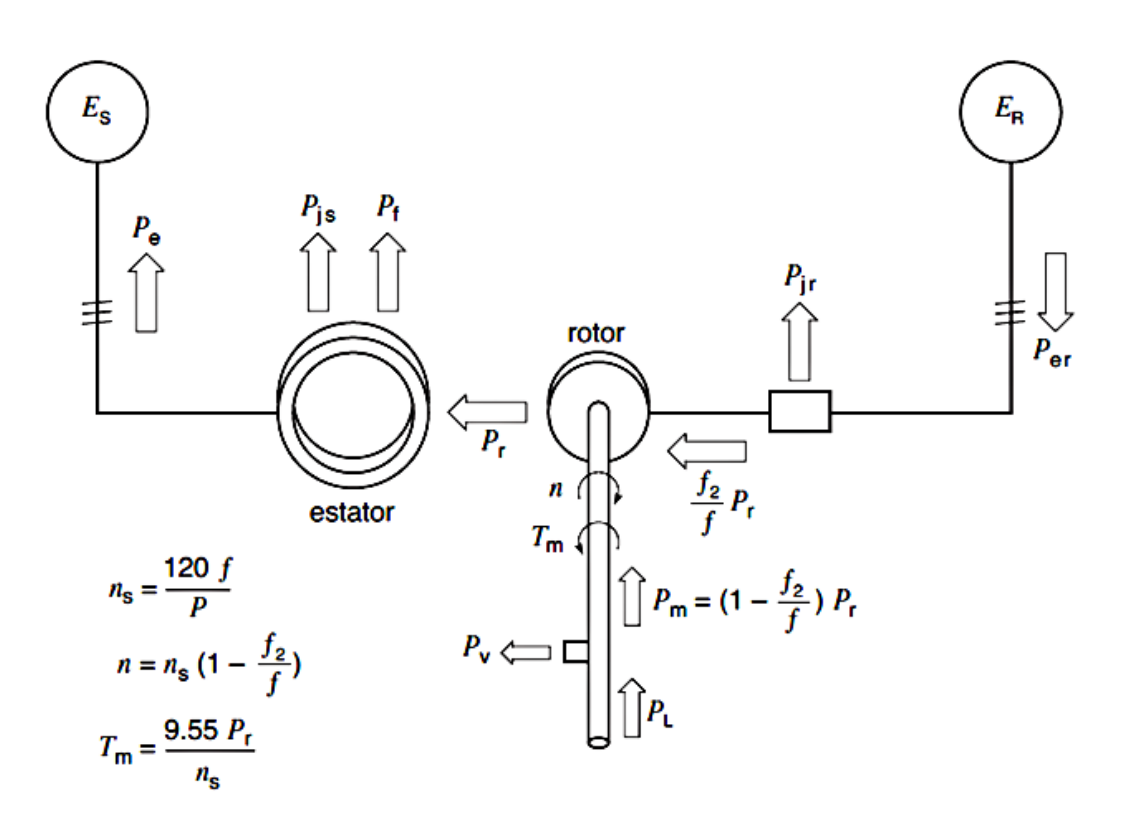

**Figura 2.7.** Flujo de Potencia en un Generador de Inducción de Rotor Bobinado Doblemente Alimentado en Modo Subsíncrono.

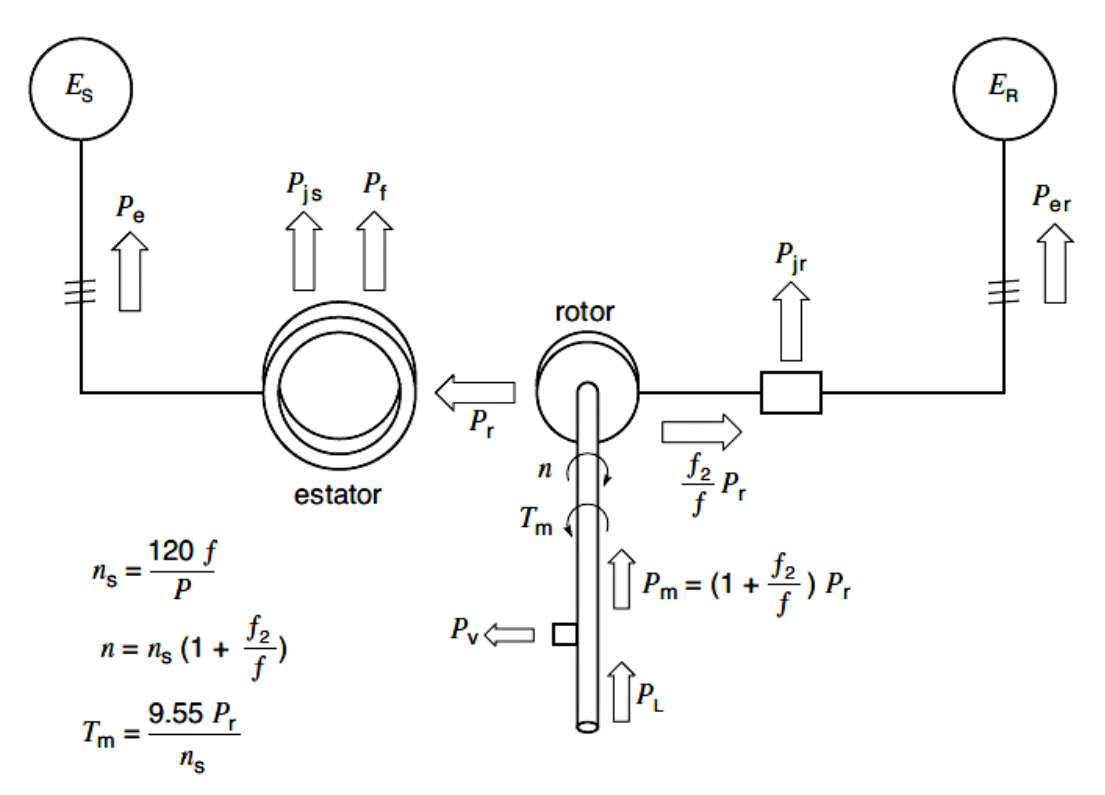

**Figura 2.8.** Flujo de Potencia en un Generador de Rotor Bobinado Doblemente Alimentado en Modo Supersíncrono.

# <span id="page-30-0"></span>**3. VARIADORES DE FRECUENCIA**

El motor de inducción es hoy el motor eléctrico más económico y eficiente, por lo que es el más popular en la industria. Sin embargo su empleo para algunas aplicaciones, como requerir cambios de velocidades, es muy restringido ya que dada la fuente de alimentación (frecuencia y voltaje), y escogido el motor (potencia y número de polos) estos motores giran a velocidad prácticamente fija, por tal razón se preferían otros tipos de motores menos eficientes y más caros para estas aplicaciones.

Los Convertidores de Frecuencia, también llamados Variadores de Frecuencia (VDF) o Inversores (Figura 3.4) han venido a resolver el problema de poder usar los motores a velocidades variables sin disminuir mayormente su eficiencia, con lo que ahora estos motores conectados a estos equipos permiten ser usados en aplicaciones especiales.

### <span id="page-30-1"></span>**3.1. Control escalar voltaje/frecuencia**

En el control voltaje/frecuencia (v/f) también conocido como control escalar, se tiene que el par electromagnético del motor y la velocidad se pueden controlar modificando la relación de voltaje y frecuencia de alimentación en las terminales del estator [4].

Existen tres posibles zonas de operación del motor de inducción, y estas dependen de la característica mecánica de la carga que se tiene, de tal manera que los puntos de operación se adecuen al rango completo de velocidad de operación.

Si se mantiene constante la relación v/f el flujo del entrehierro se conserva constante por lo que el par electromagnético es constante y se opera en zona de par constante, si solo se incrementa la frecuencia y se mantiene constante el voltaje, el flujo disminuye por lo que el par disminuye y se tiene una zona de potencia constante; la tercera zona es una zona de alta velocidad.

Por ejemplo si se desea tener una zona de par constante, el flujo mutuo debe ser constante, por lo tanto la relación voltaje frecuencia también debe ser constante. Si se desea tener una zona de potencia constante el voltaje se debe mantener constante, mientras que la frecuencia se debe incrementar, ambas operaciones mostradas en la Figura 3.1.

27

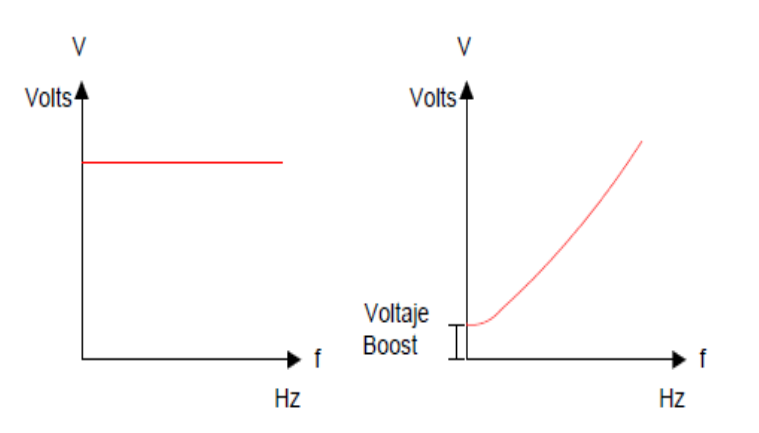

**Figura 3.1.** Control V/F a Potencia (izquierda) y par (derecha) Constante.

Cuando se desea emplear el motor a bajas velocidades (a baja frecuencia), como el algoritmo de control desprecia la caída de tensión en el estator, el flujo se reduce en el entrehierro, debido a que la caída de tensión mencionada es más significativa en función de los valores de voltaje de alimentación al motor y el voltaje debe incrementarse para mantener el nivel del par en el motor por lo que se requiere un voltaje de compensación o "voltaje boost". Esto no ocurre a velocidades más altas, porque la caída de tensión no es significativa. Para una demanda del par del motor la velocidad se puede controlar variando la frecuencia, normalmente en el motor el par electromagnético se mantiene constante, en tanto se varía la velocidad (en la zona de par constante).

Frecuentemente existen problemas de estabilidad al aplicar una carga ligera en un rango de frecuencias bajas. Estas modificaciones de variables (v/f) generan cambios en la curva parvelocidad, que se presentan a continuación.

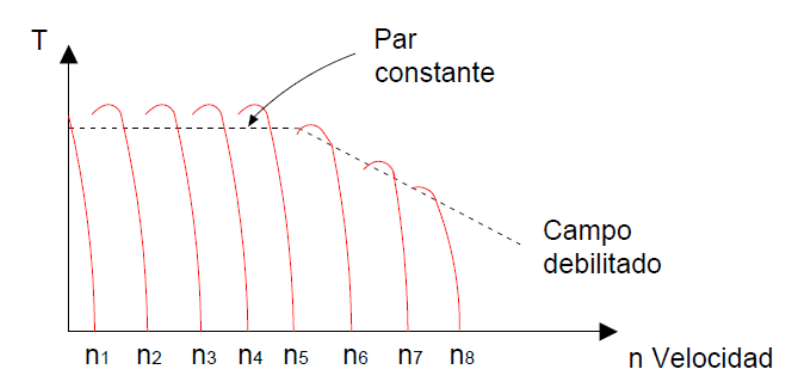

**Figura 3.2.** Curva Par vs Velocidad.

# <span id="page-32-0"></span>**3.2. Técnica de modulación en variadores de frecuencia**

La función de un convertidor de frecuencia es cambiar una tensión de entrada de corriente alterna con una magnitud y frecuencia fija, en una tensión simétrica de salida en corriente alterna, con amplitud y frecuencia deseadas [4]. Entre estas dos etapas hay una etapa intermedia de rectificación a corriente continua de la entrada, para después ondular a las magnitudes deseadas. El esquema de un convertidor de frecuencia es el siguiente:

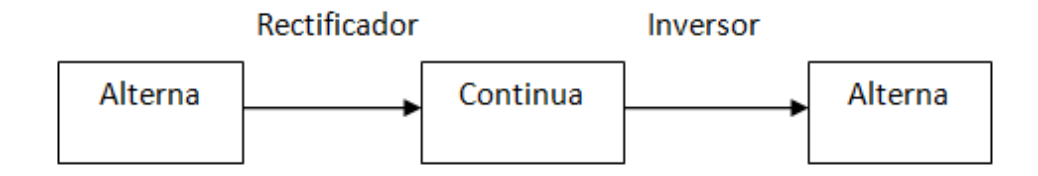

**Figura 3.3.** Esquema de un Convertidor de Frecuencia.

Al variar la frecuencia eléctrica aplicada al estator la velocidad de rotación del campo magnético cambia en proporción directa al cambio de la frecuencia eléctrica. El control de la velocidad se realiza mediante la frecuencia de conmutación de los componentes electrónicos (IGBT, transistor, MOSFET o GTO) que forman el inversor.

La regulación de la tensión de salida se puede realizar de tres formas diferentes:

- Modificando el valor de la tensión de salida del rectificador, mediante un rectificador controlado.
- Variando el ancho de conducción de la tensión de salida, retrasando y adelantando la conducción y bloqueo de los semiconductores respecto de sus pasos por 0º y 180º.
- Conmutar los semiconductores del inversor varias veces por cada ciclo de la frecuencia fundamental, de modo que la proporción entre los tiempos de encendido "ton" y de apagado "toff".

Las dos primeras posibilidades se dan en los convertidores de frecuencia con salida por bloques, y la última en los de salidas por pulsos, que es la más conocida.

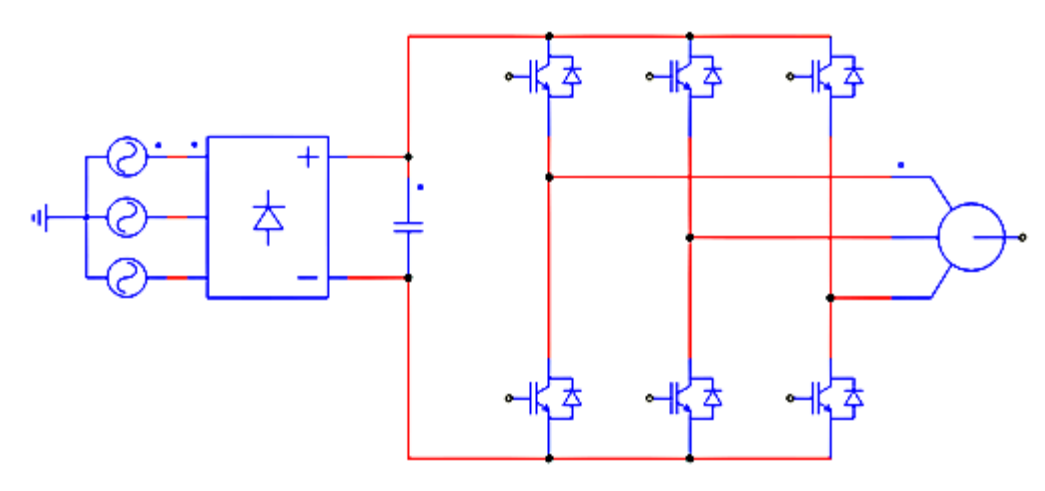

**Figura 3.4.** Inversor Trifásico con Modulación por Ancho de Pulso (PWM).

 **La señal portadora:** es una forma de onda, que es modulada por una señal que se quiere transmitir. Esta onda portadora es de una frecuencia mucho más alta que la de la señal moduladora.

Al modular una señal desplaza su contenido en frecuencia, ocupando un cierto ancho de banda alrededor de la frecuencia de la onda portadora, permitiéndo multiplexar varias señales simplemente utilizando diferentes ondas portadoras y conseguir así un uso más eficiente.

La forma más común de la señal portadora es la triangular, sin embargo, otras variantes conocidas son: la señal diente de sierra con pendiente positiva, la diente de sierra con pendiente negativa y versiones aleatorias que varían entre las tres anteriores.

Cuando la portadora es triangular, en cada periodo de portadora se generan 2 intersecciones con la moduladora, permitiendo el control tanto del flanco de subida como del flanco de bajada de los pulsos resultantes.

 **La señal moduladora**: La señal moduladora contiene la información de amplitud, frecuencia y fase deseadas y por esta razón se conoce también como señal de referencia.

 **Índice de modulación de frecuencias (M***f***):** relaciona la frecuencia de la señal portadora *f<sup>p</sup>* con la frecuencia de la señal moduladora *f*m.

$$
M_f = \frac{f_p}{f_m} \tag{3.1}
$$

Normalmente, en accionamientos eléctricos de velocidad variable *f*<sup>m</sup> varía en función de la velocidad deseada mientras *fp* se mantiene constante. Esto implica que el índice de frecuencias N es variable.

Un alto índice de frecuencias permite obtener gran número de pulsos por periodo de la onda fundamental, ubicando a los armónicos indeseables en frecuencias altas y asegurando que su presencia no afecte considerablemente el comportamiento fundamental de la máquina.

Índice de modulación de amplitud  $(M_a)$ : Una característica importante en la modulación PWM es el nivel de utilización del bus de DC y su indicador más común es el índice de modulación de amplitud. Este, generalmente se define como la amplitud de la señal moduladora, normalizada con respecto a la amplitud máxima de la portadora.

$$
M_a = \frac{\hat{v}_m}{\hat{v}_{tri}} \tag{3.2}
$$

Dónde:

 $M_a$  = Índice de modulación de amplitud.

 $\hat{V}_m$  = Amplitud de la señal moduladora.

 $\hat{V}_{tri}$  = Amplitud máxima de la señal portadora.

De acuerdo al valor del índice de modulación de amplitud M, se pueden definir dos modos de operación de la modulación PWM: el modo de operación lineal y el modo no lineal.

En el modo de operación lineal, el pico de la señal moduladora es menor o igual al pico de la señal portadora (M≤1).

En el modo no lineal el pico de la señal moduladora es mayor al pico de la señal portadora (M>1). Esta condición mostrada en la Figura 3.5, es conocida como *sobremodulación*.

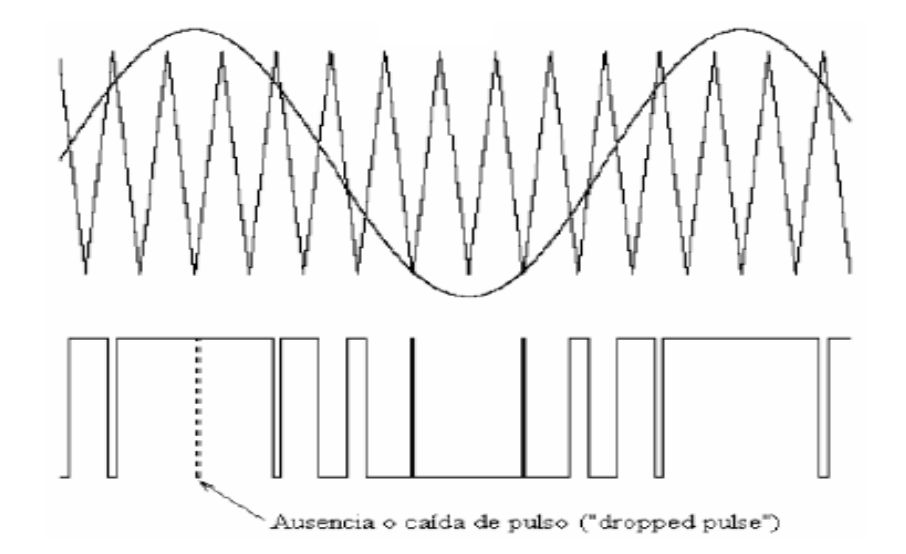

**Figura 3.5.** Sobremodulación y Caída de Pulso.

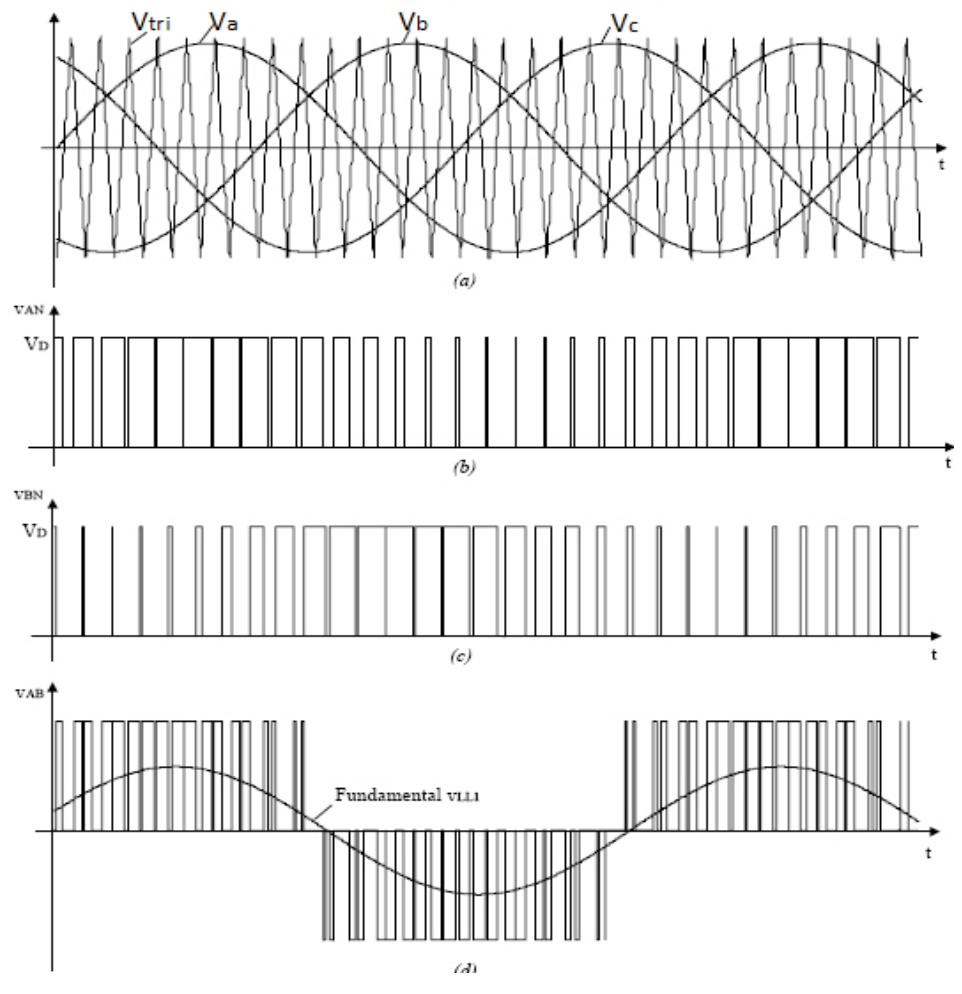

**Figura 3.6.**Modulación SPWM Trifásico.

# <span id="page-35-0"></span>**3.3. Variadores de frecuencia: VLT 2800 y Parker AC890**

Para poder comandar las máquinas de inducción, tanto el motor de inducción jaula de ardilla como el rotor bobinado se usaron variadores de frecuencia, estos dos VDF controlan las máquinas de manera escalar para poder tener un flujo constante.

La función principal de VLT 2800, mostrado en la Figura 3.7 es proporcionar cambios de velocidad en el MIJA y que estos a su vez se mantengan por determinados lapsos de tiempo, en cambio para el Parker AC890 visible en la Figura 3.8, su misión es simplemente entregar una compensación de frecuencia en el rotor del MIRB.

### **3.3.1. El variador Danfoss VLT2800**

El VLT 2800 se encuentra entre los convertidores multipropósito más pequeños del mercado. Está diseñado para ahorrar espacio gracias al sistema de montaje lado a lado [7].
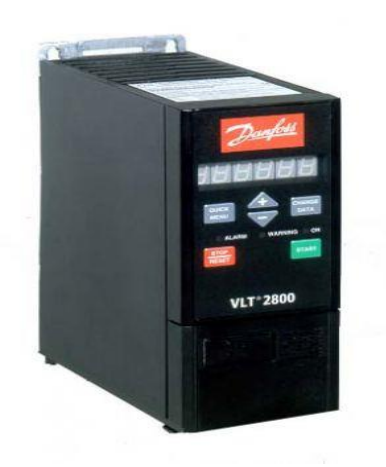

**Figura 3.7.** Danfoss VLT 2800.

Para los ajustes de parámetros indicados en la Tabla 3.1, se tomó en cuenta la protección de la máquina y el control de la misma. Básicamente con este dispositivo lo que queremos es que controle al MIJA en rampas de velocidad y a su vez entregue una señal de referencia de velocidad en uno en sus terminales de salida, por ende los parámetros se modifican de acuerdo a ese criterio y especificaciones.

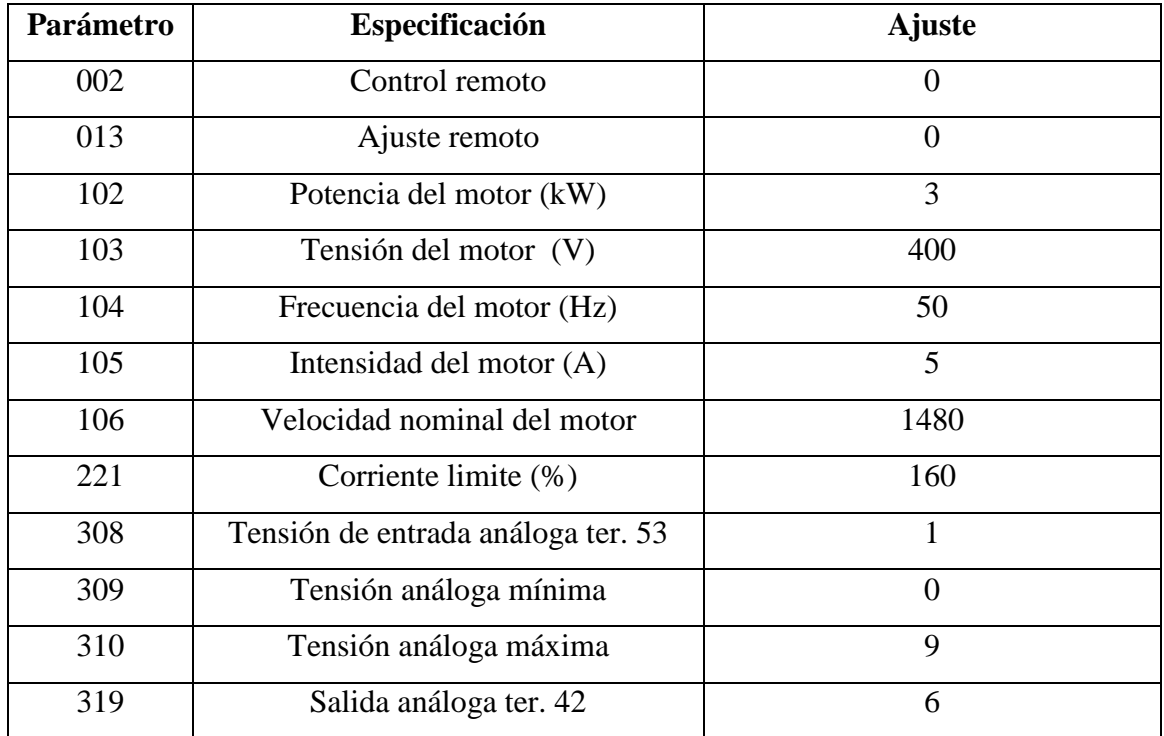

**Tabla 3.1.** Parámetros a controlar sobre el variador de frecuencia Danfoss VLT 2800.

## **3.3.2. El variador Parker AC890.**

El AC890 es una unidad compacta modular diseñada para controlar motores de inducción o servo motores a velocidad variable [8].

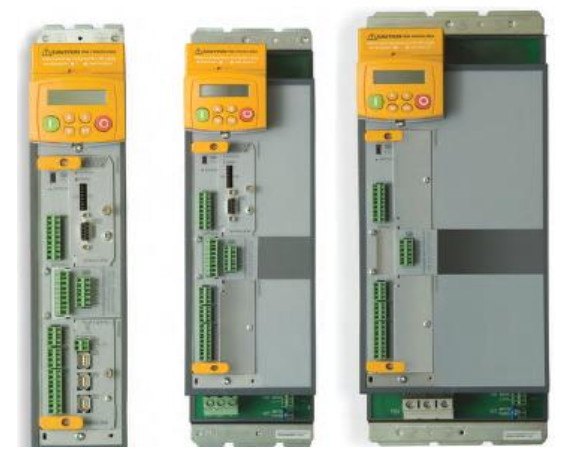

**Figura 3.8.** Parker AC890.

Al igual que el variador VTL 2800, los parámetros de este equipo, mostrados en la Tabla 3.2, se basan en la protección del rotor del MIRB y el control V/f, aun que aquí no se variara la velocidad de la máquina, los parámetros se ajustaran de la misma forma. Lo que se quiere con este VDF es compensar la frecuencia en el rotor y que esta se sumen al del estator, para poder tener una señal senoidal periódica en el estator del MIRB.

| Especificación             | <b>A</b> juste                    |  |  |  |  |
|----------------------------|-----------------------------------|--|--|--|--|
| Velocidad del motor (rpm)  | 1500                              |  |  |  |  |
| Corriente del motor (A)    | 11                                |  |  |  |  |
| Frecuencia del motor (Hz)  | 50                                |  |  |  |  |
| Corriente limite (%)       | 110                               |  |  |  |  |
| Voltaje base motor         | 400                               |  |  |  |  |
| Polos del motor            | $\overline{4}$                    |  |  |  |  |
| Conexión del motor         | 1                                 |  |  |  |  |
| Tensión de entrada análoga | $0-10$                            |  |  |  |  |
| V/F shape                  | 2: userdefined                    |  |  |  |  |
| UserFreq 1 to $10$ $%$ )   | 10,20,30,40,50,60,70,80,90,100    |  |  |  |  |
| UserVoltage 1 to $10\,(%)$ | 5, 6, 7, 8, 9, 10, 11, 12, 13, 14 |  |  |  |  |

**Tabla 3.2.** Parámetros a controlar sobre el variador de frecuencia Parker AC890.

## **4. PLATAFORMA ARDUINO**

Arduino Uno es una plataforma electrónica de código abierto basada en el microcontrolador ATmega328P de tipo AVR, una arquitectura de microcontroladores desarrollada y fabricada por la marca Atmel [4]. Nació en el año 2005 en el instituto interactivo de Ivrea (Italia), con la necesidad de generar espacios únicos en las aulas de clases que fuera de bajo costo, que funcionase en cualquier sistema operativo y que contase con documentación adaptada para inexpertos, es decir, está dirigido a cualquier persona que realiza o quiera realizar proyectos interactivos.

Este microcontrolador como circuito integrado contiene las partes funcionales de una PC, como CPU, memorias RAM para datos, memorias ROM, PROM, EPROM para escribir el programa y como es de la familia AVR de ATMEL, es un chip que contiene memoria flash reprogramable.

Las principales características del ATmega328P son su CPU de 8 bits, sus 28 pines (de entrada y salida para la comunicación con el mundo exterior), un máximo de 23 líneas de propósito general de I/O, 32 registros para propósito de trabajo general, su estructura interna con 32KB de memoria flash, 1KB de memoria EEPROM, 2KB de SRAM y una frecuencia de operación máxima de 20Mhz. En un entorno de desarrollo que está basado en el lenguaje de programación processing. Contiene todo lo necesario para apoyar al microcontrolador.

Con Arduino se puede realizar una multitud de proyectos de rango muy variado: desde robótica hasta domótica, pasando por monitorización de sensores ambientales, sistemas de navegación, telemática y más. Esto es debido a que existen una variedad de placas oficiales, todas de la misma familia tecnológica pero cada una con características diferentes.

Existe un modelo estándar de placa mostrada en la figura siguiente, que es el más utilizado con diferencia y que es el que se utilizará para llevar a cabo el presente proyecto: la placa Arduino UNO.

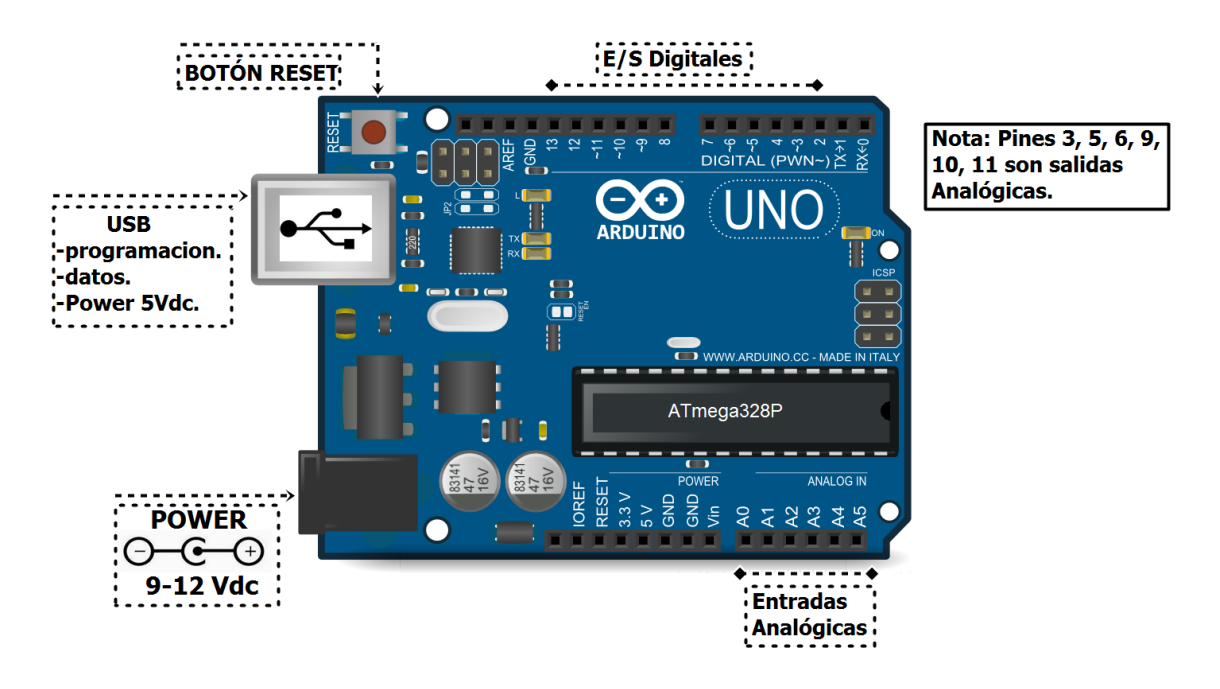

**Figura 4.1.** Modelo Estándar Arduino UNO.

Esta placa ofrece algunas ventajas y características respecto a otros sistemas.

Accesibilidad: Las placas Arduino son más accesibles y factibles comparadas con otras plataformas de microcontroladores.

Multi-plataforma: Como se dijo anteriormente, unas de las necesidades de su creación fue que funcionase en cualquier sistema operativo, pues funciona en sistemas operativos de Windows, Macintosh OSX y Linux. La mayoría de los microcontroladores están limitados a Windows.

Entorno de programación simple y directa: El ambiente de programación de Arduino es fácil de usar para los usuarios, Arduino está basado en el entorno de programación de processing con lo que el usuario aprenderá a programar y se familiarizara con el dominio de desarrollo Arduino.

Arduino es libre y extensible: esto quiere decir que cualquiera que desee ampliar y mejorar tanto el diseño hardware de las placas, como el entorno de desarrollo software y el propio lenguaje de programación, puede hacerlo sin problemas.

## **4.1. Pines de entrada y salida (E/S)**

Como se muestra en la Figura 4.1, esta placa hardware cuenta con 14 pines digitales de entrada / salida (de los cuales 6 se pueden utilizar como salidas PWM), 6 entradas analógicas, un cristal de cuarzo de 16 MHz, una conexión USB, un conector de alimentación, un header ICSP y un botón de reinicio.

### **4.1.1. E/S Digitales**

La placa Arduino dispone de 14 pines-hembra de entradas o salidas digitales, numeradas desde la 0 hasta la 13. Es aquí donde se conectan los sensores para que la placa pueda recibir datos del entorno, y también donde se conectan los actuadores para que la placa pueda enviarles las órdenes pertinentes, además de poder conectar cualquier otro componente que necesite comunicarse con la placa de alguna manera. Todos estos pines-hembra digitales funcionan a 5 V, pueden proveer o recibir un máximo de 40 mA y disponen de una resistencia pull-up interna de entre 20 K $\Omega$  y 50 K $\Omega$  que inicialmente está desconectada (salvo que se indique lo contrario mediante programación software).

Hay que tener en cuenta que, aunque cada pin individual pueda proporcionar hasta 40 mA como máximo, en realidad, internamente la placa agrupa los pines digitales de tal forma que tan solo pueden aportar 100 mA a la vez el conjunto de los pines nº 0,1,2,3 y 4, y 100 mA más el resto de pines (del 5 al 13). Esto quiere decir que como mucho se puede tener 10 pines ofreciendo 20 mA a la vez.

### **4.1.2. Las entradas analógicas**

La placa Arduino dispone de 6 entradas analógicas (en forma de pines-hembra etiquetados como "A0", "A1"... hasta "A5") que pueden recibir voltajes dentro de un rango de valores continuos de entre 0 y 5 V. No obstante, la electrónica de la placa tan solo puede trabajar con valores digitales, por lo que es necesaria una conversión previa del valor analógico recibido a un valor digital lo más aproximado posible. Esta se realiza mediante un circuito conversor analógico/digital de seis canales, incorporado en la propia placa.

Por último, decir que estos pines-hembra de entrada analógica tienen también toda la funcionalidad de los pines de entrada-salida digitales. Es decir, que si en algún momento se necesitan más pines-hembra digitales más allá de los 14 que la placa Arduino ofrece, los 6 pineshembra analógicos pueden ser usados como pines-hembra digitales más sin ninguna distinción.

### **4.1.3. Las salidas analógicas (PWM)**

A menudo se necesita enviar al entorno señales analógicas, por ejemplo, para variar progresivamente la velocidad de un motor, la frecuencia de un sonido emitido por un zumbador o la intensidad con la que luce un LED. No basta con simples señales digitales: tenemos que generar señales que varíen continuamente. La placa Arduino no dispone de pines-hembra de salida analógica propiamente dichos (porque su sistema electrónico interno no es capaz de manejar este tipo de señales), sino que utiliza algunos pines-hembra de salida digitales concretos para "simular" un comportamiento analógico.

Los pines-hembra digitales que son capaces trabajar en este modo no son todos: solo son los marcados con la etiqueta "PWM". En concreto para el modelo Arduino UNO son los pines número: 3, 5, 6, 9, 10 y 11.

Lo que hace este tipo de señal es emitir, en lugar de una señal continua, una señal cuadrada formada por pulsos de frecuencia constante (aproximadamente de 490 Hz). La gracia está en que al variar la duración de estos pulsos, se estará variando proporcionalmente la tensión promedio resultante. Es decir: cuanto más cortos sean los pulsos (y por tanto, más distantes entre sí en el tiempo, ya que su frecuencia es constante), menor será la tensión promedio de salida, y cuanto más largos sean los pulsos (y por tantos, más juntos en el tiempo estén), mayor será dicha tensión. La duración del pulso se logra cambiar en cualquier momento mientras la señal se está emitiendo, por lo que como consecuencia la tensión promedio puede ir variando a lo largo del tiempo de forma continua. Las siguientes figuras ilustran lo explicado:

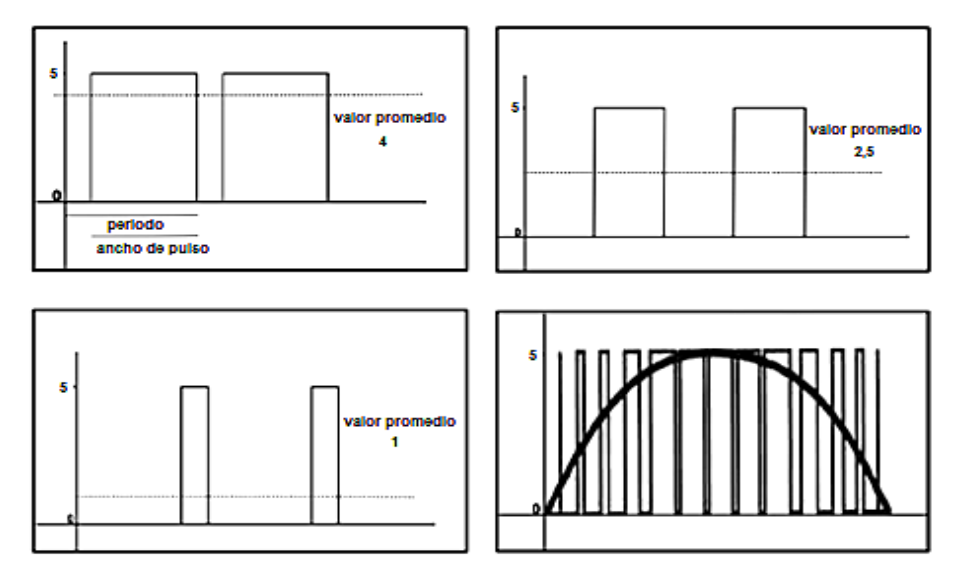

**Figura 4.2.** Modulación por Ancho de Pulso.

Cada pin-hembra PWM tiene una resolución de 8 bits. Esto quiere decir que si se cuenta el número de combinaciones de 0s y 1s que se pueden obtener con 8 posiciones, se obtendrá un máximo de  $2^8$  (256) valores diferentes posibles. Por tanto, se tiene 256 valores diferentes para indicar la duración deseada de los pulsos de la señal cuadrada (o dicho de otra forma: 256 valores promedio diferentes).

Al establecer (mediante programación software) el valor mínimo (0), se emitirá unos pulsos extremadamente estrechos y generando una señal analógica equivalente a 0 V; al establecer el valor máximo (255), se emitirá pulsos de máxima duración y se generará una señal analógica equivalente a 5 V. Cualquier valor entremedio emitirá pulsos de duración intermedia y por tanto, generará una señal analógica de un valor entre 0 V y 5 V.

La diferencia de voltaje analógico existente entre dos valores promedio contiguos se puede calcular mediante la división:

rango voltaje salida/número valores promedio

En este caso sería:

$$
\frac{(5[V]-0[V])}{(256)} \approx 19.5 [mV]
$$
\n(4.1)

Es decir, cada valor promedio está distanciado del anterior y del siguiente por un salto de 19,5 mV.

Es posible cambiar la frecuencia por defecto de la señal cuadrada utilizada en la generación de la señal analógica, pero no es un procedimiento trivial, y en la mayoría de las ocasiones no será necesario. En este sentido, tan solo será comentado que los pines PWM viene controlados por tres temporizadores diferentes que mantienen la frecuencia constante de los pulsos emitidos; concretamente, los pines 3 y 11 son controlados por el "Timer1", los pines 5 y 6 por el "Timer2" y los pines 9 y 10 por el "Timer3" [4].

## **4.2. Comunicación y Programación**

#### **4.2.1. Protocolos de comunicación**

El microcontrolador, a través de algunos de sus pines de E/S, utiliza el sistema de comunicación serie para transmitir y recibir órdenes y datos hacia/desde otros componentes electrónicos.

Existen muchos protocolos y estándares diferentes basados todos ellos en la transferencia de información en serie, pero implementado de una forma diferente cada uno los detalles específicos, como el modo de sincronización entre emisor y receptor, la velocidad de transmisión, el tamaño de los paquetes de datos, los mensajes de conexión y desconexión y de dar paso al otro en el intercambio de información, los voltajes utilizados y más. De entre el gran numero de protocolos de comunicación serie reconocidos por la inmensa variedad de dispositivos electrónicos del mercado, el que interesa conocer son los que el ATmega328P es capaz de comprender y por tanto, los que podrá utilizar para contactar con los periféricos. En este sentido, los estándares más conocidos e importantes son: el protocolo **I <sup>2</sup>C** (Inter-Integrated Circuit, también conocido con el nombre de **TWI** –de "TWo-wIre"–), el **SPI** (Serial Peripheral Interface) y el protocolo **USB** [4].

### **4.2.2. Entorno de desarrollo integrado (IDE)**

El entorno de desarrollo integrado o más bien IDE (de Integrated Development Environment), es simplemente una forma de llamar al conjunto de herramientas software que permite a los programadores poder desarrollar sus propios programas con comodidad.

Como se dijo anteriormente el ATmega328P es un microcontrolador programable que permite grabar en su memoria de forma permanente, hasta que se regrabe de nuevo si es necesario, el programa que se desea que dicho microcontrolador ejecute, es por esto que Arduino, requiere de un IDE que permita escribir y editar el programa (también llamado sketch), que permita comprobar que no se han cometido errores y que además permita, cuando se está seguro de que el sketch es correcto, grabarlo en la memoria del microcontrolador de la placa Arduino para que este se convierta a partir de entonces en el ejecutor autónomo de dicho programa.

Para empezar a desarrollar este sketch es necesario instalar en la computadora el IDE que nos proporciona el proyecto Arduino, mostrado en la Figura 4.3. Para ello se debe seguir ciertos pasos dependiendo del sistema operativo de la computadora.

40

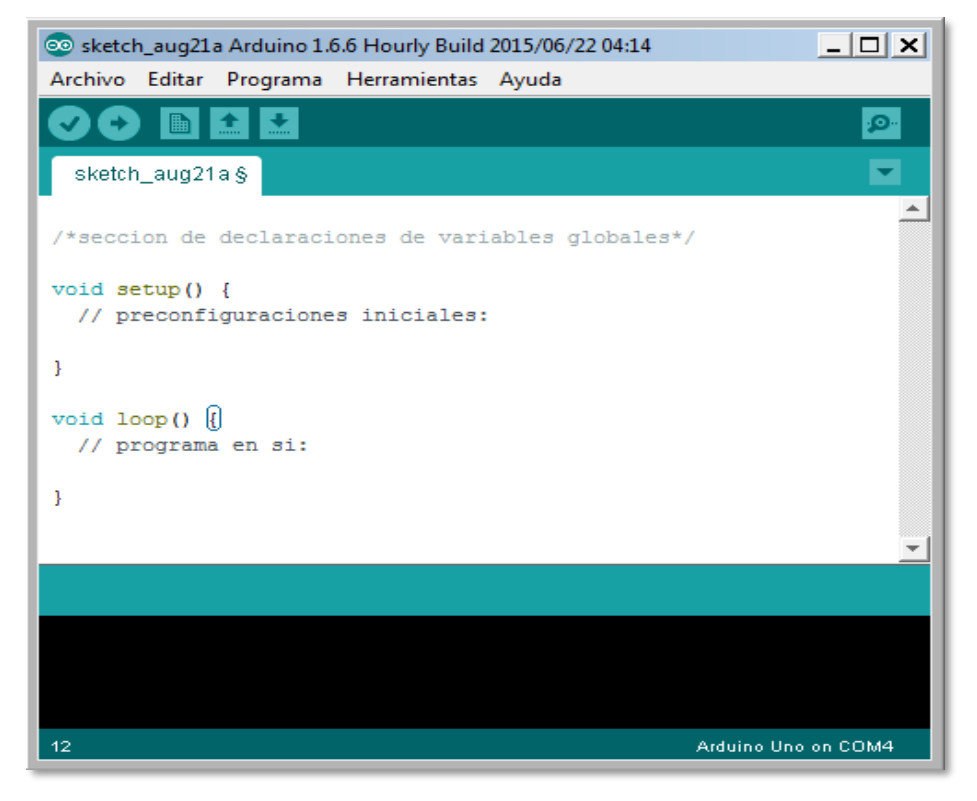

**Figura 4.3.** Entorno de Desarrollo Integrado (IDE).

Podemos ver que la ventana del IDE de la figura anterior, se divide en cinco grandes áreas. De arriba abajo son: la barra de menús (Figura 4.4), la barra de botones (Figura 4.5), el editor de código propiamente dicho (Figura 4.7) y la consola de mensajes (Figura 4.6).

## **Barra de Menús:**

Archivo Editar Programa Herramientas Ayuda

**Figura 4.4.** Barra de Menús.

Cada uno de estos menús ofrece las siguientes acciones:

## Archivo:

- Crear, abrir, guardar y cerrar un sketch.
- Acceder a ejemplos que vienen de serie con el IDE y acceder a nuestros sketches guardados en las subcarpetas.
- Y la acción de imprimir el código del sketch por impresora.

### Editar:

- Deshacer, rehacer, cortar, copiar y pegar texto.

- Copiar el código del sketch al portapapeles del sistema en una forma adecuada para pegarlo directamente en el foro oficial de Arduino (y así recibir ayuda de la comunidad) y para además pegarlo en páginas web genéricas.

# Programa:

- Verificar/compilar un sketch.
- Abrir ficheros que se estén editando y añadir un nuevo fichero en una nueva pestaña.
- Importar librerías.

# Herramientas:

- Se ofrece la posibilidad de auto formatear el código para hacerlo mas legible.
- Guardar una copia de todo el sketch en formato zip.
- Seleccionar el tipo de placa Arduino conectada al computador y el puerto serie del computador que ha de utilizar para comunicarse vía USB con la placa.

# Ayuda:

-

- Da la posibilidad de acceder a varias secciones de la página oficial de Arduino que contiene diferentes artículos, tutoriales y ejemplos de ayuda. No se necesita la conexión a internet, ya que esta documentación viene al descargar el IDE.

# **Barra de botones:**

![](_page_45_Figure_13.jpeg)

# **Figura 4.5.** Barra de Botones.

- **1.** Verificar: comprueba que no haya errores en el código del sketch.
- **2.** Subir: carga en la memoria del microcontrolador de la placa el sketch recientemente verificado y compilado.
- **3.** Nuevo: crea un nuevo sketch vacío.
- **4.** Abrir: presenta un menú con todos los sketches disponibles, ya sean los sketches guardados o los de ejemplo.
- **5.** Salvar o guardar: guarda el código del sketch actual.
- **6.** Monitor serie: permite enviar y recibir datos textuales a la placa mediante comunicación serie y seleccionar la velocidad de transmisión serie llamados baudios.

*Universidad del Bío-Bío. Sistema de Bibliotecas – Chile* 

### **Consola de mensajes:**

Muestra los errores o mensajes de un correcto funcionamiento.

![](_page_46_Picture_3.jpeg)

**Figura 4.6.** Pantalla de Mensajes.

### **4.2.3. Lenguaje de programación.**

La plataforma Arduino se programa mediante el uso de un lenguaje propio basado en el lenguaje de programación de alto nivel Processing que es similar a C++.

Processing es un lenguaje de programación y entorno de desarrollo integrado de código abierto basado en Java, por tanto está disponible en las plataformas donde Java está disponible (Mac OS, Linux, Windows, entre otras), de fácil utilización, sirve como medio para la enseñanza y producción de proyectos multimedia e interactivos de diseño digital, dispone de su propio IDE de fácil desarrollo, y permite desarrollar aplicaciones desde muy sencillas a muy complejas.

#### **4.2.4. Funciones propias o instrucciones con Arduino UNO**

Se llama instrucción a los diferentes comandos del lenguaje Arduino, algunos dentro de objetos y otros no, en realidad, todas estas instrucciones son también funciones.

En los párrafos siguientes se enfoca a las instrucciones usadas en este proyecto propiamente tal. Para más información diríjase a.

Las funciones permiten invocar un conjunto de código escrito en lenguaje **C** invisible para todos. Incluso lo que se ha venido llamando la sección void setup () y la sección void loop () también son funciones (sin parámetros y sin valor de retorno). A continuación, las instrucciones usadas en este proyecto:

 **Serial.begin ():** abre el canal serie para que pueda empezar la comunicación por él. Especifica la velocidad en bits/s a la que se producirá la transferencia serie de los datos. Para la comunicación con un computador, se suele utilizar el valor de 9600, pero se puede especificar cualquier otra velocidad. Lo que sí es importante es que el valor escrito como parámetro coincida con el que se especifique en el desplegable que aparece en el "Serial

Monitor" del IDE de Arduino, o si no la comunicación no estará bien sincronizada y se mostrarán símbolos sin sentido.

 **Serial.println ()**: envía a través del canal serie un dato (especificado como parámetro) desde el microcontrolador hacia el exterior. Ese dato puede ser de cualquier tipo.

 **Delay ()**: pausa el sketch durante la cantidad de milisegundos especificados como parámetro.

 **For:** este es un bloque repetitivo donde el número de iteraciones se puede fijar a un valor exacto. Por tanto, usaremos el **bucle for** para ejecutar un conjunto de instrucciones un número concreto de veces. La sintaxis general del bucle for es la siguiente: *for (valor inicial contador; condición final; incremento) {Instrucciones que se repetirán un número determinado de veces}.*

 **Break:** La instrucción break está muy relacionada con los bucles. Esta instrucción debe estar escrita dentro de las llaves que delimitan las sentencias internas de un bucle, y sirve para finalizar este inmediatamente. Es decir, esta instrucción forzará al programa a seguir su ejecución a continuación de la llave de cierre del bucle.

 **pinMode (pin)**: configura un pin digital (cuyo número se ha de especificar como primer parámetro) como entrada o como salida, según si el valor de su segundo parámetro es la constante predefinida INPUT o bien OUTPUT, respectivamente. Esta función es necesaria porque los pines digitales a priori pueden actuar como entrada o salida.

 **analogWrite ()**: envía un valor de tipo byte (especificado como segundo parámetro) que representa una señal PWM, a un pin digital configurado como OUTPUT (especificado como primer parámetro).

 **analogRead ()**: devuelve el valor leído del pin de entrada analógico cuyo número se ha especificado como parámetro. Este valor se obtiene mapeando proporcionalmente la entrada analógica obtenida (entre 0 y 5 V) a un valor entero entre 0 y 1023. Esto implica que la resolución de lectura es de 5V/1024, es decir, de 0,049 V.

 **map()**: modifica un valor especificado como primer parámetro, el cual inicialmente está dentro de un rango delimitado con su mínimo (segundo parámetro) y su máximo (tercer parámetro) para que esté dentro de otro rango con otro mínimo (cuarto parámetro) y otro máximo (quinto parámetro) de forma que la transformación del valor sea lo más proporcional posible.

## **4.2.5. Estructura general de un sketch**

El programa diseñado para ejecutarse sobre un Arduino (un sketch) Figura 4.7, consta de muchos arreglos y de tipos de variables, pero en general se compone de tres secciones:

```
sketch_dec08a§
/*seccion de declaracion de variables globales*/
void setup() {
  // preconfiguraciones iniciales:
ŀ
void loop() {
  // programa en si:
ŀ
```
### **Figura 4.7.** Editor de Código (sketch).

La sección de declaraciones de variables globales: No tiene ningún tipo de símbolo delimitador de inicio o de final, está ubicada directamente al principio del sketch. Una variable global es aquella que puede ser utilizada y manipulada desde cualquier punto del sketch. Es decir, todas las instrucciones del programa, sin importar dentro de qué sección estén escritas.

En el interior de las otras dos secciones, es decir, dentro de sus llaves, se deben escribir las instrucciones que deseemos ejecutar en nuestra placa, teniendo en cuenta lo siguiente:

La sección llamada "void setup ()"**:** Las instrucciones dentro de esta sección se ejecutan una única vez. Por tanto, las instrucciones escritas en esta sección normalmente sirven para realizar ciertas preconfiguraciones iníciales.

La sección llamada "void loop ()"**:** En esta sección las instrucciones se ejecutan infinitas veces hasta que la placa se apague. Es decir, el contenido de de esta sección se ejecuta desde la primera instrucción hasta la última para volver a ejecutarse de manera cíclica e infinitas veces. Son, de hecho, el programa en sí que está funcionando continuamente.

En las dos últimas secciones, las variables declaradas dentro de estas son de tipo local. Una variable local es aquella que solo puede ser utilizada y manipulada por las instrucciones escritas dentro de la misma sección donde se ha declarado.

# **5. SOFTWARE DE SIMULACIÓN PSIM**

Psim está básicamente diseñando para el uso de la electrónica de potencia y control de motores, a través de su interface podemos diseñar el circuito y ver en la simulación la forma de onda que estamos obteniendo de acuerdo a lo descrito. Es con esta herramienta de simulación podemos analizar el comportamiento de nuestros diseños y ver si son viables o no.

Psim se divide en 3 programas, indicados en la Figura 5.1: Editor esquemas de circuitos (SIMCAD), Simulador (PSIM) y Procesamiento de formas de onda (SIMVIEW) [11].

![](_page_50_Figure_4.jpeg)

**Figura 5.1.** Divisiones en Psim.

# **5.1. Estructura del circuito (SIMCAD)**

En Psim un circuito es representado en 4 bloques: circuito de potencia, sensores, controladores de conmutación y circuito de control (Figura 5.2).

![](_page_50_Figure_8.jpeg)

**Figura 5.2.** Representación de los Bloques en la Estructura de Psim.

Donde el circuito de potencia posee dispositivos de conmutación, transformadores, componentes RLC y otros.

El circuito de control está representado por diagramas de bloques donde se encuentran los componentes lógicos y componentes no lineales.

Existe una gran gama de sensores que transmiten los valores al circuito de control, estas señales son enviadas al circuito de potencia a través de los controladores de conmutación para controlar interruptores.

En cada uno de estos bloques se puede encontrar una variedad de elementos tales como:

 **Power:** Incluye todos los elementos de potencia, como los elementos pasivos (resistencias, condensadores, bobinas, entre otros), interruptores, transformadores y motores eléctricos.

 **Control:** Incorpora todos los elementos que se engloban dentro de la ingeniería de control como las puertas lógicas, filtros, comparadores, transistores, controladores P/I/PI y otros elementos que son necesarios para el estudio y análisis de las maquinas eléctricas.

- **Other:** Sensores, conexión a tierra y prueba de medición (de voltaje y corriente).
- **Sources:** Encontramos todos los tipos de fuentes, continua y alterna.
- **Symbols:** Contiene símbolos, en concreto la flecha

Los elementos se introducen dentro del proyecto seleccionando el nombre del elemento en el menú. Posteriormente, haciendo un "click" en el panel del proyecto, se incluye el elemento dentro del circuito. Todos los elementos incorporan terminales, que permiten conectarlos al resto del circuito mediante la opción "Wire" de la barra de herramientas principal.

## **5.2. Configuración de los parámetros de simulación (PSIM)**

Una vez que el circuito se ha dibujado en PSIM, se procede a la simulación. Para ello, hay que acceder a la opción de menú Simulate→Simulation Control. Realmente, esta opción es un componente que se debe añadir al circuito, sin conectarlo con nada. Las opciones que posee dicho elemento son para configurar la simulación en sí, es decir, la frecuencia de simulación, el tiempo inicial, el tiempo final [11].

# **5.3. El visor y analizador de señales (SIMVIEW)**

Una vez terminado el circuito, y después de ejecutarse la simulación (PSIM ha realizado todos los cálculos), deberá aparecer el módulo Simview, una interfaz como la de la Figura5.3. Previamente, preguntará cuáles son las variables que deseas visualizar.

![](_page_52_Picture_29.jpeg)

**Figura 5.3.** Interfaz de Visualización de Señales.

# **6. DESARROLLO Y SIMULACIÓN DEL SISTEMA DE GENERACIÓN**

# **6.1. Cálculo de parámetros de motores de inducción**

Para llevar a cabo la simulación del sistema de generación ya sea de laboratorio y en el software Psim, fue necesario realizar ciertas mediciones y ensayos en laboratorio, para obtener los parámetros y características del los motores implicados, para luego ser ingresados en las unidades de simulación.

Estos ensayos fueron realizados en estancias de laboratorio de accionamientos eléctricos de la universidad. Las pruebas utilizadas para obtener los parámetros del los motores son las que se describen a continuación.

# **6.1.1. Motor de inducción jaula de ardilla (MIJA)**

Este motor de inducción que simula las aspas de un aerogenerador presenta las siguientes características y datos de placa: Motor de inducción trifásico, rotor tipo jaula de ardilla, conexión para 4 polos y con un voltaje nominal de línea de 400 [V] en estrella.

| <b>BROOK ELECTRIC MOTOR</b>       |                  |                           |                             |                                    |       |                                 |                |   |
|-----------------------------------|------------------|---------------------------|-----------------------------|------------------------------------|-------|---------------------------------|----------------|---|
| <b>TORONTO</b>                    |                  | <b>OF CANADA LTD</b>      |                             |                                    |       |                                 | <b>ONTARIO</b> |   |
|                                   |                  | A HAWKER SIDDELEY COMPANY |                             |                                    |       |                                 |                |   |
| <b>FRAME</b>                      | K254T            |                           | <b>SERIAL N°</b><br>X422825 |                                    |       |                                 |                |   |
| <b>TYPE</b>                       | D.P              | <b>RATING</b>             |                             | <b>CONT</b>                        |       | <b>SERVICE</b><br><b>FACTOR</b> |                |   |
| <b>F.L. SPEED</b>                 | 1420/940/720/460 |                           |                             |                                    |       |                                 |                |   |
| <b>VOLTS</b><br>400               |                  |                           |                             |                                    |       | MAX. AMB C°                     | 40             |   |
| <b>F.L. AMPS</b><br>5/3.6/4.2/3.4 |                  |                           |                             |                                    |       |                                 | <b>CODE</b>    |   |
| Hz                                | 50               | <b>PHASE</b>              | 3                           |                                    |       | <b>CLASS</b>                    |                | B |
|                                   |                  |                           |                             |                                    |       | <b>INSULATION</b>               |                |   |
| HP<br>3/2/1.5/1                   |                  |                           |                             | <b>CONN</b><br><b>DIAG</b>         |       |                                 |                |   |
| <b>DESIGN LETER</b>               |                  |                           |                             |                                    |       |                                 |                |   |
| <b>SEC. VOLTS</b>                 |                  |                           |                             | <b>SHAFT END</b><br><b>BEARING</b> | 310 D |                                 |                |   |
| <b>SEC. AMPS</b>                  |                  |                           |                             | <b>OPP END</b><br><b>BEARING</b>   | 207   |                                 |                |   |
| <b>MADE IN ENGLAND</b>            |                  |                           |                             |                                    |       |                                 |                |   |

**Tabla 6.1.** Placa de Datos Motor de Inducción Jaula de Ardilla.

### **6.1.1.1. Ensayo en vacío**

Para la ecuación (2.1) tenemos que:

$$
P_{CU\_S} = 3 \cdot (I)^2 \cdot R_1 \qquad \text{y} \qquad P_m + P_{fe} = P_0 - P_{CU\_S} \tag{6.1}
$$

Del ensayo en vacío se obtuvieron las siguientes mediciones y resultados:

**Tabla 6.2.** Mediciones en ensayo de vacío.

| Vo  | Iо   | Po  | $P_m+P_{fe}$ | $P_{CU_S}$ |
|-----|------|-----|--------------|------------|
| 120 | 0.76 | 115 | 104.4        | 10.6       |
| 200 | 0.99 | 152 | 134          | 17.9       |
| 300 | 1.39 | 228 | 192.5        | 35.5       |
| 400 | 1.86 | 340 | 276.5        | 63.5       |
| 420 | 1.96 | 360 | 289.5        | 70.5       |

Extrapolando la curva de reparto de pérdidas en vacío resultante de acuerdo a las mediciones descritas en Tabla 6.2 tenemos:

![](_page_54_Figure_8.jpeg)

**Figura 6.1.** Reparto de las Pérdidas en Vacío en Función de la Tensión.

Según la extrapolación descrita en la Figura 6.1.

$$
P_m=46.5 W
$$

Y de la ecuación (6.1):

$$
P_{fe} = 230 W
$$

Entonces:

$$
Cos \varphi_0 = \frac{P_{fe}}{m_1 \cdot V_{nf} \cdot I_0} = \frac{230}{3 \cdot \frac{400}{\sqrt{3}} \cdot 1.86} = 0.178 \to \varphi_0 = 79.75^{\circ}
$$

$$
I_{fe} = I_0 \cos \varphi = 1.86 \cdot \cos(79.75) = 0.33 A
$$

$$
I_M = I_0 \sin \varphi = 1.86 \cdot \sin(79.75) = 1.83 A
$$

$$
R_{fe} = \frac{V_{nf}}{I_{fe}} = \frac{400}{0.33} = 699.8 \,\Omega
$$

$$
X_M = \frac{V_{nf}}{I_M} = \frac{400}{1.83} = 126.2 \,\Omega
$$

# **6.1.1.2. Ensayo rotor bloqueado.**

Del ensayo en rotor bloqueado se obtuvieron las siguientes mediciones y resultados:

![](_page_55_Picture_299.jpeg)

![](_page_55_Picture_300.jpeg)

$$
Cos \varphi_{cc} = \frac{P_{cc}}{m_1 \cdot V_{nfcc} \cdot I_{cc}} = \frac{591}{3 \cdot \frac{90.6}{\sqrt{3}} \cdot 4.99} = 0.75 \rightarrow \varphi_0 = 41.4^{\circ}
$$

$$
R_{cc} = R_1 + R'_{2} = \frac{Vccf}{I_n} \cos \varphi = \frac{90.6}{5} \cdot \cos(41.4) = 7.85 \text{ }\Omega
$$

$$
X_{cc} = X_1 + X'_2 = \frac{Vccf}{I_n} \sin \varphi = \frac{90.6}{5} \cdot \sin(41.4) = 6.92 \text{ }\Omega
$$

De la prueba DC se tiene que:

**Tabla 6.4.** Mediciones prueba DC.

| $V_{DC}$ | $I_{DC}$ |
|----------|----------|
| 50       | 4.5      |

$$
R_1 = \frac{V_{DC}}{2 \cdot I_{DC}} = \frac{50}{2 \cdot 4.5} = 5.56 \text{ }\Omega
$$

Considerando el +10% del efecto skin

 $R_1=1.1\cdot 5.56=6.12$   $\Omega$  $R_2 = R_{cc} - R_1 = 7.85 - 6.12 = 1.73 \Omega$ Reactancia a operación normal:

El ensayo se realizo a una frecuencia de prueba igual a la frecuencia nominal del motor.

$$
XLR = \frac{f_n}{f_{prueba\_cc}} \cdot X_{cc} = \frac{50}{50} \cdot 6.92 = 6.92 \, \Omega
$$

El diseño del motor ensayado es de clase B, entonces según Tabla 2.1:

$$
X_1 = 0.4 \cdot 6.92 = 2.77 \,\Omega
$$
  

$$
X_2 = 0.6 \cdot 6.92 = 4.15 \,\Omega
$$

Entonces se concluye:

 $R_1 = 6.12 \Omega$   $X_1 = 2.77 \Omega$   $R_{fe} = 699.8 \Omega$  $R_2 = 1.73 \Omega$   $X_2 = 4.15 \Omega$   $X_M = 126.2 \Omega$ 

### **6.1.2. Motor de inducción rotor bobinado (MIRB)**

Este motor de inducción que simula al generador en sí, el cual presenta las siguientes características y datos de placa: Motor de inducción trifásico, rotor tipo bobinado y con un voltaje nominal de línea de 220 [V] en delta.

![](_page_57_Picture_211.jpeg)

## **Tabla 6.5.** Datos de Placa Motor de Inducción Rotor Bobinado.

# **6.1.2.1. Ensayo en vacío**

Del ensayo en vacío se obtuvieron las siguientes mediciones y resultados:

![](_page_57_Picture_212.jpeg)

**Tabla 6.6.** Mediciones ensayo en vacío.

Extrapolando la curva de reparto de pérdidas en vacío resultante de acuerdo a las mediciones descritas en Tabla 6.6 tenemos:

![](_page_58_Figure_2.jpeg)

**Figura 6.2.** Reparto de las Pérdidas en Vacío en Función de la Tensión.

Según la extrapolación descrita en la Figura 6.2.  $P_m = 16.2 W$ Y de la ecuación (6.1):

 $P_{fe} = 173.8 W$ 

Entonces:

$$
Cos \varphi_0 = \frac{P_{fe}}{\sqrt{3} \cdot V_{nl} \cdot I_0} = \frac{173.8}{\sqrt{3} \cdot 220 \cdot 6.73} = 0.068 \rightarrow \varphi_0 = 86.1^{\circ}
$$

$$
I_{fe} = I_0 \cos \varphi = 6.73 \cdot \cos(86.1) = 0.46 A
$$
  

$$
I_M = I_0 \sin \varphi = 6.73 \cdot \sin(86.1) = 6.71 A
$$

$$
R_{fe} = \frac{V_{nf}}{I_{fe}} = \frac{220}{0.46} = 478.3 \text{ }\Omega
$$

$$
X_M = \frac{V_{nf}}{I_M} = \frac{220}{6.71} = 32.8 \text{ }\Omega
$$

# **6.1.2.2. Ensayo rotor bloqueado**

Del ensayo en rotor bloqueado se obtuvieron las siguientes mediciones y resultados:

**Tabla 6.7.** Mediciones ensayo rotor bloqueado.

$$
Cos \varphi_{cc} = \frac{P_{cc}}{\sqrt{3} \cdot V_{nlcc} \cdot I_{cc}} = \frac{354}{\sqrt{3} \cdot 34.3 \cdot 8.42} = 0.71 \rightarrow \varphi_0 = 44.77^{\circ}
$$

$$
R_{cc} = R_1 + R'_{2} = \frac{Vccl}{I_n} \cos \varphi = \frac{34.3}{8.42} \cdot \cos(44.77) = 2.89 \text{ }\Omega
$$

$$
X_{cc} = X_1 + X'_{2} = \frac{Vccl}{I_n} \sin \varphi = \frac{34.3}{8.42} \cdot \sin(44.77) = 2.87 \text{ }\Omega
$$

De la prueba DC tenemos que:

**Tabla 6.8.** Mediciones prueba DC.

![](_page_59_Picture_274.jpeg)

$$
R_1 = \frac{V_{DC}}{2 \cdot I_{DC}} = \frac{10}{2 \cdot 3} = 1.67 \text{ }\Omega
$$

Considerando el +10% del efecto skin

 $R_1 = 1.1 \cdot 1.67 = 1.84 \Omega$  $R_2 = R_{cc} - R_1 = 2.89 - 1.84 = 1.05 \Omega$ Reactancia a operación normal:

El ensayo se realizo a una frecuencia de prueba igual a la frecuencia nominal del motor.

$$
XLR = \frac{f_n}{f_{prueba\_cc}} \cdot X_{cc} = \frac{50}{50} \cdot 2.87 = 2.87 \, \Omega
$$

Tratándose de un motor de inducción rotor bobinado, entonces según Tabla 2.1:

$$
X_1 = 0.5 \cdot 6.92 = 1.44 \Omega
$$
  

$$
X_2 = 0.5 \cdot 6.92 = 1.44 \Omega
$$

Entonces se concluye:

$$
R_1 = 1.84 \Omega
$$
  $X_1 = 1.44 \Omega$   $R_{fe} = 478.3 \Omega$   
\n $R_2 = 1.05 \Omega$   $X_2 = 1.44 \Omega$   $X_M = 32.8 \Omega$ 

# **6.2. Simulación del sistema generador mediante interface Psim**

A través de esta interface se diseñó el circuito para ver en la simulación las formas de onda esperadas. Es con esta herramienta de simulación que se analizo el comportamiento del circuito diseñado, consiguiendo ver si es viable o no el sistema propuesto.

Tabla 6.9 y 6.10 resume los resultados y cálculos realizados por la pruebas de vacío y cortocircuito en los motores jaula de ardilla y rotor bobinado.

**Tabla 6.9.** Motor jaula de ardilla.

| <b>Rs</b> | Rr           | Xls                                 | $V1r^2$<br>ЛI | Xm    |
|-----------|--------------|-------------------------------------|---------------|-------|
| 6.12      | 72<br>1. I J | $\gamma$ $\gamma$<br>$\sim \cdot$ 1 | 4.15          | 126.2 |

**Tabla 6.10.** Motor rotor bobinado.

![](_page_61_Picture_321.jpeg)

De acuerdo al software Psim, los valores deben ser ingresados en ohm y henrios y para ello seguimos los siguientes pasos:

Para el motor jaula de ardilla:

$$
Ls = \frac{Xls}{2 \cdot \pi \cdot 50} = \frac{2.77}{2 \cdot \pi \cdot 50} = 0.008817 \, H
$$

$$
Lr = \frac{Xlr}{2 \cdot \pi \cdot 50} = \frac{4.15}{2 \cdot \pi \cdot 50} = 0.013209 \, H
$$

$$
Lm = \frac{Xm}{2 \cdot \pi \cdot 50} = \frac{126.2}{2 \cdot \pi \cdot 50} = 0.4017 \, H
$$

Para el motor Rotor bobinado

$$
Ls = \frac{Xls}{2 \cdot \pi \cdot 50} = \frac{1.44}{2 \cdot \pi \cdot 50} = 4.5836E - 3H
$$

$$
Lr = \frac{Xlr}{2 \cdot \pi \cdot 50} = \frac{1.44}{2 \cdot \pi \cdot 50} = 4.5836E - 3H
$$

$$
Lm = \frac{Xm}{2 \cdot \pi \cdot 50} = \frac{32.8}{2 \cdot \pi \cdot 50} = 0.104405 \, H
$$

En las tablas 6.11 y 6.12 se muestran los valores ingresados en el software Psim para los motores jaula de ardilla y rotor bobinado.

| f[Hz] | $N^{\circ}$ | $\rm Rs$ | Ls[H]  | Rr                     | $Lr$ [H]          | Lm[H] | w      |
|-------|-------------|----------|--------|------------------------|-------------------|-------|--------|
|       | polos       | Ω1       |        | $\lceil \Omega \rceil$ |                   |       | [kgm2] |
| 50    |             | 6.12     | 8.817m | 1.73                   | $0.013209$ 0.4017 |       | 0.3    |

**Tabla 6.11.** Parámetros motor jaula de ardilla.

**Tabla 6.12.** Parámetros motor rotor bobinado.

|    | f [Hz]   N°polos   Rs [ $\Omega$ ]   Ls [H] |      |                  | $Rr$ r $[\Omega]   Lr$ [H] $  Lm$ [H] |                           |            |
|----|---------------------------------------------|------|------------------|---------------------------------------|---------------------------|------------|
|    |                                             |      |                  |                                       |                           | [ $kgm2$ ] |
| 50 |                                             | 1.84 | $4.5836m$   1.05 |                                       | $4.583m$   0.104405   0.3 |            |

*Nota*: los valores de inercia son números aproximados, con ellos se logra obtener una velocidad fija y similar a las máquinas a las cuales se les hicieron las pruebas.

La Figura 6.3 corresponde el circuito simulado en Psim, el cual consta de varias partes las cuales son:

- 1. Inversor trifásico 1: Encargado de entregar una señal PWM al MIJA.
- 2. Inversor trifásico 2: Encargado de entregar una señal PWM al rotor del GIRB.
- 3. Generador de ondas moduladoras: A través del sensor de velocidad se genera una referencia de velocidad y luego con el C block convierte esta señal en 3 ondas moduladoras desfasadas en 120°.
- 4. Generador de señales portadoras y moduladoras A y B : Tenemos el Generador A el cual se encarga de controlar al inversor 1 y al Generador B el cual se encarga de controlar al inversor 2. Tanto la triangular A y B tienen la misma amplitud en tensión y la misma frecuencia Vtri=1 [Vpeak] y ftri= 2000 [Hz].
- 5. Banco de resistencias: las Resistencias colocadas en paralelo se irán desactivando y activando en la simulación para obtener una variación en la carga y ver el comportamiento en la tensión. todas las resistencias son de 500 Ω

![](_page_63_Figure_1.jpeg)

Generador de Señales portadoras y moduladoras A y B

**Figura 6.3.** Representación del Circuito Simulado en Psim.

## **6.2.1. Gráficas Obtenidas de las simulaciones**

Para esta sección utilizamos las frecuencias de 10, 20 y 30 Hz en el MIJA con el inversor trifásico 1 y con esto obtener una velocidad fija en el GIRB, a su vez el inversor trifásico 2 cumplirá la función de entregar una frecuencia de compensación en el rotor del GIRB.

Solo una cierta cantidad de onda serán incluidas en esta parte del informe, siendo las más importantes tales como:

- 1. Voltajes de rotor y estator del GIRB.
- 2. Corrientes de rotor y estator del GIRB.
- 3. Velocidad.
- 4. Ondas moduladoras y portadoras del inversor trifásico 2.

*Nota 1:* El generador de señales portadora y moduladoras A es manual, es decir funcionara a una frecuencia fija en todo lo que dure la simulación, pero el generador de señales portadoras y moduladoras B es automático o sea que entregara moduladoras de acuerdo a la referencia entregada por el sensor de velocidad.

*Nota 2:* Las ondas que se grafiquen son tomadas en el momento que el generador este estable en una velocidad, ya que se tarda un tiempo es llegar a una velocidad fija.

![](_page_64_Figure_10.jpeg)

![](_page_64_Figure_11.jpeg)

**Figura 6.4.** Curva Velocidad del Motor Jaula de Ardilla a 10 Hz de Entrada.

De la figura 6.4 se aprecia que la velocidad varía en los tiempos 13, 15 y 18 [s], debido a los cambios de carga conectados a la salida del generador.

# **Modulación por ancho de pulso (PWM) del inversor conectado al rotor del GIRB**

Dando una tensión en el enlace DC de 540 Vdc, una frecuencia de la señal triangular de 2000Hz. Con una frecuencia de salida de la señal moduladora de 40Hz para compensar los 10Hz de entrada. Obteniendo un índice de modulación de amplitud y frecuencia de 0.8 y 50 respectivamente.

![](_page_65_Figure_4.jpeg)

**Figura 6.5.** Modulación PWM de la Tensión VAB del Rotor.

La Figura 6.5 presenta el proceso de modulación SPWM basado en las señales moduladoras y portadora, para las fases VA y VB junto con el voltaje de línea a línea resultante VAB.

![](_page_66_Figure_2.jpeg)

## **Señales obtenidas sobre el rotor del GIRB**

**Figura 6.6.** Tensiones en el Rotor del GIRB.

La Figura 6.6 muestra la señal inyectada al rotor del generador, para así cumplir con la compensación de reactivos. Estas señales están desfasadas 120 ° entre sí donde su frecuencia es de 40 Hz.

![](_page_67_Figure_1.jpeg)

**Figura 6.7.** Corrientes en el Rotor del GIRB.

La Figura 6.7 nos muestra las 3 señales de corriente del rotor del generador desfasadas en 120° y con una frecuencia de 40 Hz.

![](_page_68_Figure_1.jpeg)

# **Señales resultantes de salida del generador de inducción de rotor bobinado**

**Figura 6.8.** Voltajes de Salida del Generador

La Figura 6.8.muestra las 3 señales de voltaje línea a línea VAB, VBC y VCA en la salida del generador, las cuales son periódicas y están desfasadas en 120° con una frecuencia de 50 Hz.

![](_page_69_Figure_1.jpeg)

**Figura 6.9.** Corrientes de Salida del Generador.

La Figura 6.9.muestra las 3 señales de corriente de fase Ia, Ib e Ic en la salida del generador, las cuales son periódicas y están desfasadas en 120° con una frecuencia de 50 Hz.

# **Comportamiento de las señales de salida del GIRB ante cambios de la carga conectada en la salida del generador**

![](_page_70_Figure_2.jpeg)

**Figura 6.10.** Cambio de la Carga en la Salida del Generador.

En la Figura 6.10 se aprecia el cambio de carga que hubo a los 18 segundos de la simulación, y se puede apreciar que la tensión es prácticamente fija.

![](_page_71_Figure_1.jpeg)

**Figura 6.11.** Corriente IB de Salida del Generador ante Cambios de Carga.

El espectro de corriente IB en el tiempo completo de la simulación de la figura 6.11, muestra los cambios de carga a los cuales fue sometido el generador, donde las variaciones ocurren en distintos instantes de tiempo.
# Señales de simulación obtenidas a una frecuencia de 20Hz del motor primario

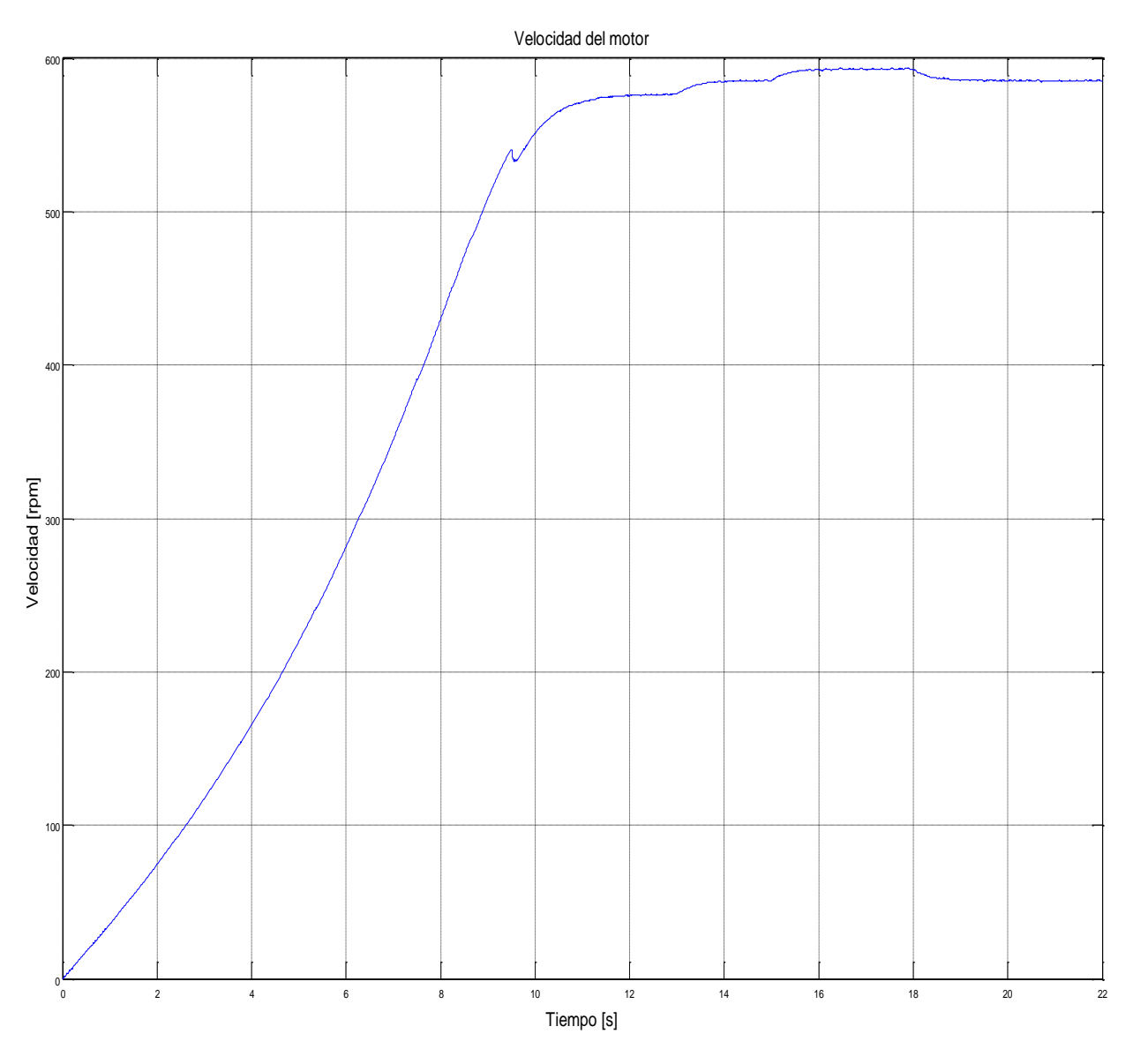

**Figura 6.12.** Curva Velocidad del Motor Jaula de Ardilla a 20 Hz.

De la figura 6.12 se aprecia que la velocidad varía en los tiempos 13, 15 y 18 [s], debido a los cambios de carga conectados a la salida del generador.

# **Modulación por ancho de pulso (PWM) del inversor conectado al rotor del GIRB**

Dando una tensión en el enlace DC de 540 Vdc, una frecuencia de la señal triangular de 2000Hz. Con una frecuencia de salida de la señal moduladora de 30Hz para compensar los 20Hz de entrada. Obteniendo un índice de modulación de amplitud y frecuencia de 0.6 y 66.6 respectivamente.

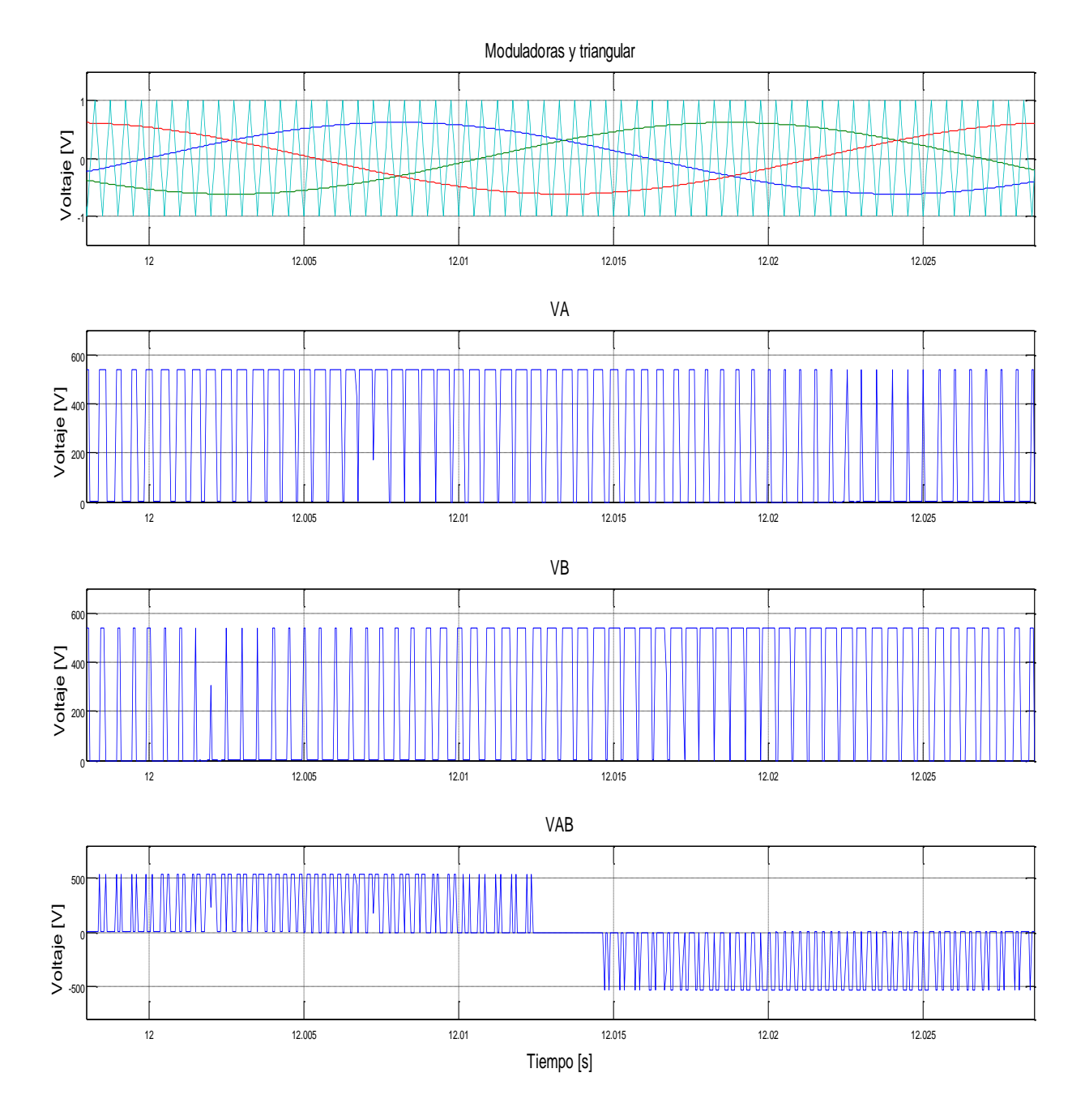

**Figura 6.13.** Modulación de la Tensión VAB del Rotor.

La Figura 6.13 presenta el proceso de modulación SPWM basado en las señales moduladoras y portadora, para las fases VA y VB junto con el voltaje de línea a línea resultante VAB.

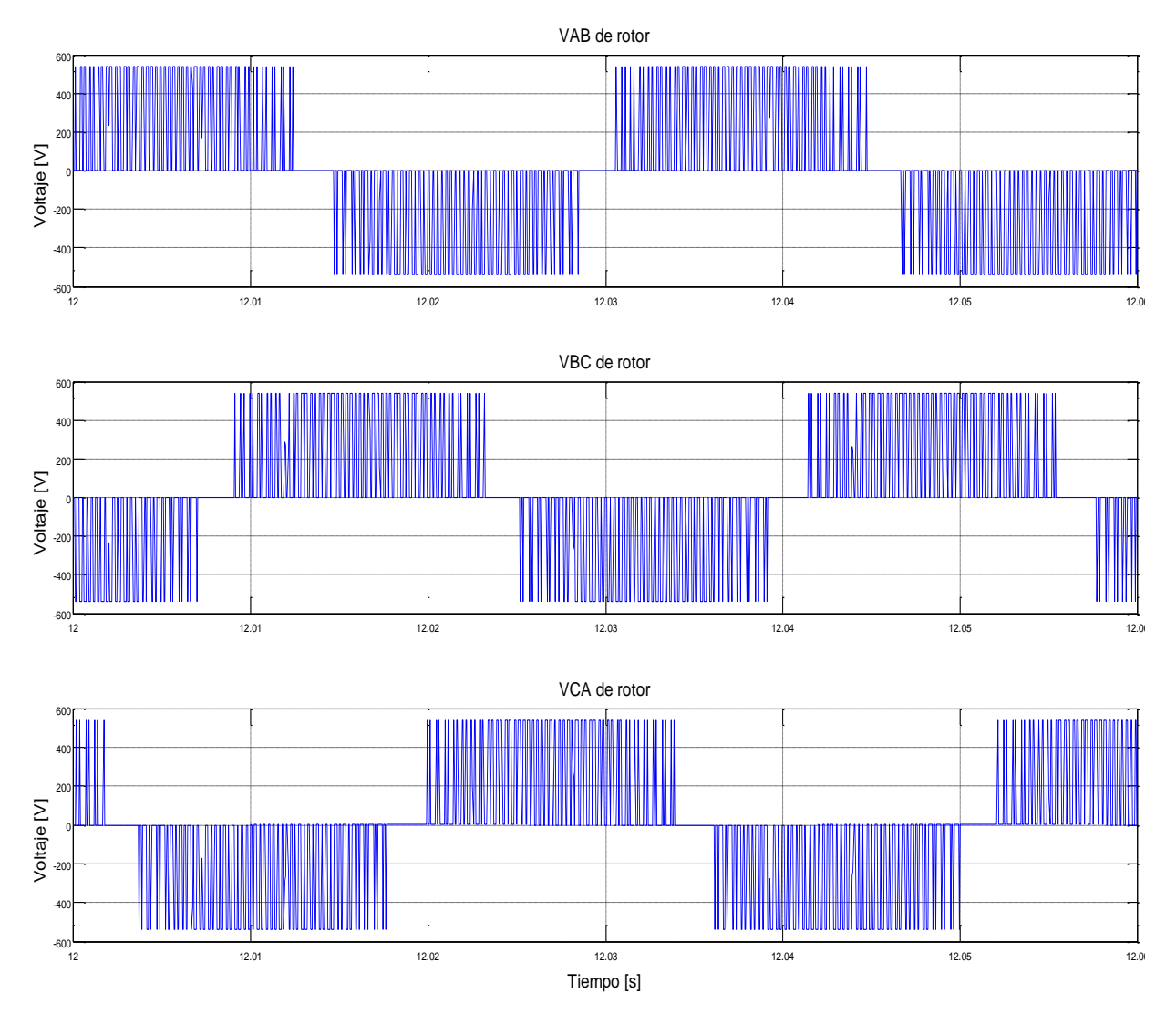

#### **Señales obtenidas sobre el rotor del GIRB**

**Figura 6.14.** Voltajes en el Rotor del GIRB.

La Figura 6.14 muestra la señal inyectada al rotor del generador, para así cumplir con la compensación de reactivos. Estas señales están desfasadas 120 ° entre sí donde su frecuencia es de 30 Hz.

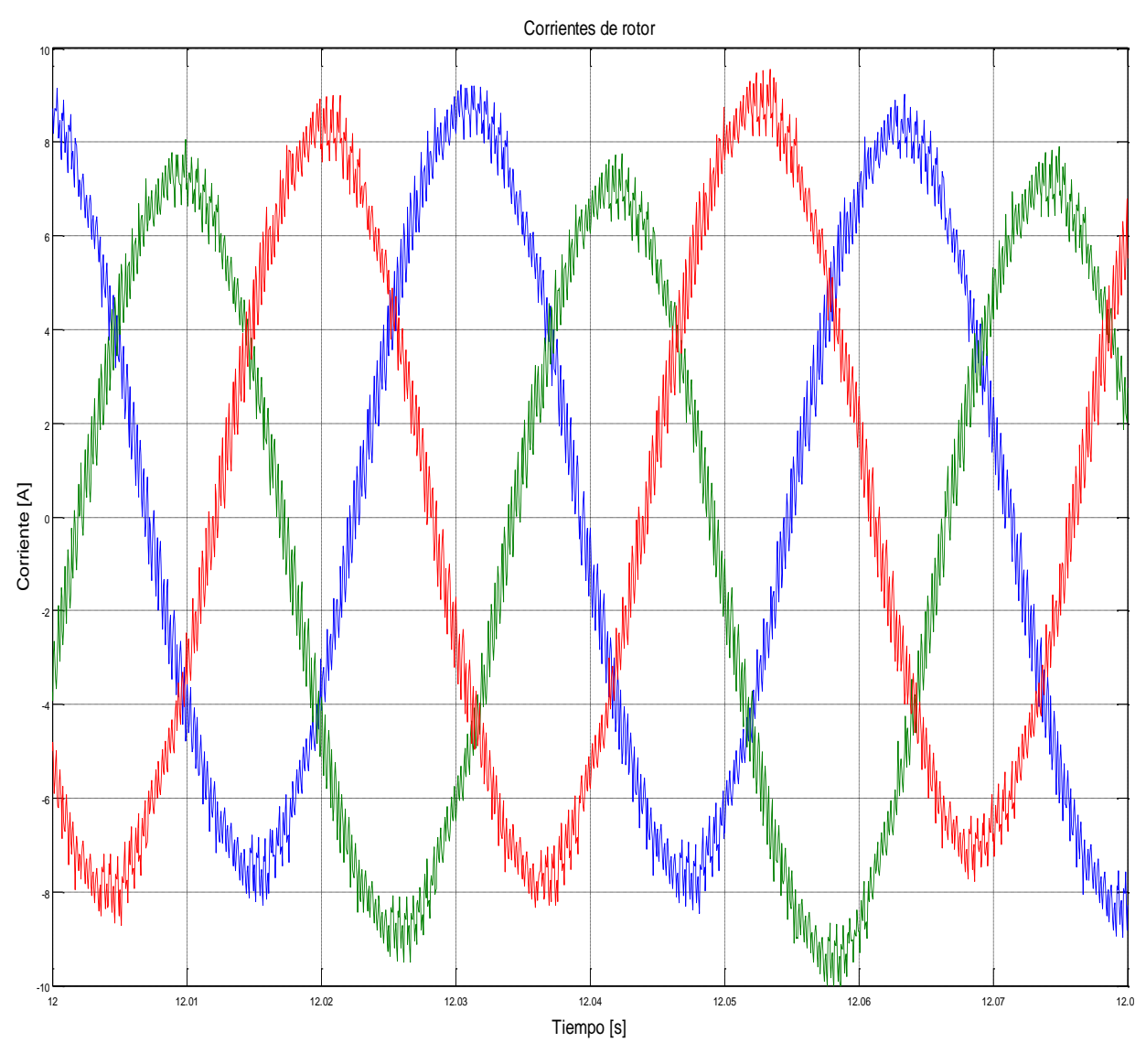

**Figura 6.15.** Corrientes en el Rotor del GIRB.

La Figura 6.15 nos muestra las 3 señales de corriente del rotor del generador desfasadas en 120° y con una frecuencia de 30 Hz.

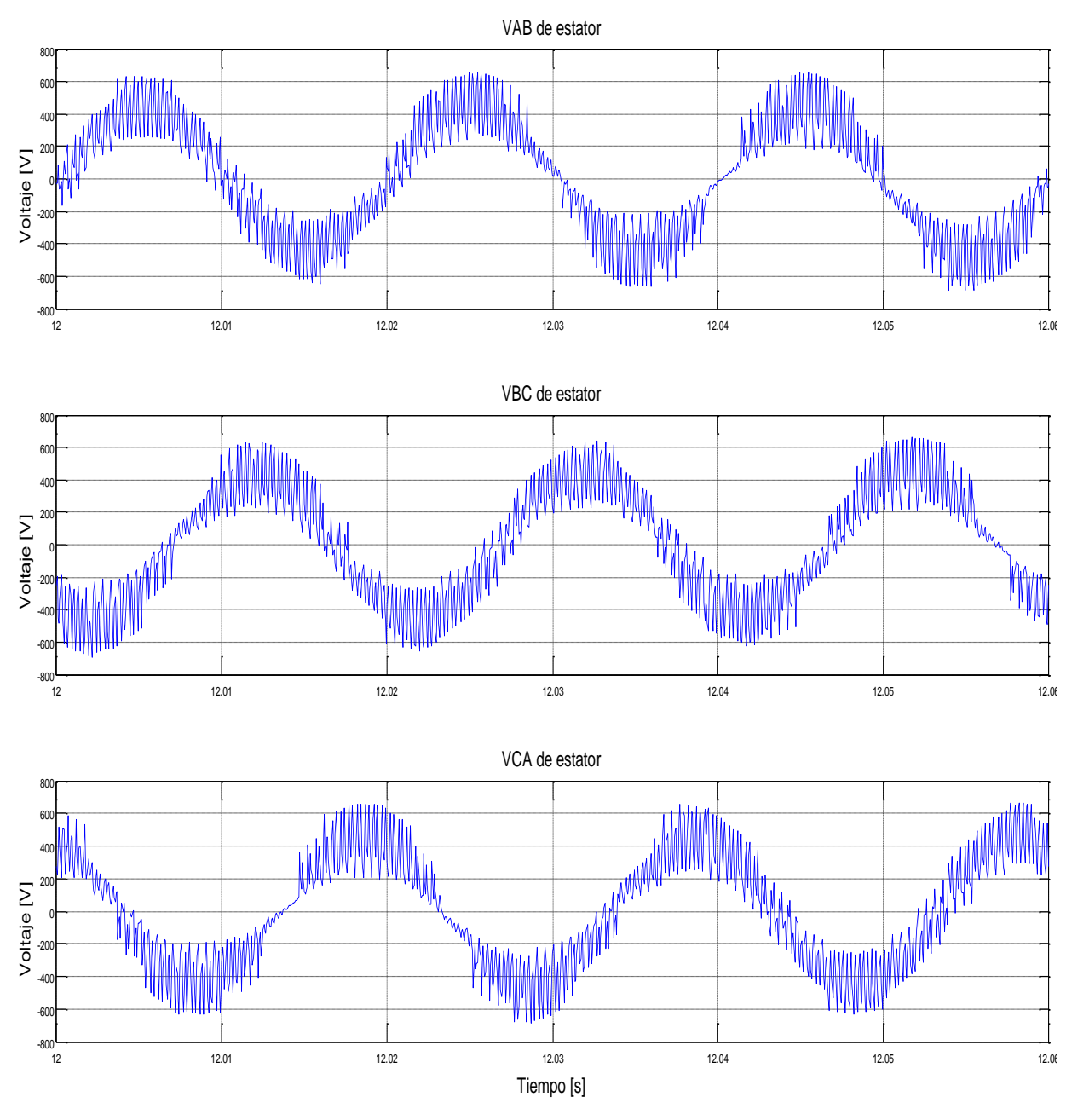

# **Señales resultantes de salida del generador de inducción de rotor bobinado**

**Figura 6.16.** Voltajes de Salida del Generador.

La Figura 6.16.muestra las 3 señales de voltaje línea a línea VAB, VBC y VCA en la salida del generador, las cuales son periódicas y están desfasadas en 120° con una frecuencia de 50 Hz.

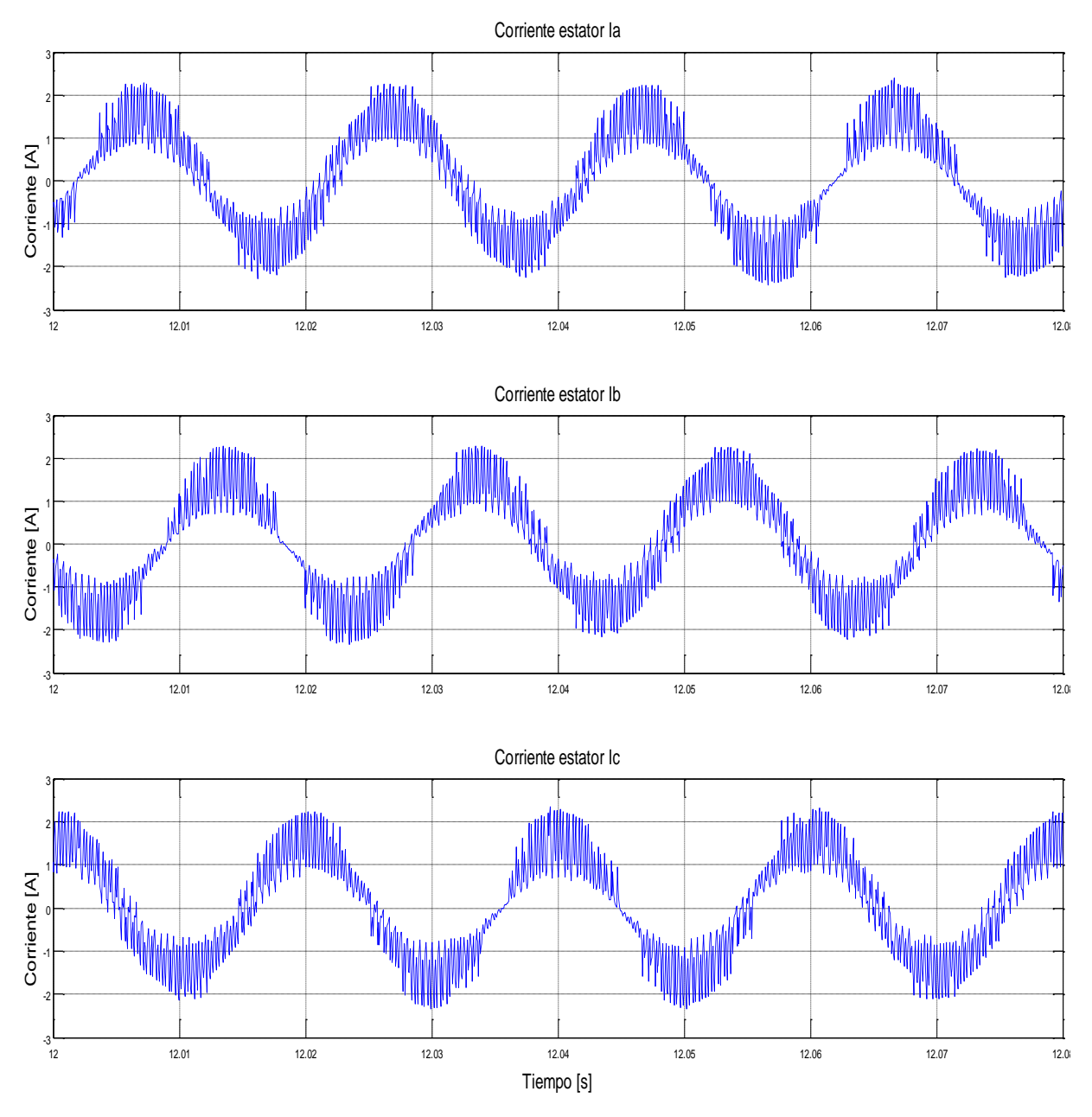

**Figura 6.17.** Corrientes de Salida del Generador.

La Figura 6.17.muestra las 3 señales de corriente de fase Ia, Ib e Ic en la salida del generador, las cuales son periódicas y están desfasadas en 120° con una frecuencia de 50 Hz.

# **Comportamiento de las señales de salida del GIRB ante cambios de la carga conectada en la salida del generador**

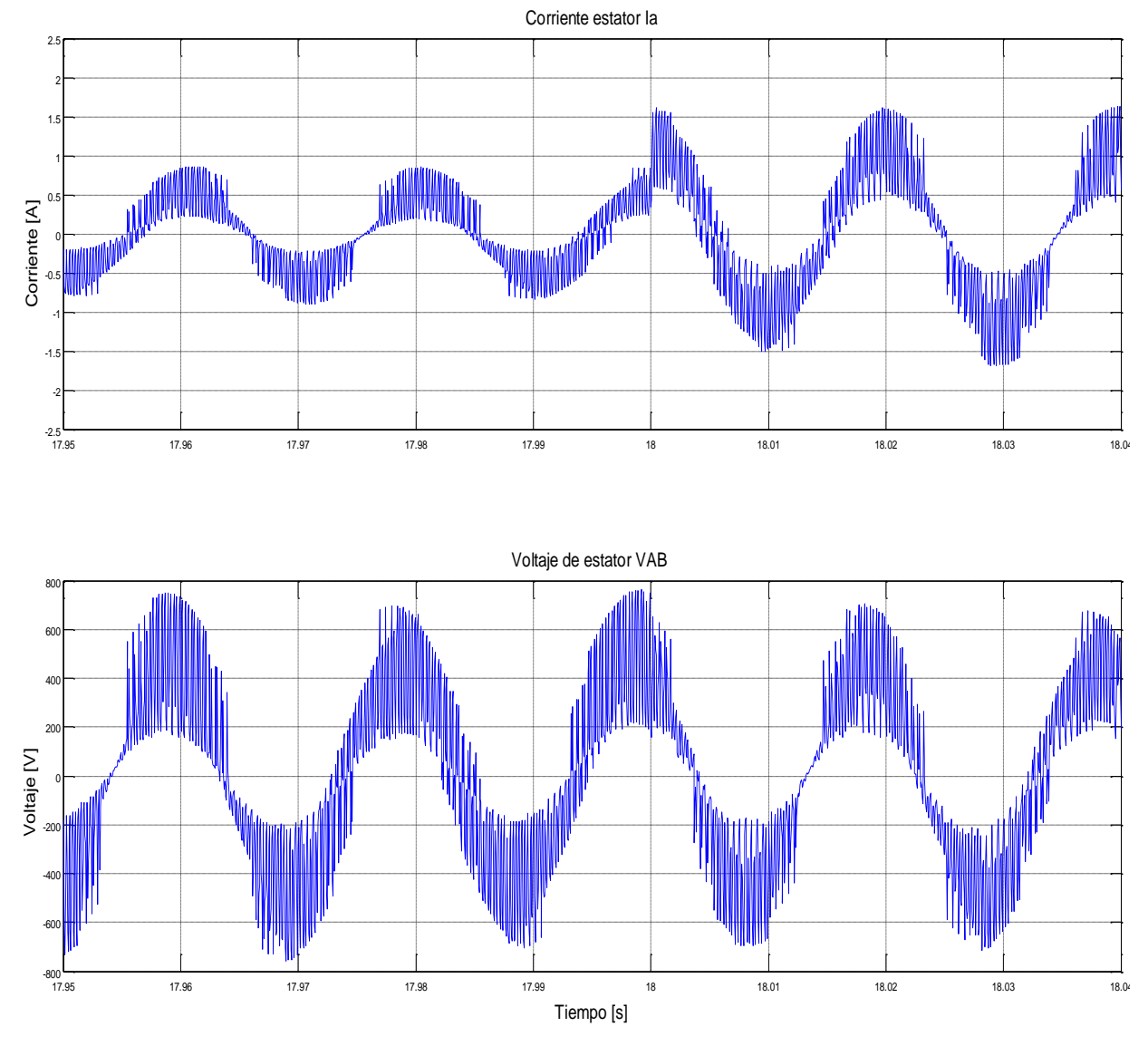

**Figura 6.18.** Cambio de la Carga en la Salida del Generador.

En la Figura 6.10 se aprecia el cambio de carga que hubo a los 18 segundos de la simulación, y se puede apreciar que la tensión es prácticamente fija.

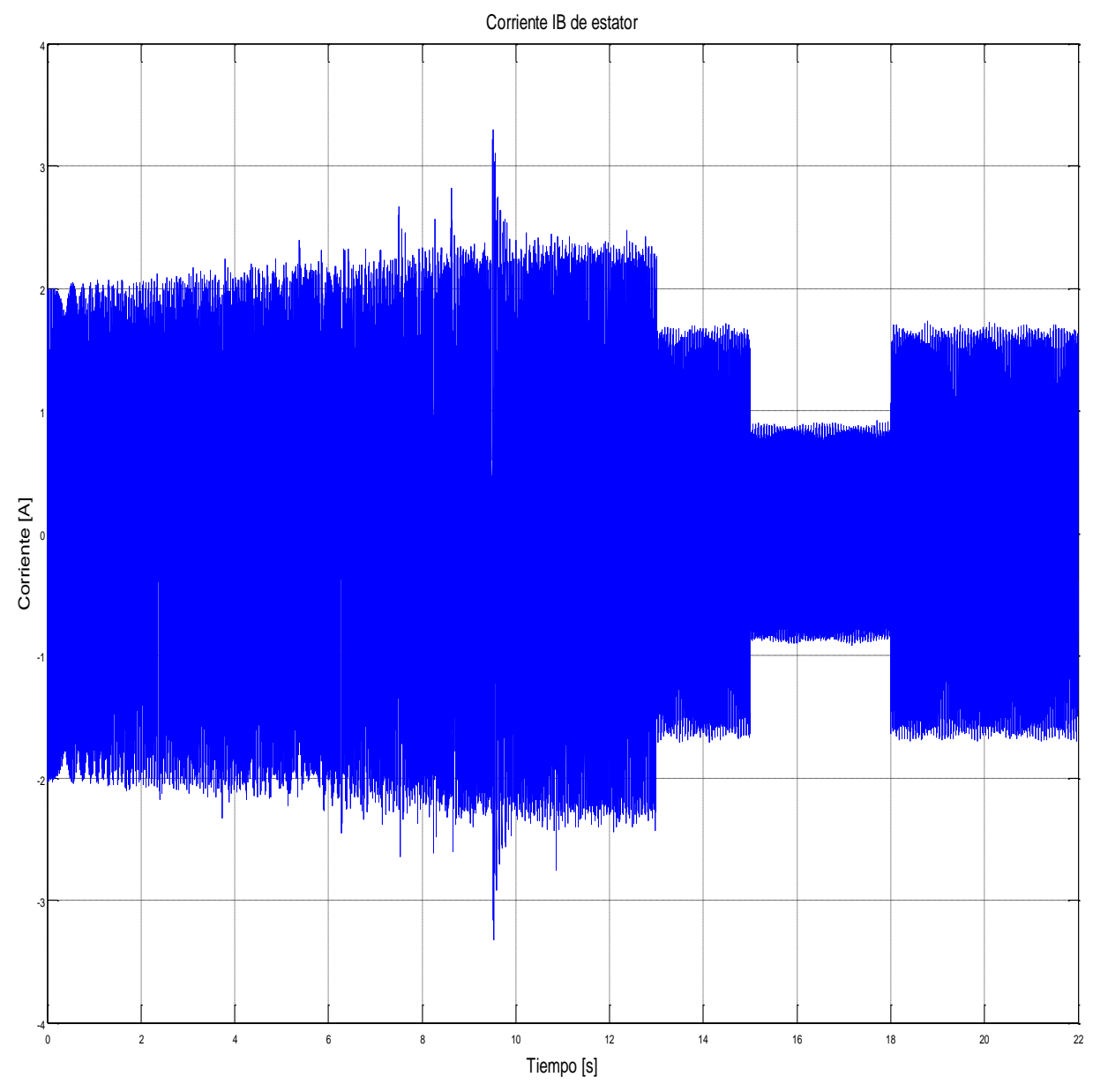

**Figura 6.19.** Corriente IB de la Salida del Generador.

El espectro de corriente IB en el tiempo completo de la simulación de la figura 6.19, muestra los cambios de carga a los cuales fue sometido el generador, donde las variaciones ocurren en distintos instantes de tiempo.

# **6.2.1.2. Señales de simulación obtenidas a una frecuencia de 30Hz del motor primario.**

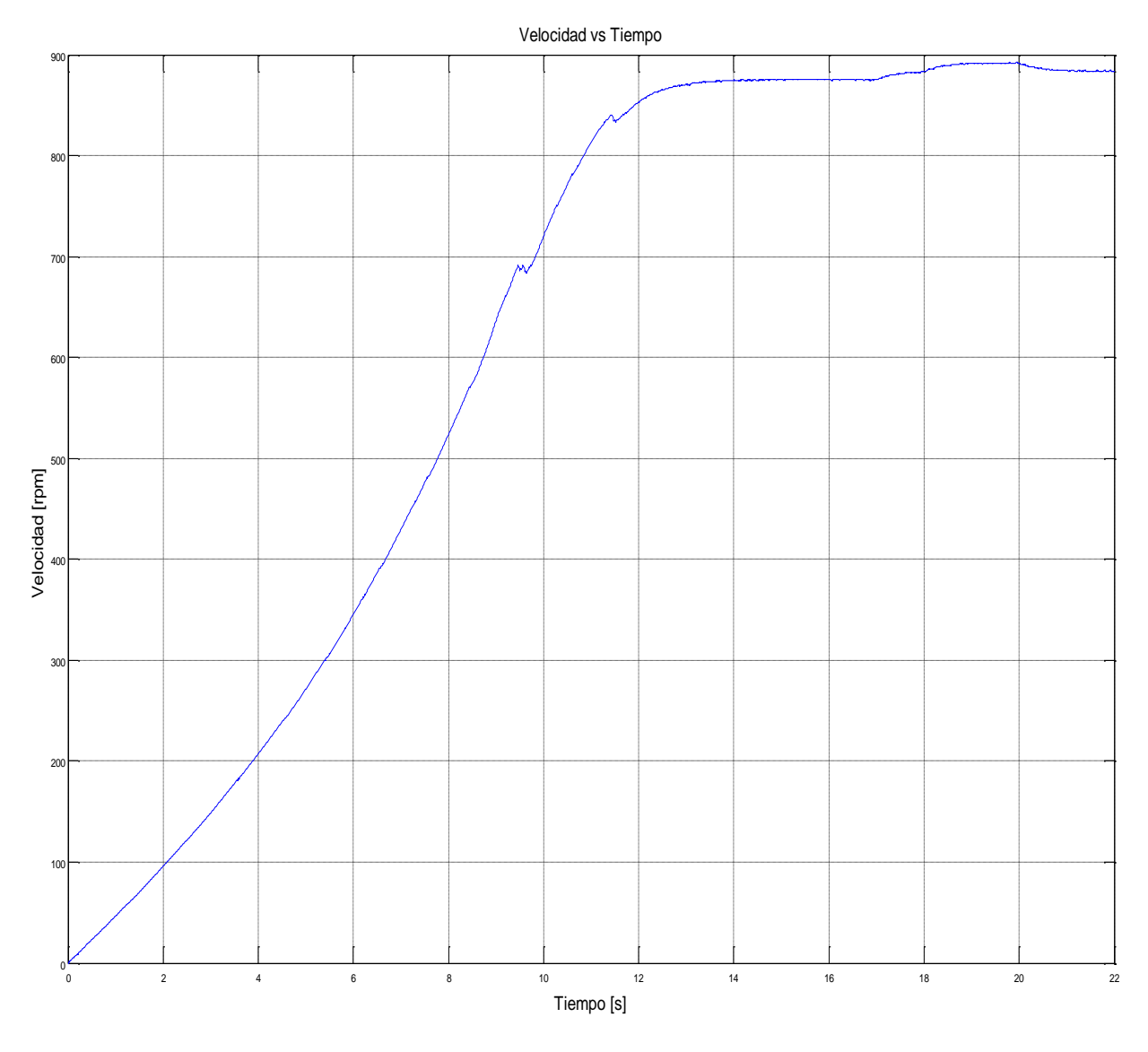

**Figura 6.20.** Velocidad del Motor Jaula de Ardilla a 30 Hz.

De la figura 6.20 se aprecia que la velocidad varía en los tiempos 17, 18 y 20 [s], debido a los cambios de carga conectados a la salida del generador.

# **Modulación por ancho de pulso (PWM) del inversor conectado al rotor del GIRB.**

Dando una tensión en el enlace DC de 540 Vdc, una frecuencia de la señal triangular de 2000Hz. Con una frecuencia de salida de la señal moduladora de 20Hz para compensar los 30Hz de entrada. Obteniendo un índice de modulación de amplitud y frecuencia de 0.4 y 100 respectivamente.

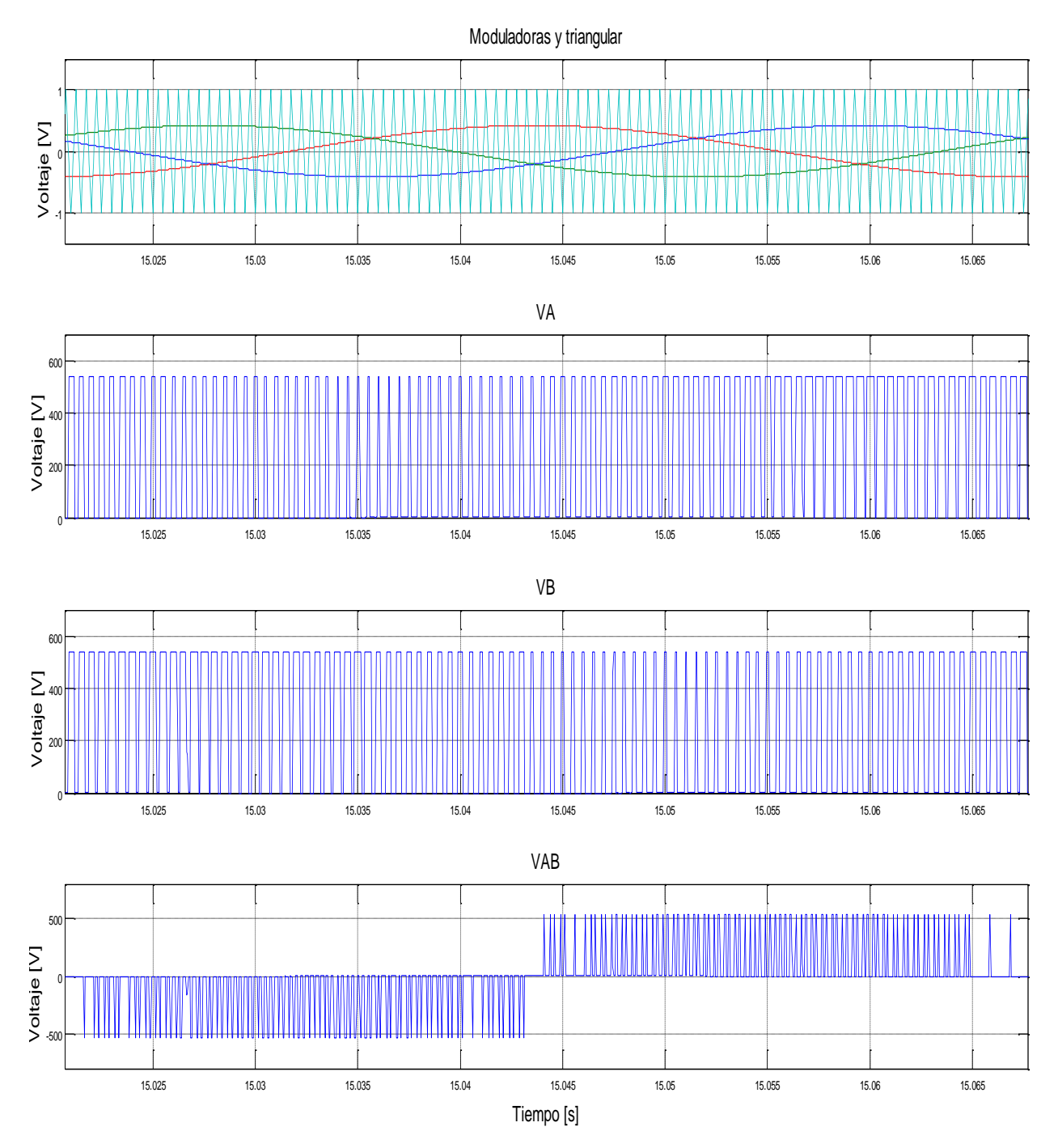

**Figura 6.21.** Modulación PWM de la Tensión VAB del Rotor.

La Figura 6.21 presenta el proceso de modulación SPWM basado en las señales moduladoras y portadora, para las fases VA y VB junto con el voltaje de línea a línea resultante VAB.

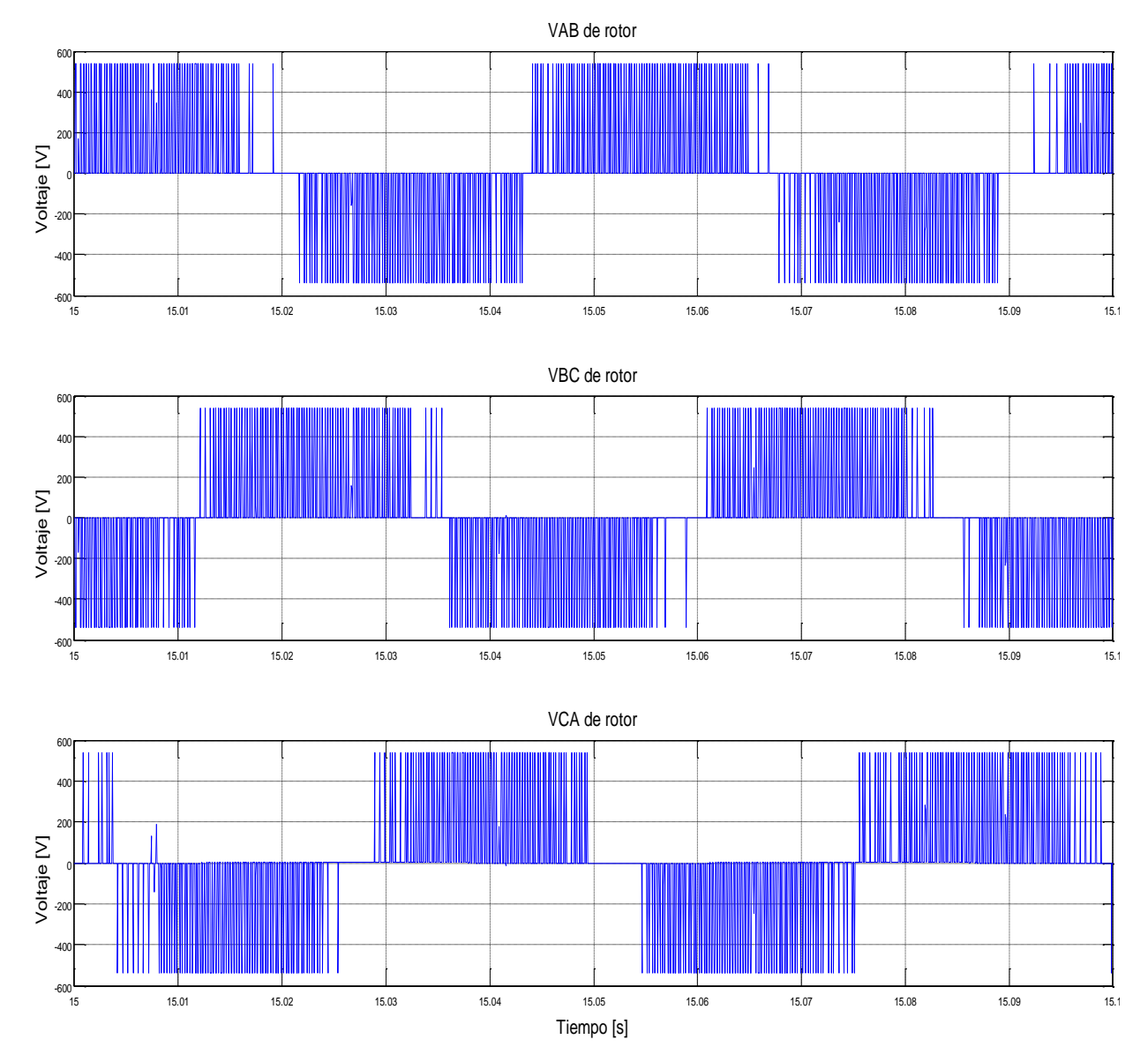

**Señales obtenidas sobre el rotor del GIRB.**

**Figura 6.22.** Voltajes en el Rotor del Motor Rotor bobinado.

La Figura 6.22 muestra la señal inyectada al rotor del generador, para así cumplir con la compensación de reactivos. Estas señales están desfasadas 120 ° entre sí donde su frecuencia es de 20 Hz.

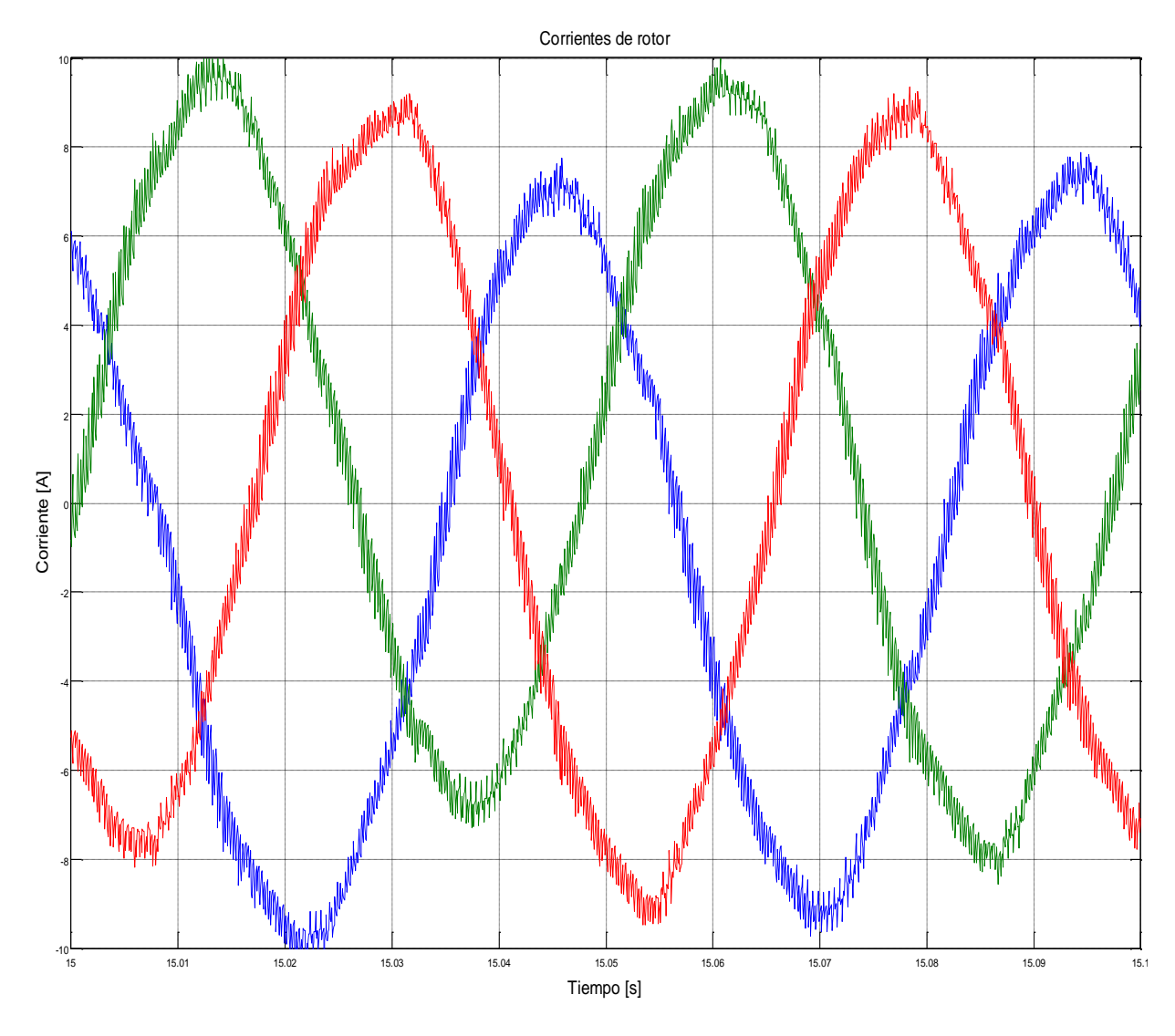

**Figura 6.23.** Corrientes en el rotor del GIRB.

La Figura 6.23 nos muestra las 3 señales de corriente del rotor del generador desfasadas en 120° y con una frecuencia de 20 Hz.

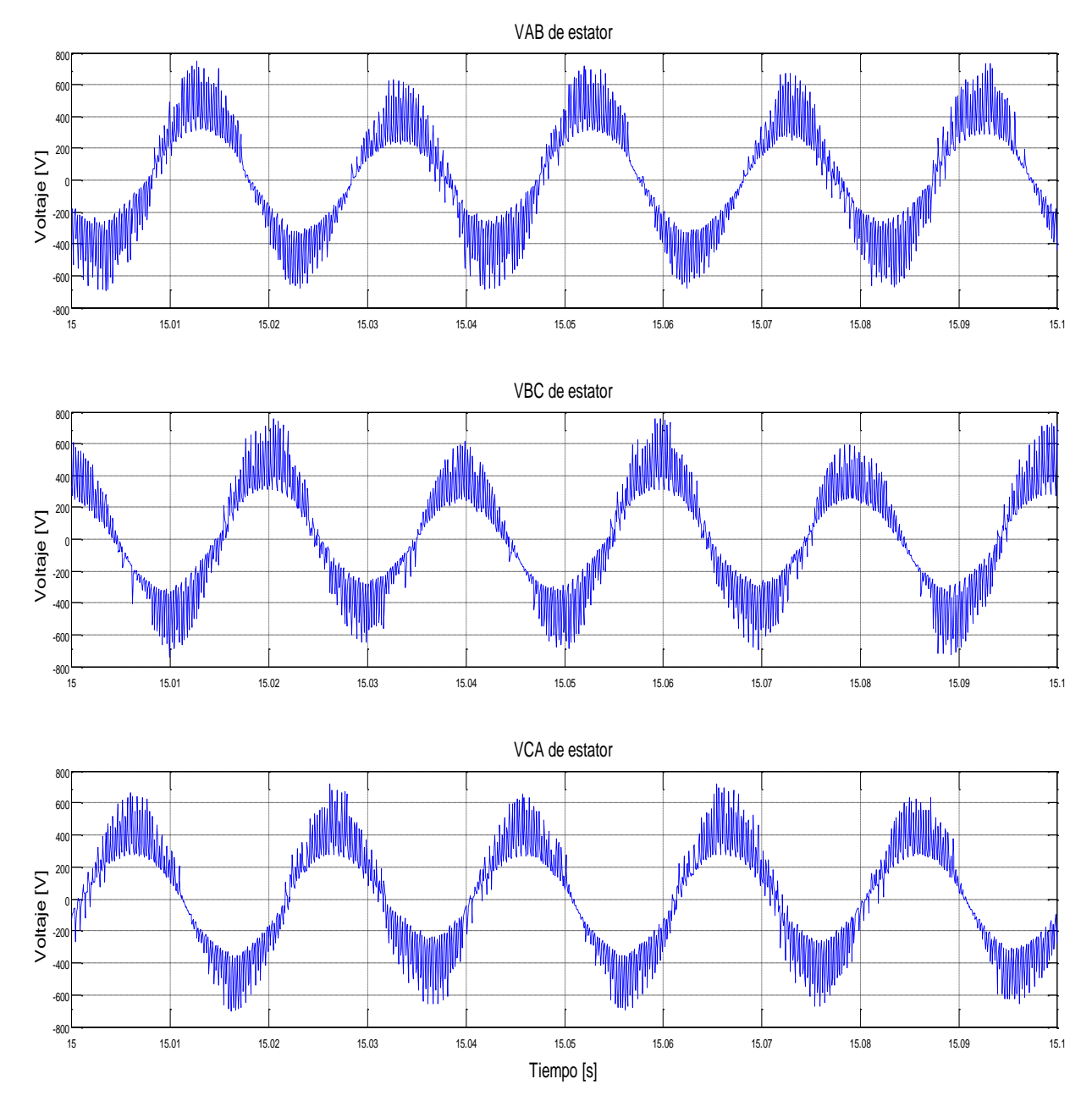

**Señales resultantes de salida del generador de inducción de rotor bobinado.** 

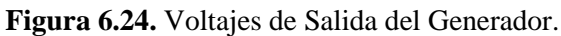

La Figura 6.24 .muestra las 3 señales de voltaje línea a línea VAB, VBC y VCA en la salida del generador, las cuales son periódicas y están desfasadas en 120° con una frecuencia de 50 Hz.

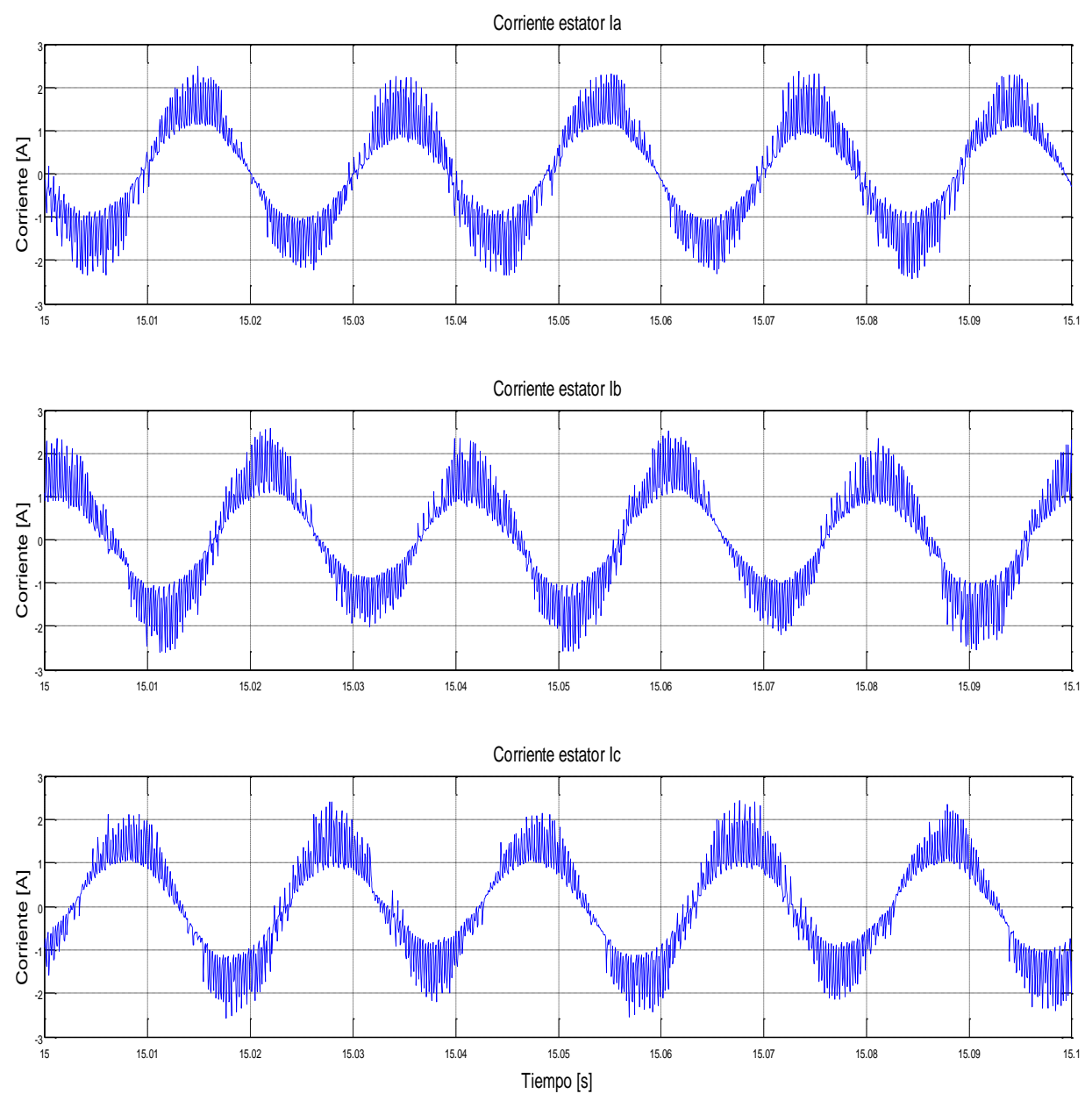

**Figura 6.25.** Corrientes de Salida del Generador.

La Figura 6.25.muestra las 3 señales de corriente de fase Ia, Ib e Ic en la salida del generador, las cuales son periódicas y están desfasadas en 120° con una frecuencia de 50 Hz.

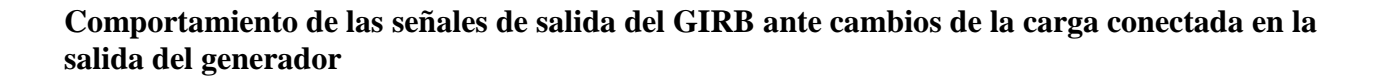

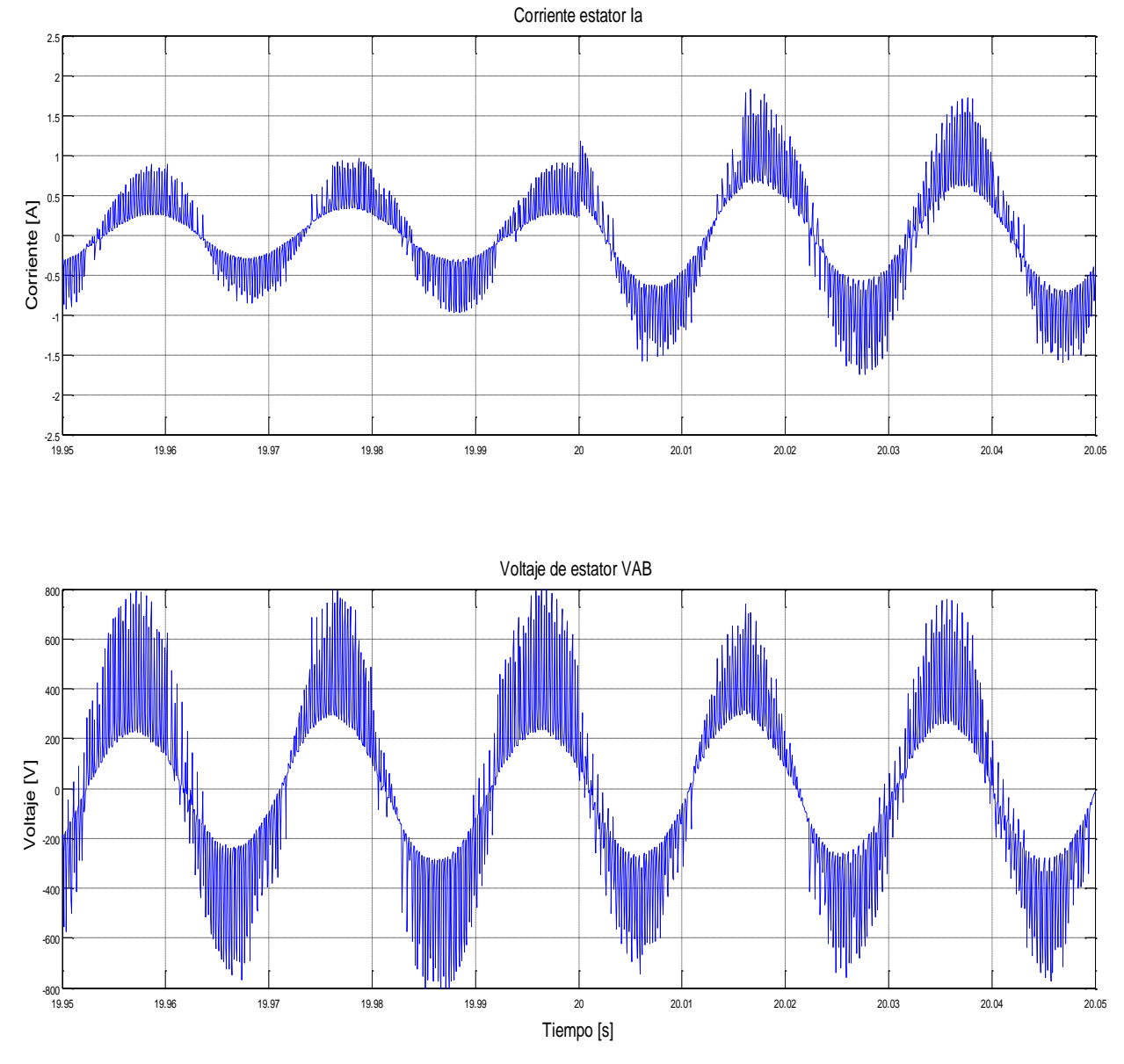

**Figura 6.26.** Cambio en la Carga en la Salida del Generador.

En la Figura 6.26 se aprecia el cambio de carga que hubo a los 20 segundos de la simulación, y se puede apreciar que la tensión es prácticamente fija.

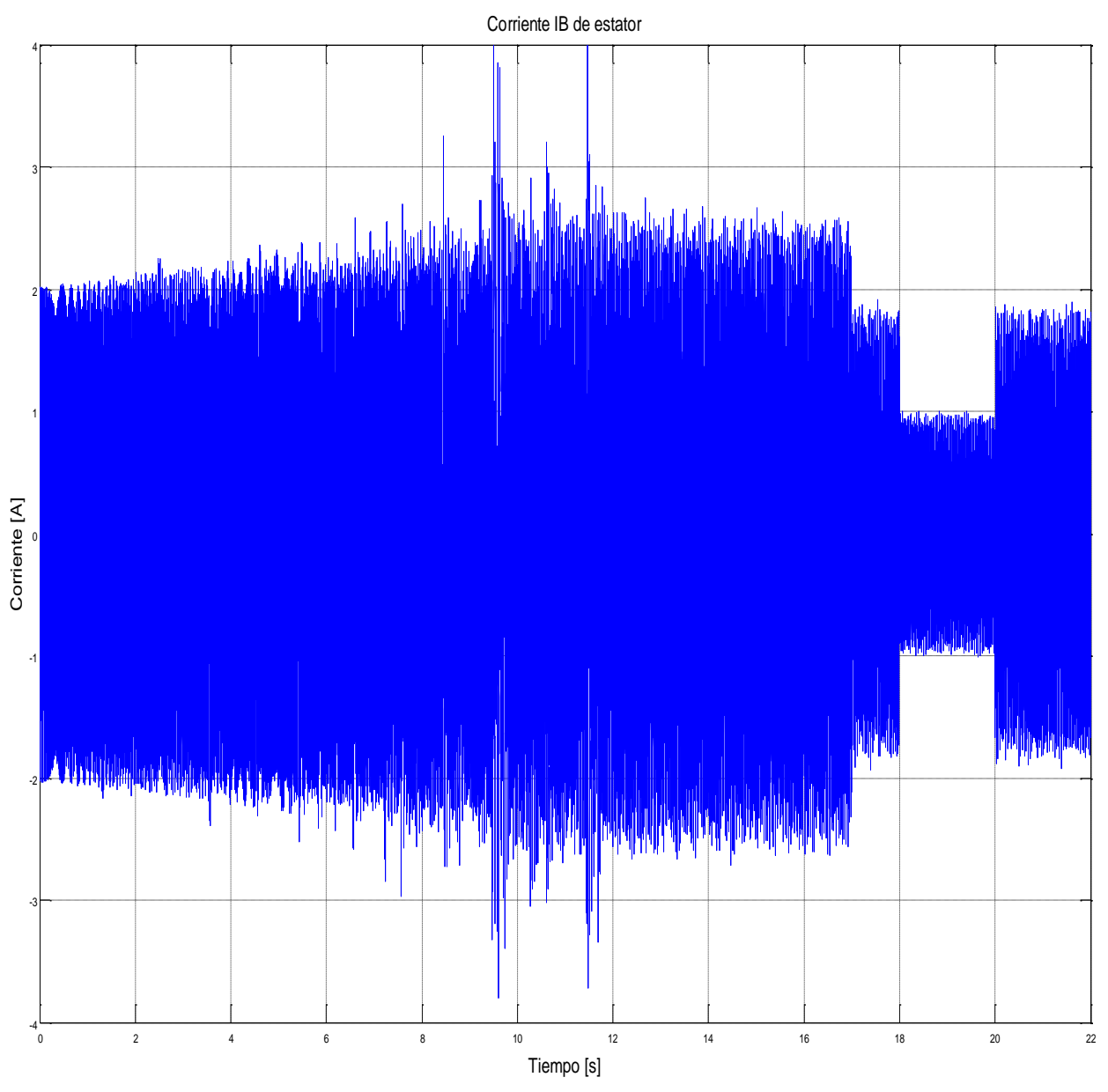

**Figura 6.27.** Corriente IB de la Salida del Generador.

El espectro de corriente IB en el tiempo completo de la simulación de la figura 6.27, muestra los cambios de carga a los cuales fue sometido el generador, donde las variaciones ocurren en distintos instantes de tiempo.

# **6.3. Ensayo de laboratorio**

A continuación se plantea el desarrollo de la simulación del sistema de generación eólico basado en máquinas de inducción, donde el sistema implementado es el mostrado en la Figura 6.3, en la cual se ve a un motor de inducción jaula de ardilla cumpliendo la función de motor primario acoplado a un motor de inducción rotor bobinado como generador mediante un machón de acople. Ambos motores son alimentados y comandados por variadores de frecuencia (VLT 2800 y Parker AC890) según las ordenes de una señal proveniente de las tarjetas Arduino UNO.

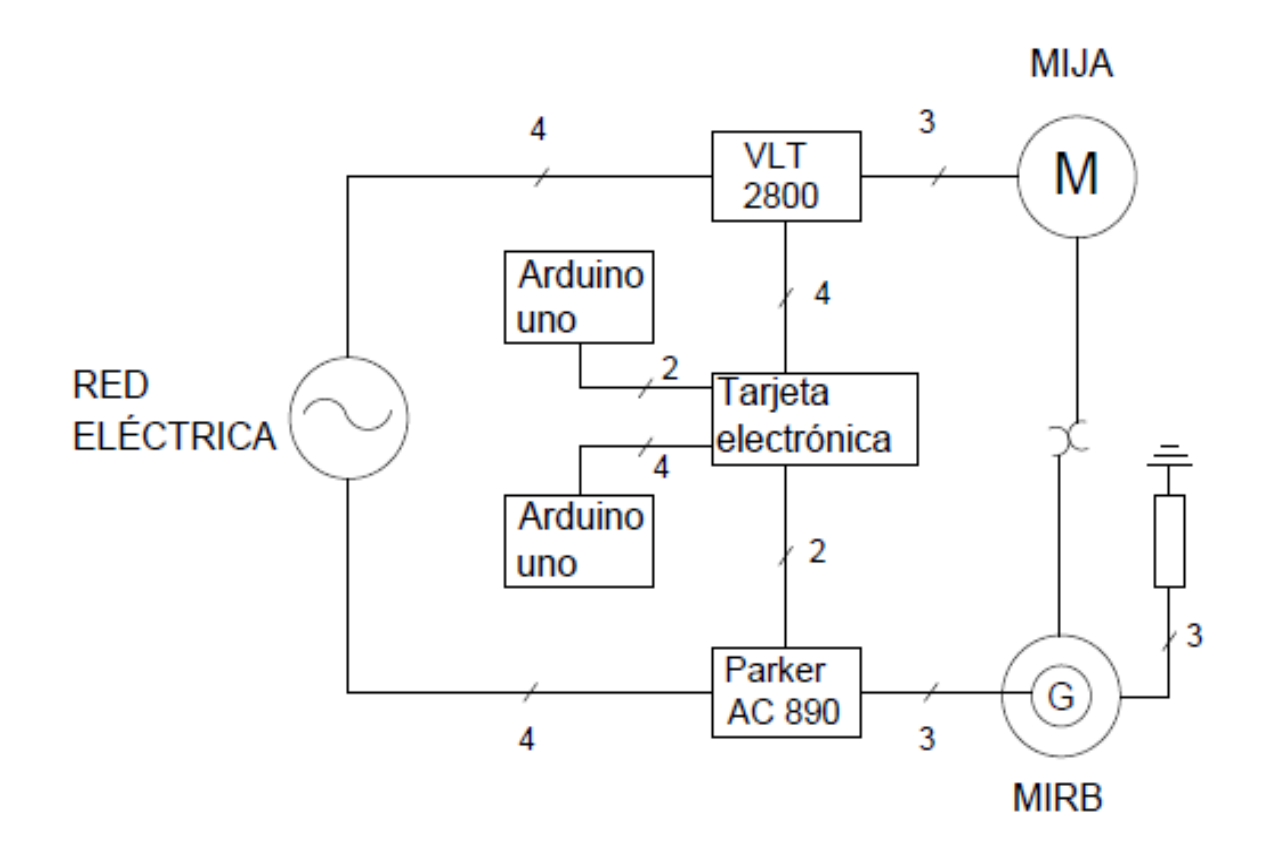

**Figura 6.3.** Esquema General del Sistema.

#### **6.1.1. Descripción del funcionamiento**

Como objetivo principal de esta simulación practica de laboratorio es obtener en la salida del generador de inducción de rotor bobinado (GIRB) una señal de tensión con frecuencia constante, independientemente de la variabilidad de la velocidad del motor de inducción jaula de ardilla (MIJA), que representa las aspas de un aerogenerador y de la carga resistiva, para ello es necesario inyectar frecuencia al rotor del MIRB a través del variador de frecuencia Parker AC890.

A continuación de da una breve descripción de cada elemento del esquema propuesto:

#### **6.1.1.1. Motor de Inducción Jaula de Ardilla**

Esta máquina ejerce como motor primario, simulando la operación de las aspas de un aerogenerador que actúa frente a un perfil de viento impuesto por una placa Arduino UNO. Dicho perfil de viento es a diferentes rampas de velocidades del variador VLT 2800, las cuales varían cada 30 segundos, entre 300 y 900 rpm.

#### **6.1.1.2. Motor de inducción de rotor bobinado**

En su función como generador estará encargado de entregar una señal de tensión a frecuencia constante en sus terminales de estator  $(f_s)$ , para ello se realiza una compensación de reactivos a cierta frecuencia sobre el rotor del GIRB  $(f_r)$ , a través del variador de frecuencia Parker AC890.

Esta frecuencia inyectada al rotor es de acuerdo a una señal de referencia variable de la velocidad instantánea  $(n_m)$  proveniente del terminal 42 del VLT 2800 correspondiente a la salida analógica (parámetro 319):

$$
fr = fs - \frac{n_m \cdot p}{120} \tag{6.1}
$$

Donde:

 $f_{\pmb{r}}$  = Frecuencia inyectada al rotor del generador.

 $f_{\mathcal{S}}^{\phantom{\dag}}$  = frecuencia de estator en la salida del generador.

 $n_m$  = Velocidad del motor primario en r.p.m.

 $\mathcal{D}$  = Número de polos del motor primario.

#### **6.1.1.3. Variador de frecuencia Danfoss VLT 2800**

Este variador de frecuencia controla al MIJA en una relación V/f. Su operación a diferentes velocidades está restringida a las señales PWM provenientes de Arduino UNO, las cuales son ingresadas a modo de control remoto a través del terminal 53 (tensión de entrada analógica, parámetro 308), a un escalado comprendidos entre 0-9 Vdc (parámetro 309 y 310).

Además es el encargado de enviar la señal de referencia señalada en el apartado 6.3.1.2.

#### **6.1.1.4. Variador de frecuencia Parker AC 890**

Como se dijo antes, a través de este equipo se compensa los reactivos y se inyecta la frecuencia al rotor del GIRB para obtener los 50 Hz constantes en la salida del estator de acuerdo a una señal de tensión PWM enviada por una tarjeta Arduino UNO. Su operación se basa en un control escalar V/f.

#### **6.1.1.5. Tarjeta electrónica de interfaz**

Esta tarjeta electrónica cumple la función de ser interfaz entre las tarjetas Arduino UNO y los variadores de frecuencia. Además con ella se evitan las desconexiones del cableado, ya que cuenta con una regleta de conexión.

Esta tarjeta consta de dos optoaclopadores los cuales aíslan las partes entre los variadores de frecuencia y las placas Arduino UNO. También posee un circuito conversor de 4 – 20 mA a 1-5 Vdc, para ser leídos por la tarjeta Arduino en los terminales de entrada analógica, ya que lee solo este tipo de señales.

La señal de 4 - 20 mA es un valor de referencia entregado por el VLT 2800 el cual representa la frecuencia y por ende la velocidad instantánea a la cual está operando el motor primario.

#### **6.1.1.6. Tarjetas Arduino UNO**

Cada Arduino UNO comanda a un variador de frecuencia el cual posee un código único programado para entregar una señal de tensión PWM.

La tarjeta Arduino UNO que comanda al VLT 2800 cumple la función de simular un perfil de viento implementado a través de un código de programación para entregar una señal de tensión PWM de 0 a 5 Vdc al terminal 53 al que se hace referencia en el apartado 6.3.1.3 para así variar la frecuencia y con ello la velocidad del motor primario.

La tarjeta Arduino UNO que comanda al Parker AC890 también posee un código programado. Esta tarjeta tiene por misión leer la señal de referencia previamente convertida proveniente del VLT 2800 y así enviar una señal PWM al Parker AC890 para compensar la frecuencia inyectada al rotor del generador y compensar los reactivos.

#### **6.1.1.7. Banco de resistencia**

Estas resistencias conectadas en estrella son las encargadas de generar una carga al sistema de generación.

#### **6.1.2. Mediciones y resultados**

Las siguientes gráficas y mediciones fueron obtenidas y realizadas con un osciloscopio en el desarrollo de simulación del sistema en cuestión, en estancias de laboratorio.

Estas mediciones fueron realizadas en la salida del generador de rotor devanado con y sin capacitor en paralelo, a distintas velocidades del motor primario de jaula de ardilla, el cual simula las aspas de un aerogenerador actuando frente a un perfil de viento. Dichas mediciones son valores RMS aproximados.

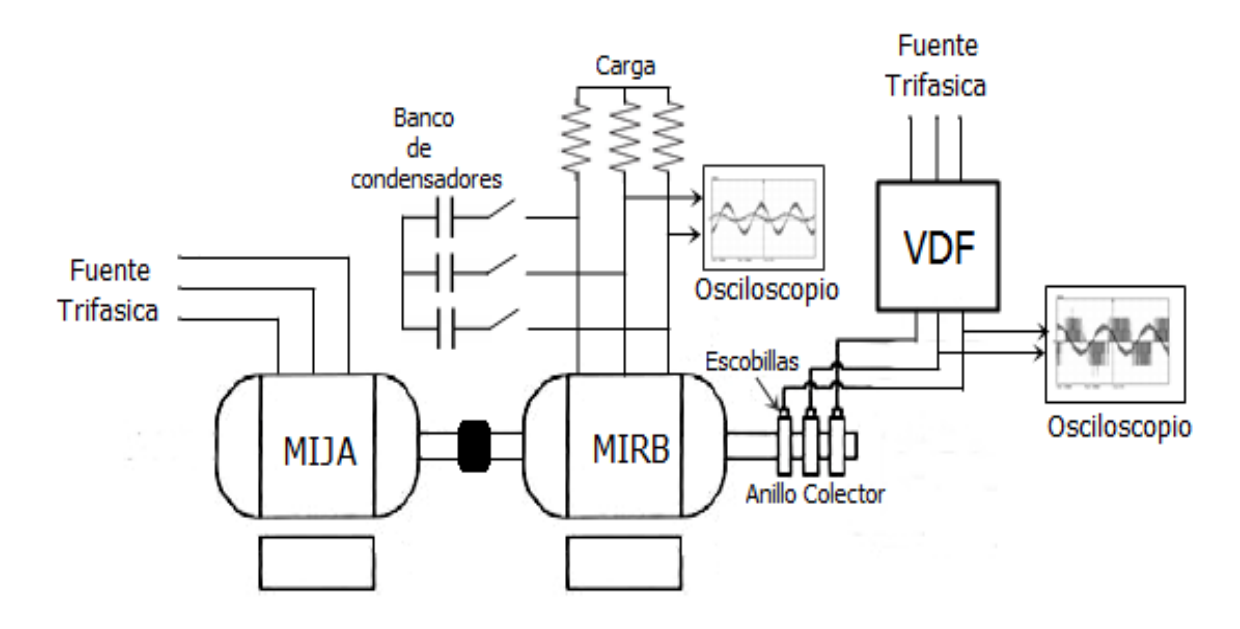

**Figura 6.3.1.** Esquema del Sistema Implementado.

#### **1. Sin banco de condensadores:**

Las señales presentadas a continuación fueron conseguidas a una velocidad de 300 (Figura 6.3.2), 600 (Figura 6.3.3) y 900 r.p.m (Figura 6.3.4) del motor primario.

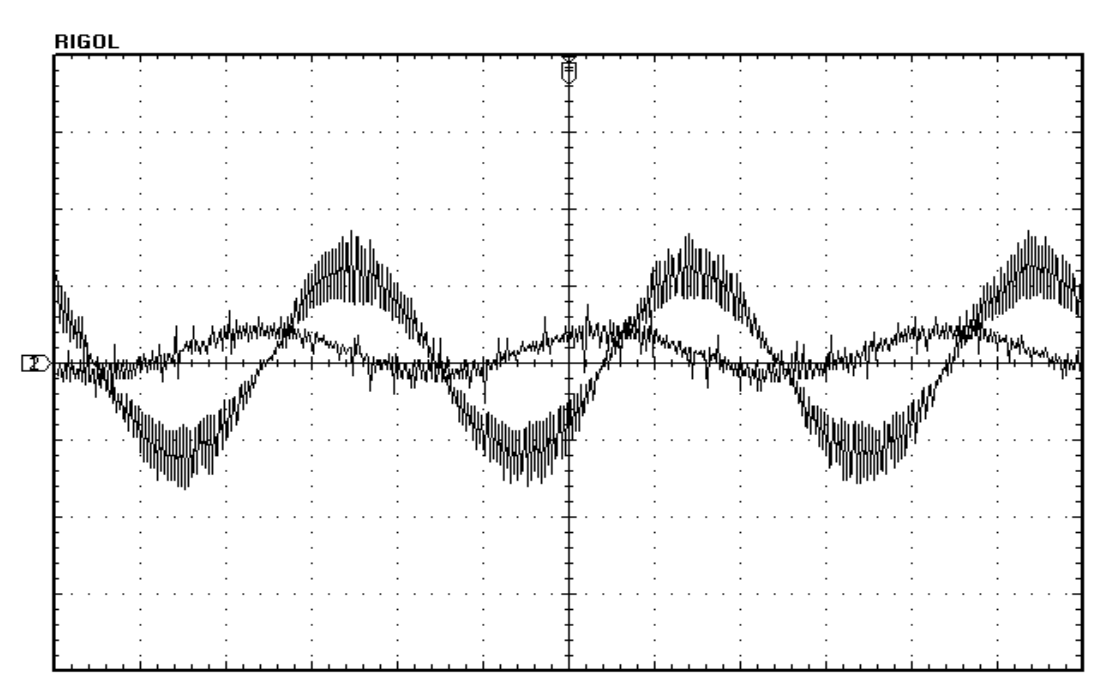

**Figura 6.3.2.** Señal a 300 r.p.m del Motor Primario.

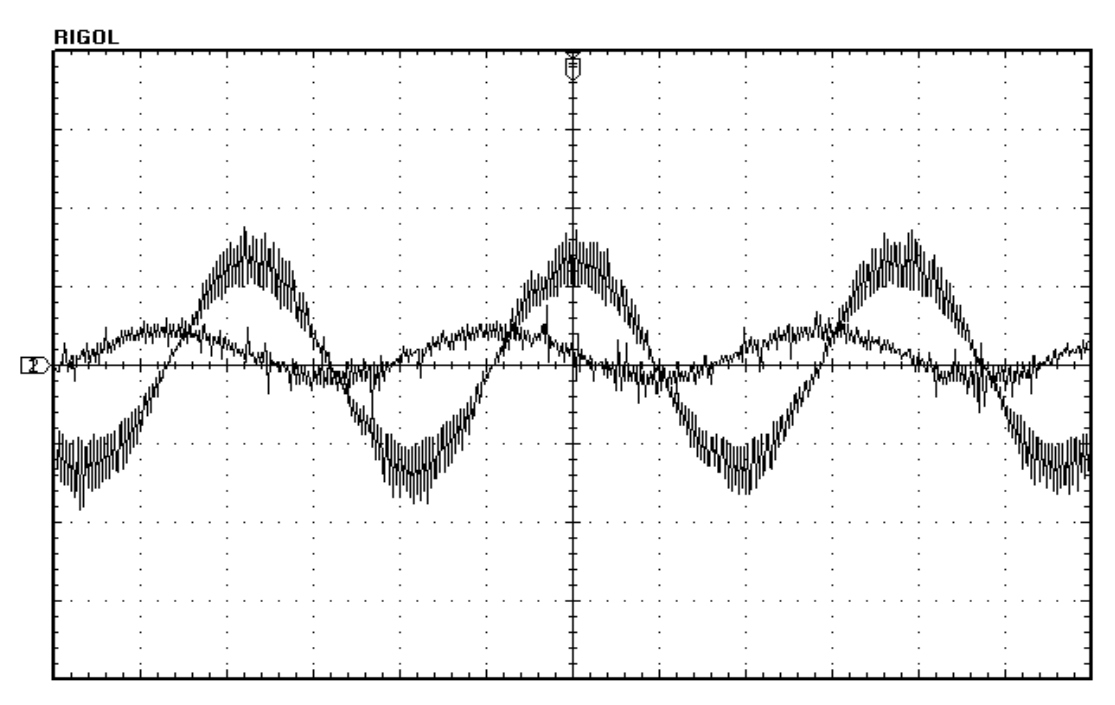

**Figura 6.3.3.** Señal a 600 r.p.m del Motor Primario.

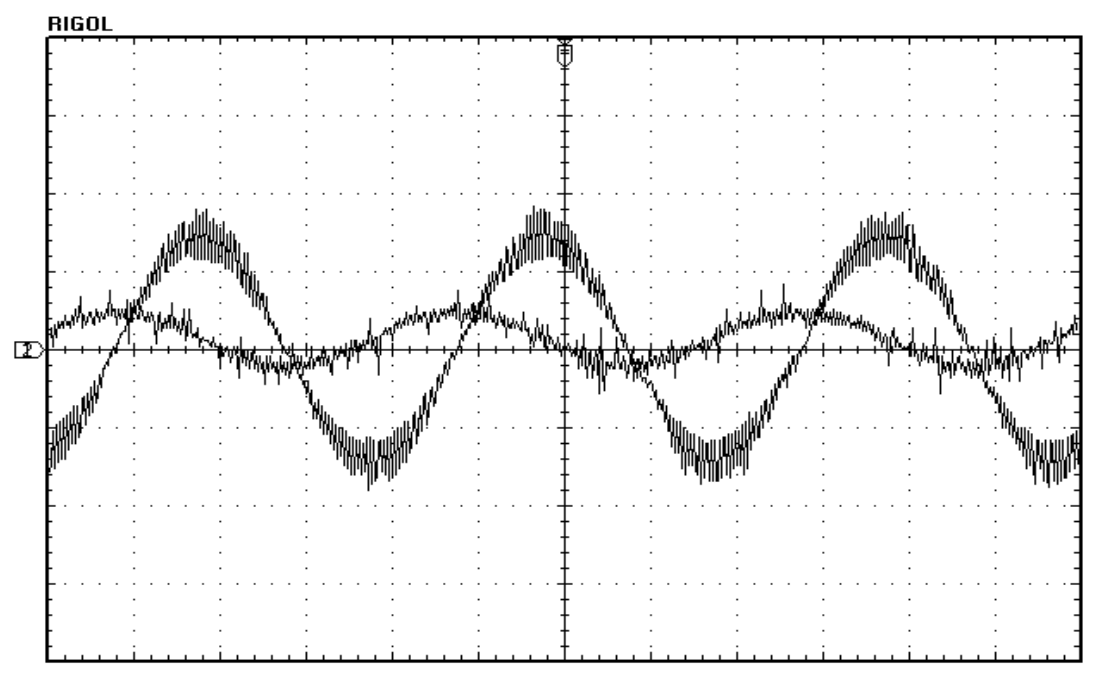

**Figura 6.3.4.** Señal a 900 r.p.m del Motor Primario.

De acuerdo a las señales anteriores entregadas por el osciloscopio, se tiene la siguiente tabla de valores de medición.

|                             | Velocidad Motor  | Frecuencia de | Tensión Generada | Corriente de Salida |
|-----------------------------|------------------|---------------|------------------|---------------------|
| Sin<br>Filtro<br>Capacitivo | Primario [r.p.m] | Salida [Hz]   | [Volts]          | [Amperes]           |
|                             | 300              | 52.63         | 180.2            | 1.89                |
|                             | 600              | 52.91         | 188.2            | 2.02                |
|                             | 900              | 50.51         | 206              | 2.16                |

**Tabla 6.3.1.** Resumen de valores a diferentes velocidades.

Como se muestra en la Figura 6.3.2, 6.3.3, 6.3.4 y Tabla 6.3.1 los valores obtenidos del osciloscopio no presentan una gran variación en la tensión, corriente y frecuencia. Cumpliéndose así el objetivo de compensación de reactivos.

#### **2. Con banco de condensadores:**

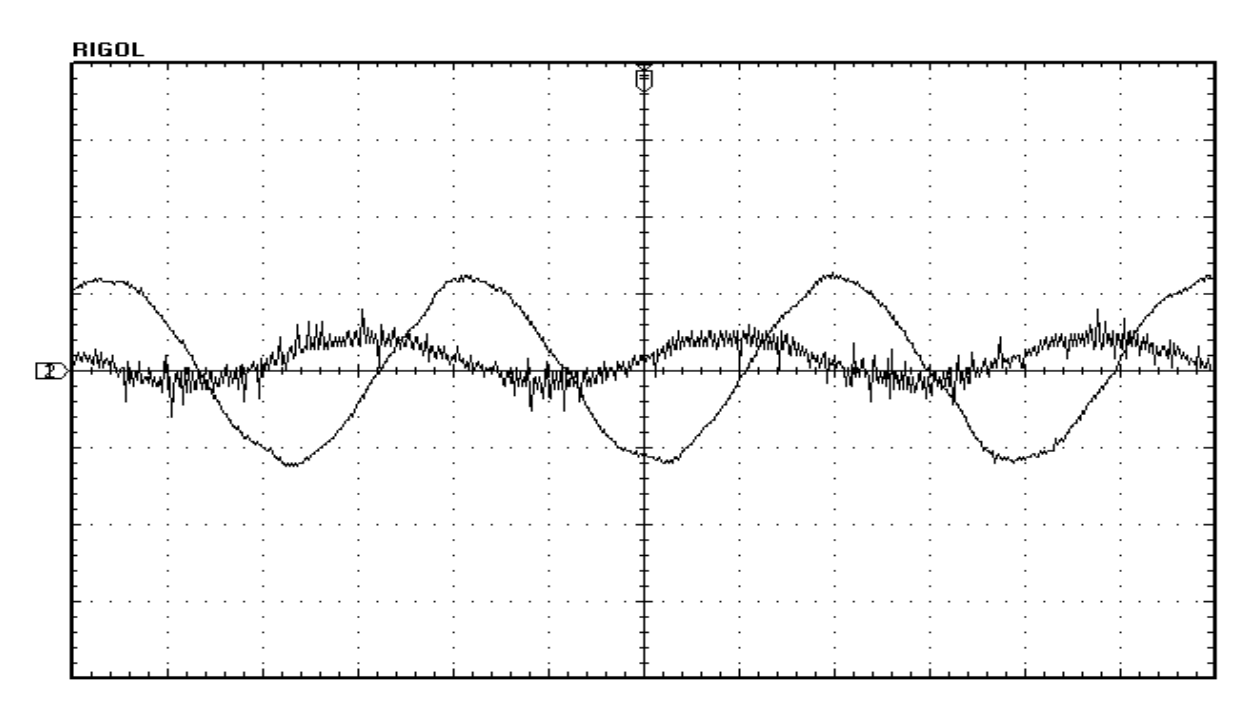

**Figura 6.3.5.** Señal a 300 r.p.m del Motor Primario.

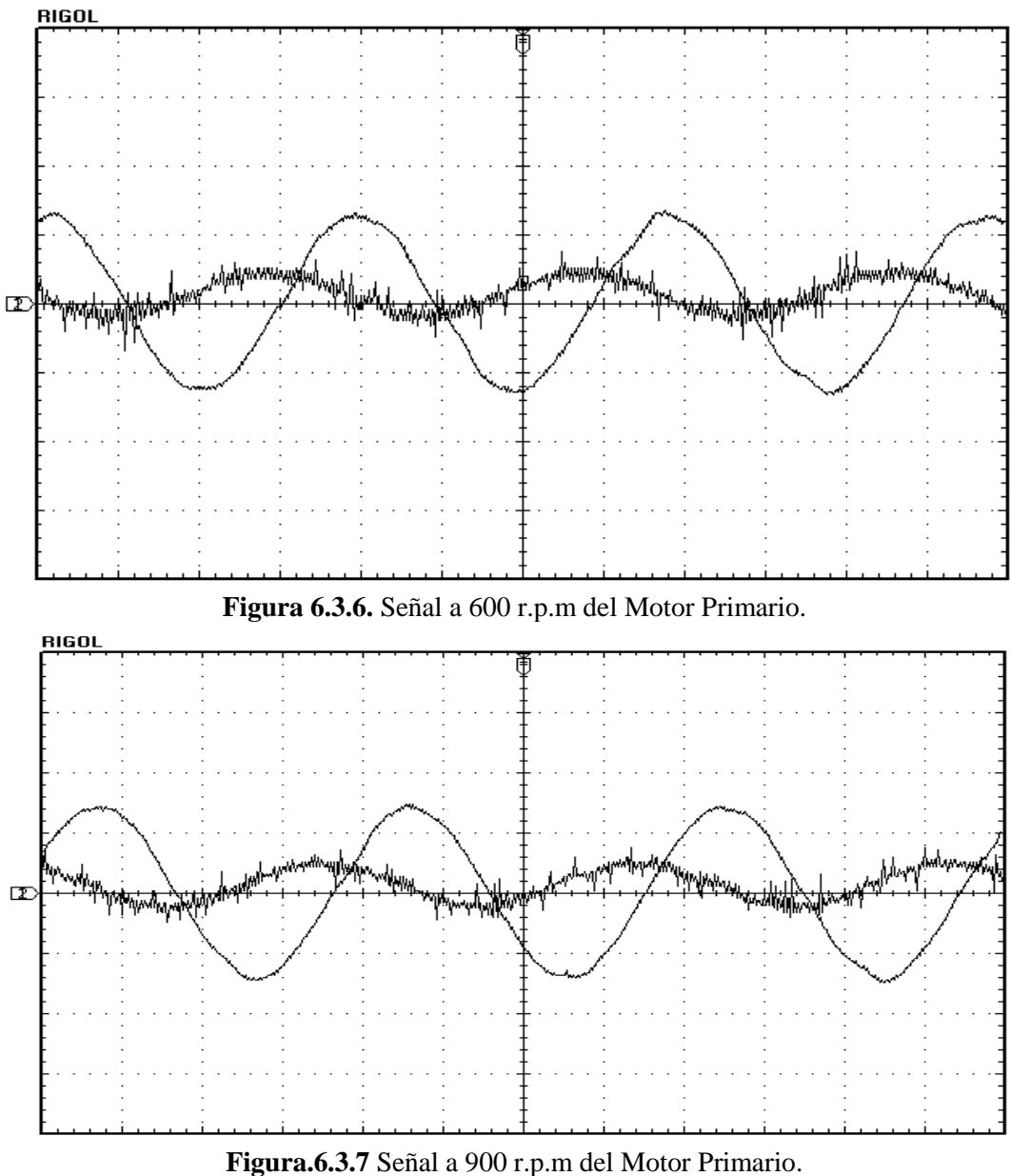

Para las señales anteriores entregadas por el osciloscopio, se tiene la siguiente tabla de valores de medición.

|                             | Velocidad Motor  | Frecuencia de | Tensión Generada | Corriente de Salida |
|-----------------------------|------------------|---------------|------------------|---------------------|
| Con<br>Filtro<br>Capacitivo | Primario [r.p.m] | Salida [Hz]   | [Volts]          | [Amperes]           |
|                             | 300              | 51.55         | 170              | 1.98                |
|                             | 600              | 53.76         | 178              | 2.02                |
|                             | 900              | 49.02         | 198              | 2.2                 |

**Tabla 6.3.2** Resumen de valores a diferentes velocidades.

Como se muestra en la Figura 6.3.5, 6.3.6, 6.3.7 y Tabla 6.3.2 los valores obtenidos del osciloscopio no presentan una gran variación en la tensión, corriente y frecuencia. Cumpliéndose así el objetivo de compensación de reactivos. A diferencia de las ondas anteriores estas poseen un filtro capacitivo, lo cual reduce el rizado.

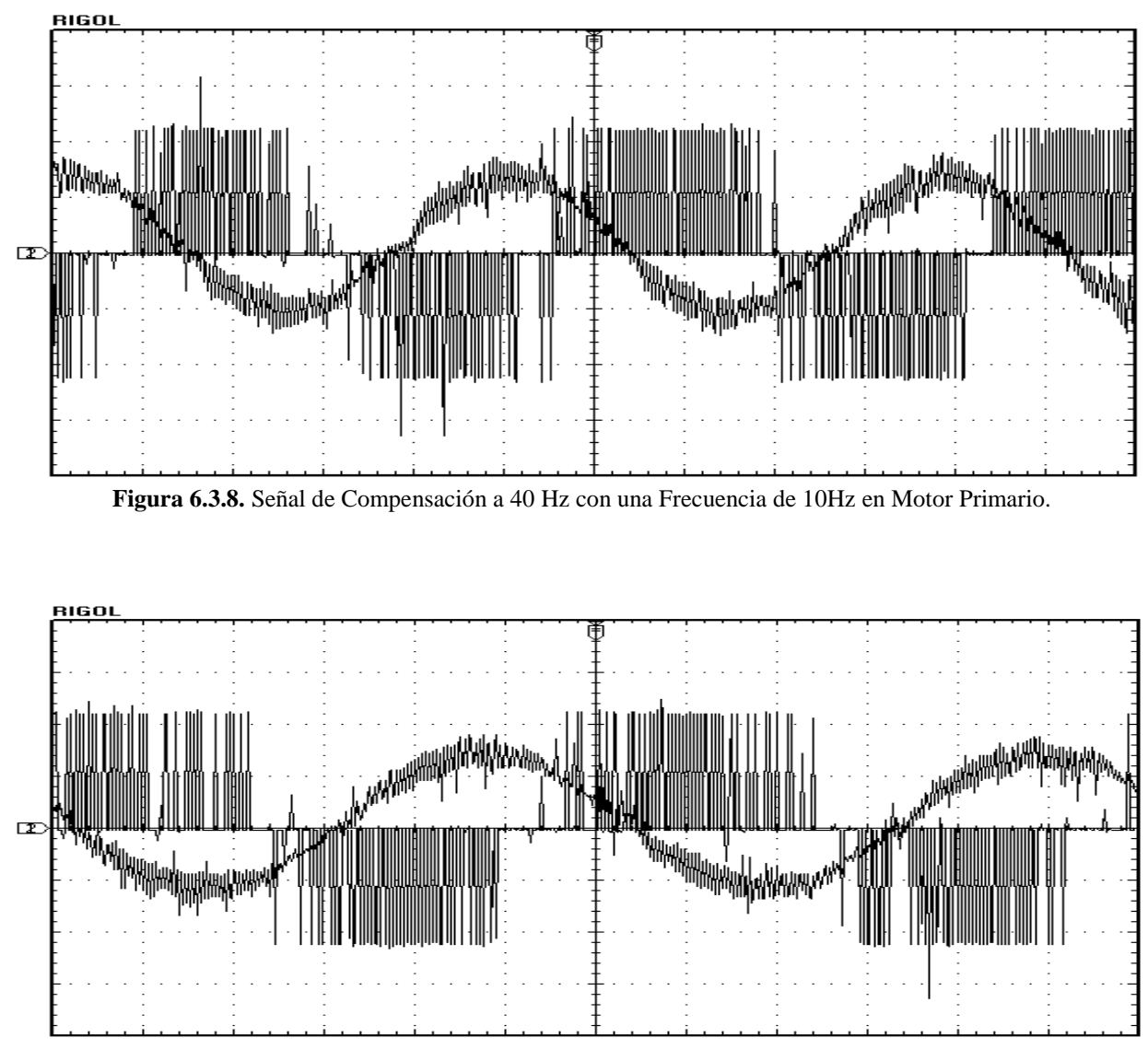

**Figura 6.3.9.** Señal de Compensación a 30Hz con una Frecuencia de 20Hz en Motor Primario**.**

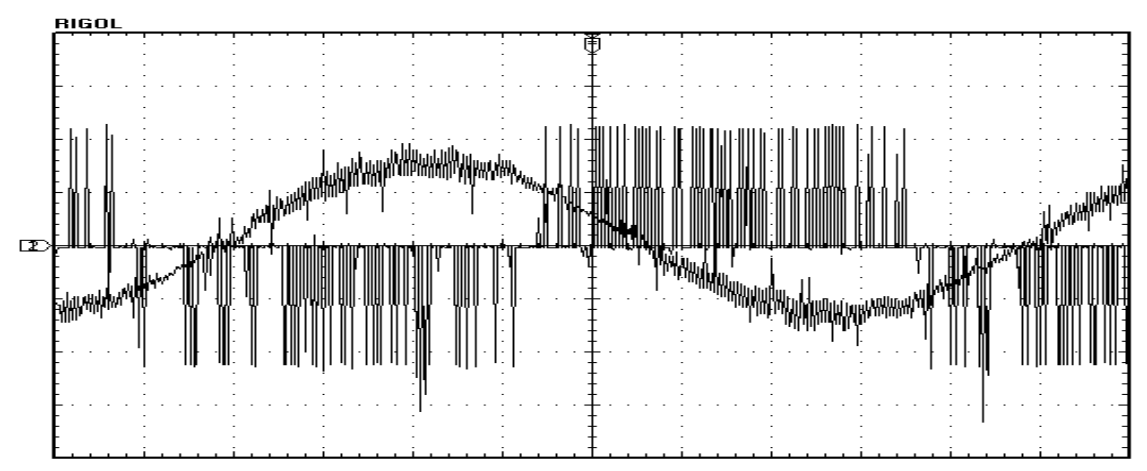

**Figura 6.3.10.** Señal de Compensación a 20Hz con una Frecuencia de 30Hz en Motor Primario**.**

En este apartado se presentan las señales de compensación entregadas por el osciloscopio (Figura 6.3.8; 6.3.9 y 6.3.10), como también la medición de la salida del generador con un analizador industrial a distintas velocidades (Tabla 6.3.3), de acuerdo al perfil de viento impuesto por Arduino UNO.

Medición de señales de compensación de rotor y de salida del generador a distintas velocidades del motor primario de jaula de ardilla, realizadas con un analizador industrial **FLUKE 41B.**

| Velocidad<br>Motor<br>Primario<br>[r.p.m] | <b>I</b> ROTOR<br>[Amperes] | <b>V</b> ROTOR<br>[Volts] | ISALIDA_GENERADOR<br>[Amperes] | VSALIDA_GENERADOR<br>[Volts] | FSALIDA_GENER<br><b>ADOR</b><br>[Hz] |
|-------------------------------------------|-----------------------------|---------------------------|--------------------------------|------------------------------|--------------------------------------|
| 300                                       | 7.7                         | 45                        | 1.89                           | 170                          | 52.63                                |
| 450                                       | 8                           | 42                        | 1.9                            | 175                          | 51.05                                |
| 600                                       | 8.4                         | 37                        | $\overline{2}$                 | 185                          | 51                                   |
| 750                                       | 8.8                         | 33                        | $\mathfrak{2}$                 | 193                          | 52.05                                |
| 900                                       | 9.4                         | 30                        | 2.2                            | 200                          | 51.5                                 |
| Valor<br>Promedio                         | 8.46                        | 37.4                      | $\mathfrak{2}$                 | 185                          | 51.6                                 |

**Tabla 6.3.3** Valores rms medidos con el FLUKE 41B

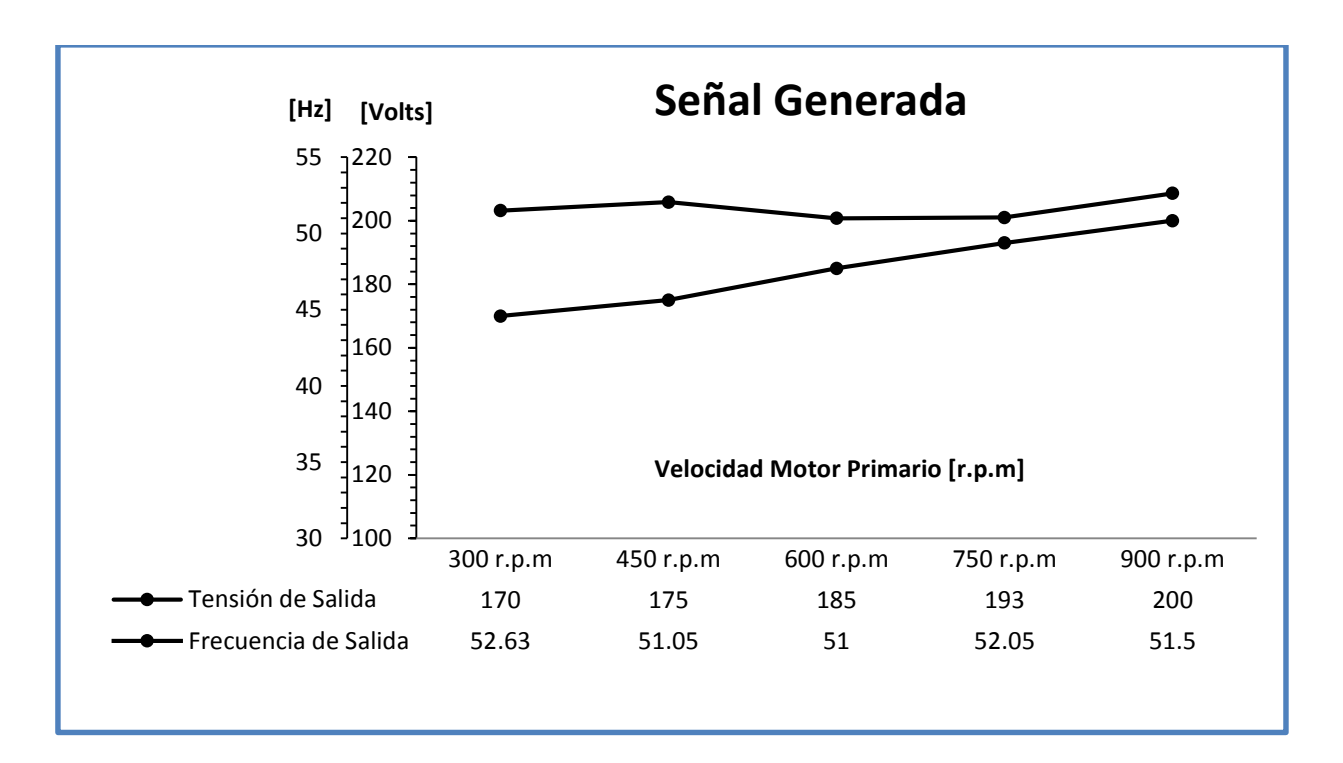

**Figura 6.3.11.** Frecuencia-Voltaje de Salida vs Velocidad del Motor Primario.

Para la tabla 6.3.3 y la figura 6.3.11 se aprecia que los valores de tensión y frecuencia fluctúan en un rango similar al medido con el osciloscopio.

# **COMENTARIOS Y CONCLUSIONES**

A modo de conclusión el generador de inducción rotor bobinado consiste en un control variable de los reactivos consumidos por el rotor, lo cual permite un control de la velocidad frente a variaciones del viento y perturbaciones del sistema eléctrico, de esta manera ofreciendo una mejor calidad del servicio. Por otro lado, estas ventajas se obtienen a un costo mayor debido a la necesidad de un inversor. Además, el acceso al rotor introduce mayores costos de mantenimiento ente tipo de generadores.

Otro caso de limitación de capacidad es con la plataforma Arduino UNO, expresamente limitaciones referidas a la capacidad de corriente y tensión de funcionamiento, lo cual imposibilita un control y un accionamiento directo sobre las máquinas eléctricas, debiendo utilizar elementos adicionales para aislar completamente dicha plataforma y así evitar futuras complicaciones. Esto se llevo a cabo mediante la construcción y uso de un circuito optoacoplador. Otra limitación presentada es la no lectura de señales de corriente, dando una solución rápida con la construcción de un circuito conversor. Por otro lado, respecto a la programación con la plataforma Arduino no presenta limitación alguna, debido a que su software es libre y presenta grandes prestaciones, lo cual lo hace una plataforma accesible y fácil de manipular, logrando una gran cantidad de maniobras de accionamiento eléctrico.

El sistema Simulado en Psim lo cual corresponde a lo realizado en el laboratorio, presento casi los mismos resultados en la práctica, los gráficos de tensión y corrientes mostrados en las imágenes anteriores muestran que el sistema se comporta correctamente, comprendiendo que lo fundamental es mantener frecuencia y tensión constantes. Aun cuando las características constructivas de las máquinas utilizadas en laboratorio (como es el caso del GIRB), que por sus valores nominales nos impedía implementar tensión al rotor similar a la simulación, se comporto similar a la práctica solo que a una tensión de salida menor.

# **BIBLIOGRAFÍA**

- [1] Chapman, S. J. (2000). *Máquinas Eléctricas .* España: McGraw-Hill.
- [2] Mora, J. F. (2003). *Máquinas eléctricas.* España: McGraw-Hill.
- [3] Wildi, T. (2007). *Máquinas Eléctricas y Sistemas de Potencia.* México: PEARSON EDUCACIÓN.
- [4] Ponce, Pedro; Sampé, Javier (2008). *Maquinas eléctricas y técnicas modernas de control*. México: Alfaomega Grupo Editor, S.A.
- [4] Torrente, Óscar (2013). *Arduino. Curso práctico de formación*. México: Alfaomega Grupo Editor, S.A.
- [5] Manuel Franquesa Voneschen (2009). *Introducción a la teoría de las turbinas eólicas*. España: La veritat.
- [6] Keith Watt Arnaud (2008). Memoria para optar al título de ingeniero civil electricista, SIMULACIÓN DINÁMICA PARA DISTINTOS ESCENARIOS DE ALTA PENETRACIÓN EÓLICA EN EL SIC. Santiago chile.
- [7] Danfoss (s.f). *Guía de diseño VLT2800. Sitio web oficial: http://* www.danfoss.com/.
- [8] Parker (s.f). *Manual de usuario AC890. Sitio web oficial: http// www.parker.com/.*
- [9] Arduino (s.f.). *Manual del usuario de placa Arduino. Sitio web oficial: http://arduino.cc*
- [10] Atmel (s.f.). *Hoja de datos de microcontrolador Atmega328P. Disponible en:*

*http://www.atmel.com/*

[11] *Psim (s.f). Manual de usuario de Psim Sitio web oficial: http://powersimtech.com/*

# **ANEXOS**

### **ANEXO A: Implementación de Arduino UNO**

#### **Código de programación propuesto para simulación del perfil de viento.**

Mediante el entorno de desarrollo integrado (IDE) de Arduino UNO se implemento un código de programación para llevar a cabo la simulación del perfil de viento y con ello variar la velocidad de entrada del motor primario (MIJA). A continuación se muestra dicho código.

```
int contador = 1; // Incremento o decremento. Salto en cada iteración del bucle for.
void setup() {
 Serial.begin(9600); // Define la velocidad de datos en Bits por segundo.
  pinMode(9,OUTPUT); // Establece como salida PWM el pin 9. 
}
```

```
void loop() {
```

```
for (int bits = 51;;) //Perfil de viento primer tramo. for es un bloque repetitivo donde el
                         número de iteraciones se puede fijar a un valor exacto
```
# {

```
 analogWrite(9, bits); // Representa la señal PWM enviada a través del Pin configurado como 
                        salida.
```

```
Serial.println(bits); // Permite ver a través del canal serie un dato.
```

```
delay(30000); // Pausa el sketch en milisegundos especificados.
```

```
 break; // Fuerza al programa a seguir su ejecución a continuación de la llave de 
                     cierre del bucle.
```

```
 }
```

```
for (int bits = 51; bits \leq=102; bits += contador) //Perfil de viento segundo tramo.
 {
  analogWrite(9, bits);
```

```
 Serial.println(bits);
```

```
delay(120);
```
}

```
for (int bits = 102;;) //Perfil de viento tercer tramo.
```

```
 {
  analogWrite(9, bits);
  Serial.println(bits);
  delay(30000);
  break;
 }
for (int bits = 102; bits >= 77; bits = contador) //Perfil de viento cuarto tramo.
 {
  analogWrite(9, bits);
  Serial.println(bits);
  delay(120);
 }
for (int bits = 77;;) //Perfil de viento quinto tramo.
 {
  analogWrite(9, bits);
  Serial.println(bits);
  delay(30000);
  break;
 }
for (int bits = 77; bits \leq 153; bits + = contador) //Perfil de viento sexto tramo.
 {
  analogWrite(9, bits);
  Serial.println(bits);
  delay(120);
 }
```

```
for (int bits = 153 ;;) //Perfil de viento séptimo tramo.
  {
   analogWrite(9, bits);
   Serial.println(bits);
   delay(30000);
   break;
  }
 for (int bits = 153; bits \leq 128; bits = contador) //Perfil de viento octavo tramo.
  {
   analogWrite(9, bits);
   Serial.println(bits);
   delay(120);
  }
 for (int bits = 128;;) //Perfil de viento noveno tramo.
  {
   analogWrite(9, bits);
   Serial.println(bits);
   delay(30000);
   break;
  }
 for (int bits = 128; bits \leq=153; bits += contador) //Perfil de viento decimo tramo.
  {
   analogWrite(9, bits);
   Serial.println(bits);
   delay(120);
  }
 for (int bits = 153 ;;) //Perfil de viento decimo-primer tramo.
  {
   analogWrite(9, bits);
   Serial.println(bits);
   delay(30000);
   break;
```

```
 }
for(int bits=153; bits >= contador)
  {
   analogWrite(9, bits);
   Serial.println(bits);
   delay(120);
}
```
}

# **Código de programación propuesto para la compensación de reactivos a través del Parker AC890.**

El código mostrado a continuación fue implementado para llevar a cabo la compensación de frecuencia/voltaje para obtener en la salida constante del generador.

int valorAnalog=0;  $//$  Valor inicial.

void setup() {

pinMode(9, OUTPUT); // Establece como salida PWM el Pin 9.

```
}
```

```
void loop() {
  valorAnalog=analogRead(2); // Lee una señal PWM de entrada por el Pin A2.
  valorAnalog=map(valorAnalog, 205, 696, 255, 0); // Mapea cierto rango de valores para 
                                                 entregar esos valores en un rango distinto.
  analogWrite(9,valorAnalog); // Señal PWM enviada a través del Pin configurado como salida.
 delay(100); // Pausa el sketch en milisegundos especificados.
```
}

#### **Entradas/Salidas Arduino**

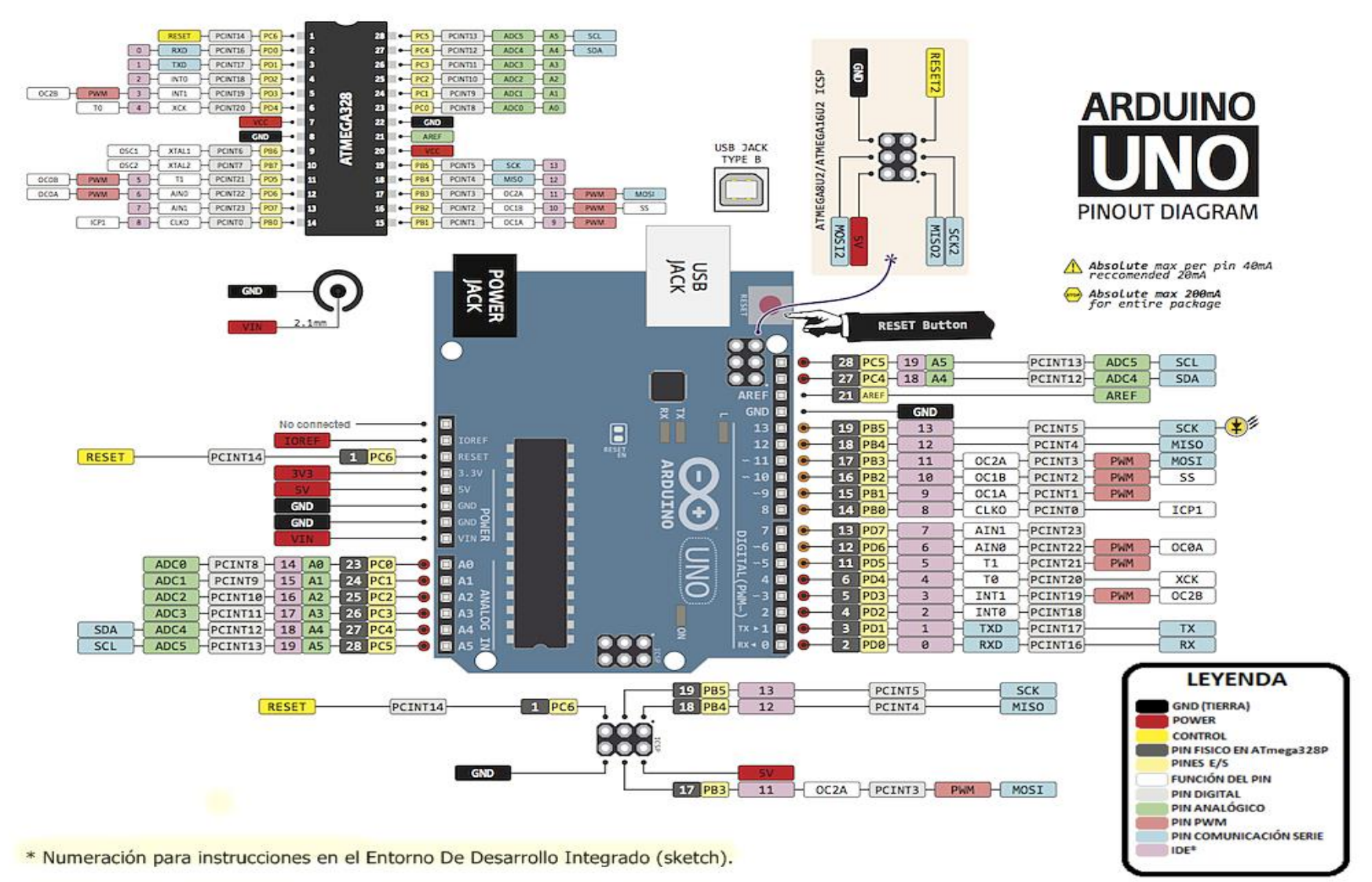

**Figura A1:** Diagrama de Entradas y Salidas para Arduino UNO

# **ANEXO B: Esquemas de conexionado**

 **Esquema del Circuito de Fuerza (Figura B1) implementado en la simulación del sistema de generación.** 

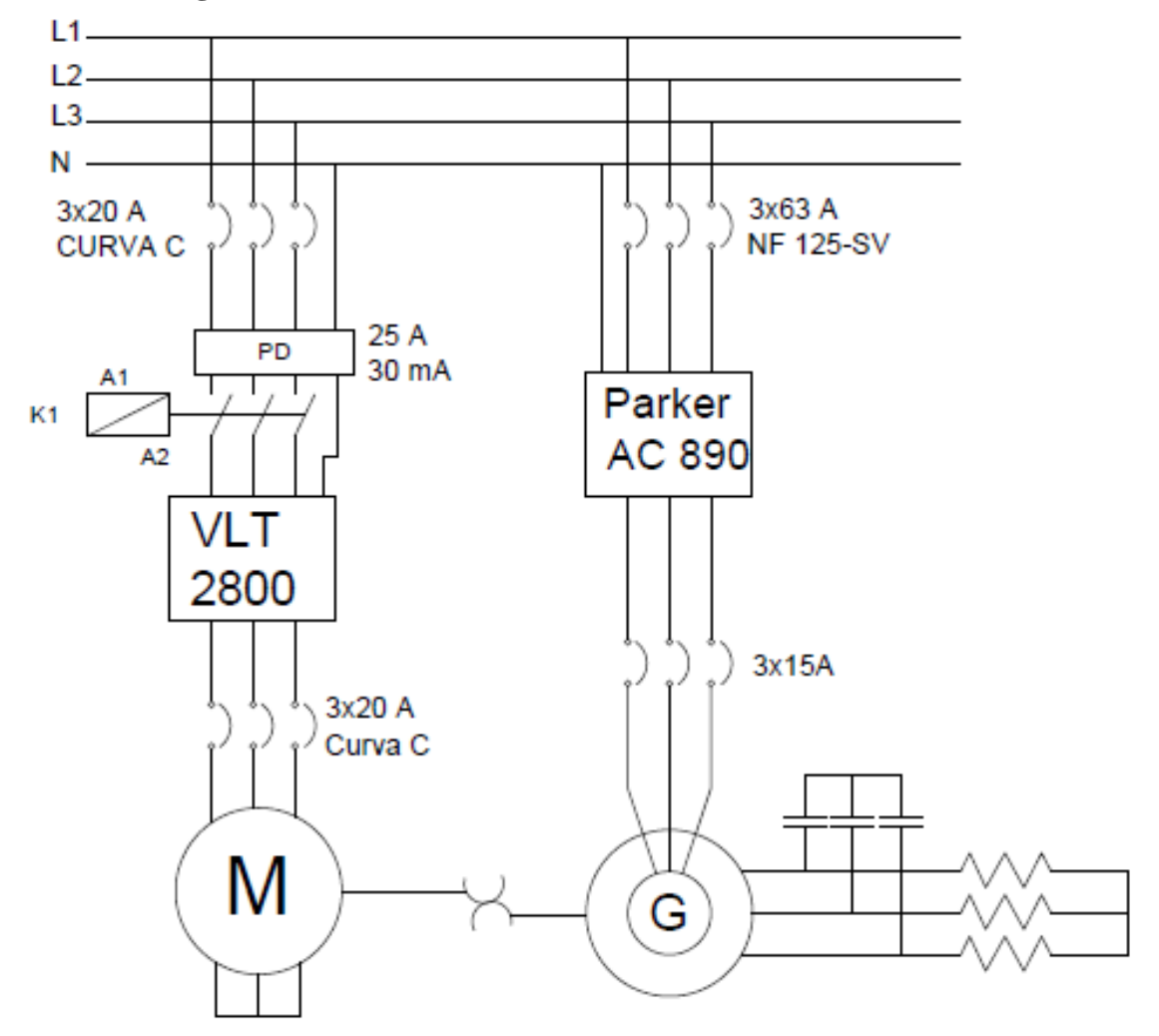

**Figura B1:** Esquema de Fuerza del VLT2800 Y Parker AC890.

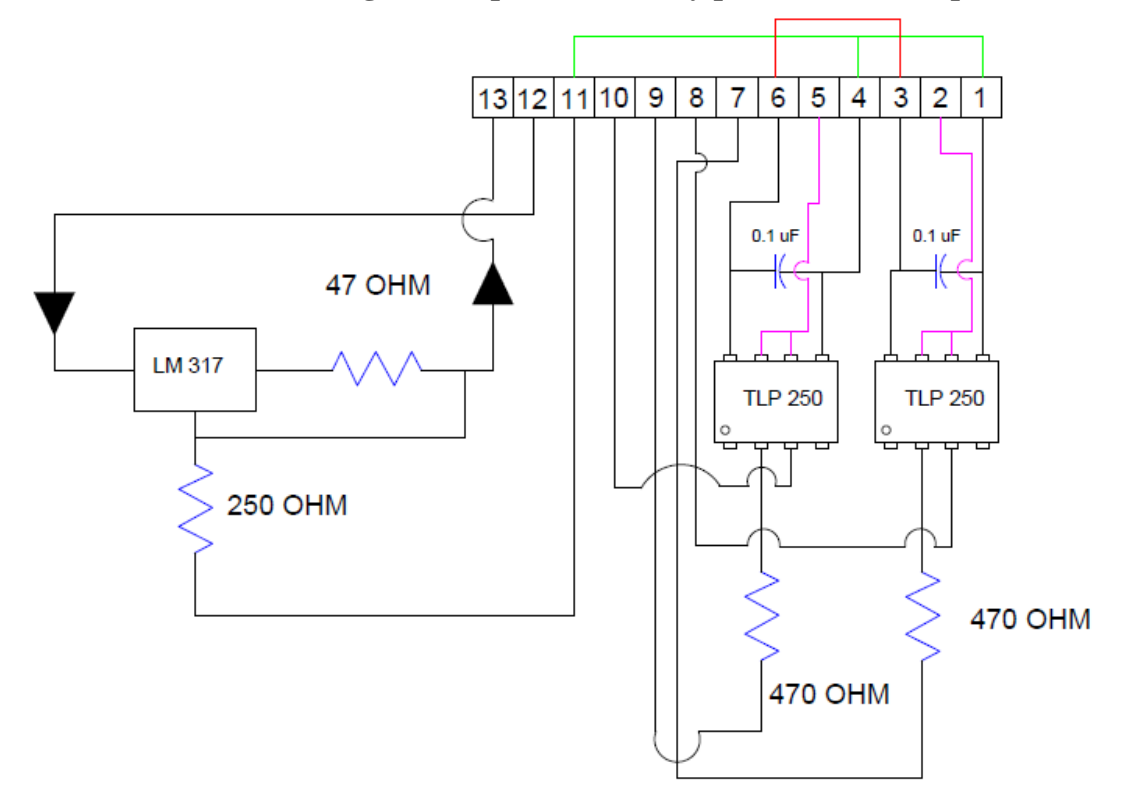

**Interfaz de conexión (Figura B2) para aislación y protección de las placas Arduino.** 

**Figura B2:** Esquema Circuital de la Interfaz de Conexión.

Uso de cada uno de los Pines E/S de la interfaz.

- 1. GND.
- 2. Salida Señal PWM al VLT 2800.
- 3. +10 Vdc.
- 4. GND.
- 5. Salida Señal PWM al Parker AC890.
- 6.  $+10$  Vdc.
- 7. Entrada de Señal PWM proveniente de Arduino.
- 8. Entrada GND proveniente de Arduino.
- 9. Entrada de Señal PWM proveniente de Arduino.
- 10. Entrada GND proveniente de Arduino.
- 11. GND
- 12. Señal de referencia en 4-20 [ mA] análoga proveniente de VLT 2800
- 13. Salida de referencia en 1-5 Vdc.
**Circuito esquemático optoacoplador TLP 250 (Figura B3), usado para aislar las placas Arduino.** 

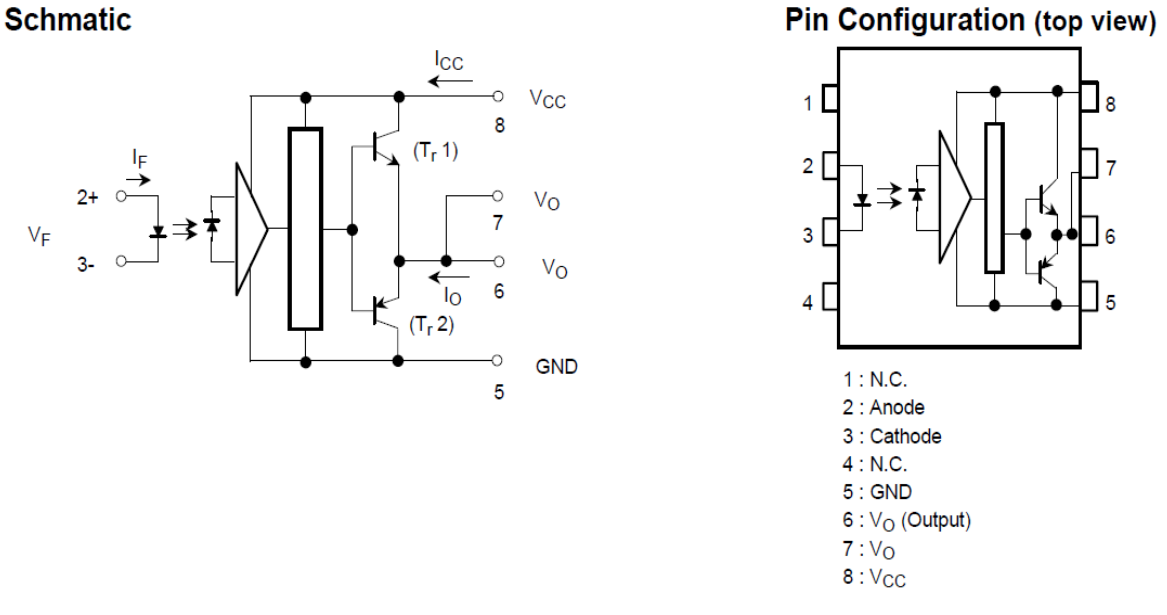

**Figura B3:** Esquema y Configuración de PIN del Circuito Integrado TLP 250.

Detalles técnicos básicos del dispositivo

- 1- Input current: IF=  $5 \text{ mA} (\text{max.})$
- 2- Supply current (ICC): 11mA (max.)
- 3- Supply voltaje (VCC): 10-35 V
- 4- Output current  $(IO): \pm 1.5 A (max.)$
- **El LM317** mostrado en la Figura B4 es un regulador de tensión ajustable de tres terminales, capaz de suministrar en condiciones normales 1.5 A, en un rango que va desde 1,2 hasta 37 Voltios.

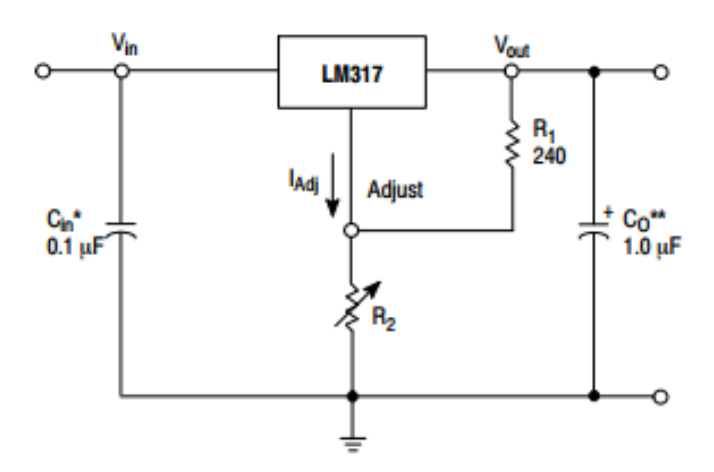

**Figura B4.** Esquema y Configuración Circuito Integrado LM317.

## **Esquema de control para los VDF.**

Como se muetra en la Figura B5 se comanda los VDF a traves de dos placas Arduino UNO, donde la tarjeta mostrada hace de interfaz entre las conexiones.

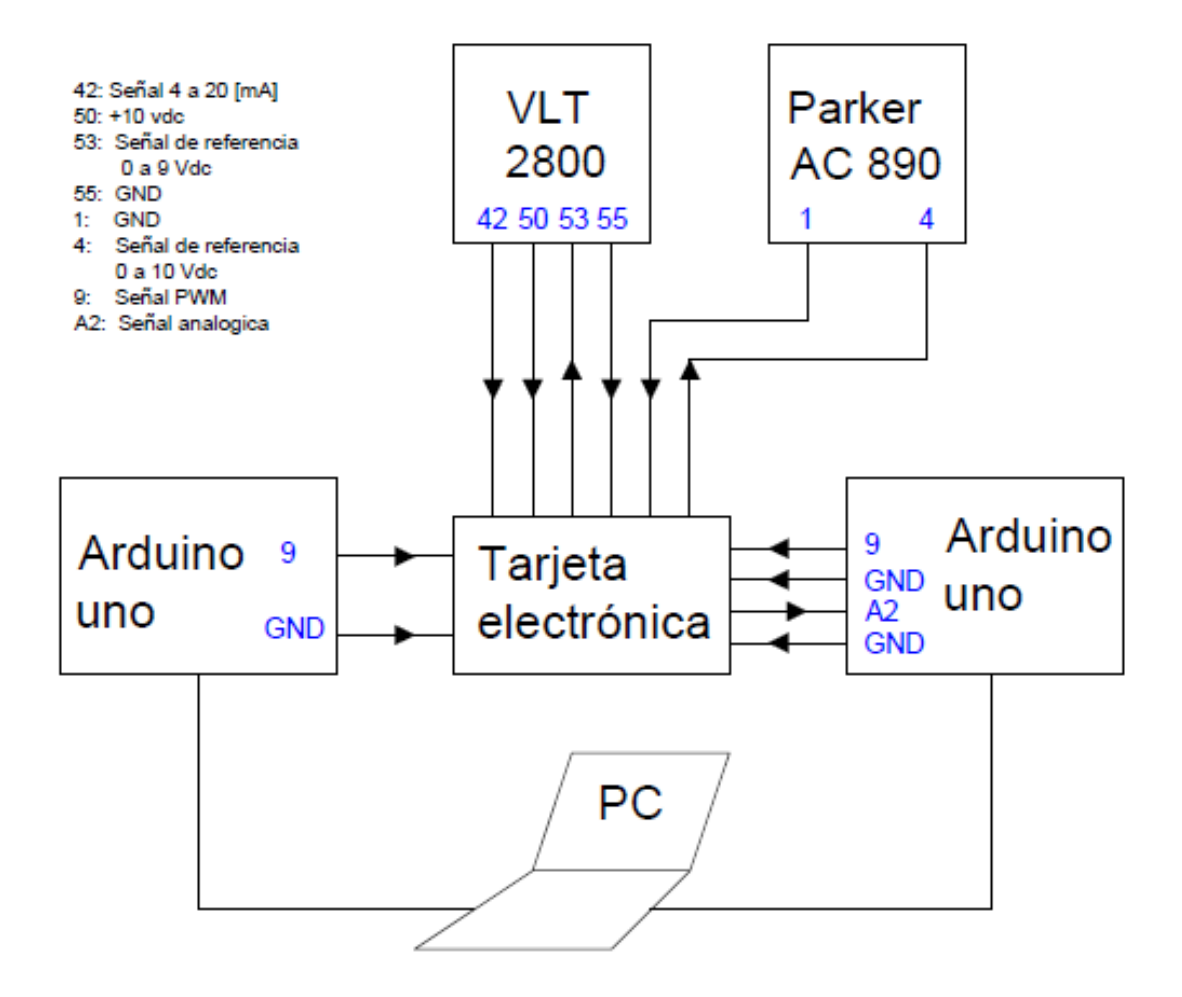

**Figura B5.** Esquema de Control.